Fachhochschule Stralsund / University of Applied Sciences, Stralsund Fachbereich Elektrotechnik und Informatik

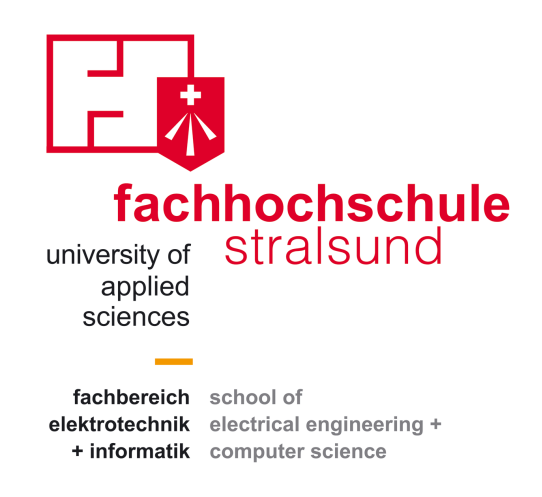

# **Master - Thesis**

Zur Erlangung des akademischen Grades Master of Science (M. Sc.)

# **Empirische Untersuchung von interaktiven Werkzeugen zur Textverarbeitung**

von Jochen Schnauber, Konstanz Matrikelnummer 9075

3. Juli 2013

## **Erstgutachter**

Prof. Dr. rer. nat. Christian Bunse, FH Stralsund

# **Zweitgutachter**

Prof. Dr. Mag. Harald Reiterer, Universität Konstanz

*"La pensée est le labeur de l'intelligence, la rêverie en est la volupté."*

*"Denken ist die Arbeit des Intellekts, Träumen sein Vergnügen."*

Victor Hugo, 1862, Guernsey

# **Kurzfassung**

**Empirische Untersuchung von interaktiven Werkzeugen zur Textverarbeitung**

Im Rahmen des Projekts *Blended Library* wird der Einsatz neuartiger Technologien im Bereich von wissenschaftlichen Bibliotheken untersucht. Hierzu sollen unter anderem die Arbeitsprozesse der Recherche, Wissensakquisition und der Textgenerierung betrachtet werden. Diese Thesis befasst sich mit dem Aspekt der Textgenerierung.

Das Schreiben von wissenschaftlichen Texten in Bibliotheken findet heute an Desktopsystemen mit Hilfe klassischer Textverarbeitungs-Software statt. Diese Textverarbeitungen funktionieren meist isoliert von ihrer Umgebung und eine direkte Interaktion zwischen Büchern und Software ist oft nicht möglich. Basierend auf diesen Gegebenheiten wird ein interaktiver Schreibtisch vorgestellt, der die Kluft zwischen Realem und Digitalem mit Hilfe realitätsbasierten Interaktionstechniken reduzieren soll. Die hier vorliegende Thesis untersucht daher den Arbeitsprozess in wissenschaftlichen Bibliotheken. Basierend auf den gewonnenen Erkenntnissen, wird eine Reihe von Interaktionstechniken für den interaktiven Schreibtisch entwickelt. Mit Hilfe eines Usability-Tests werden die prototypisch umgesetzten Gesten von Benutzern bewertet. Dadurch wird aufgezeigt, dass ein diesen Interaktionstechniken folgendes System, von Benutzern als angenehm und natürlich empfunden wird. Zusätzlich werden anhand des Usability-Tests mögliche Wege in der Weiterentwicklung vorgeschlagen.

# **Abstract**

**Empirical research on interactive tools for text processing**

In the context of the project *Blended Library* the usage of new technologies in scientific libraries is being investigated. Work processes looked into are scientific investigation, acquisition of knowledge and text generation. This work is focusing on text generation.

The process of writing scientific paper in today's libraries is performed at desktop computers with the help of standard text processors. These text processors often act isolated from their environment and direct interaction between books and software is limited. Based on this situation an interactive tabletop is presented, which bridges the gap between real and digital world by providing reality-based interaction techniques. Therefor the work process in scientific libraries is being investigated. Based on the results a set of interaction techniques are developed. Finally a usability-test is conducted to validate these interaction techniques. This test shows that users consider a system designed by following these techniques enjoyable and natural. In addition the usability-test provides insight into possible directions of future development.

# Inhaltsverzeichnis

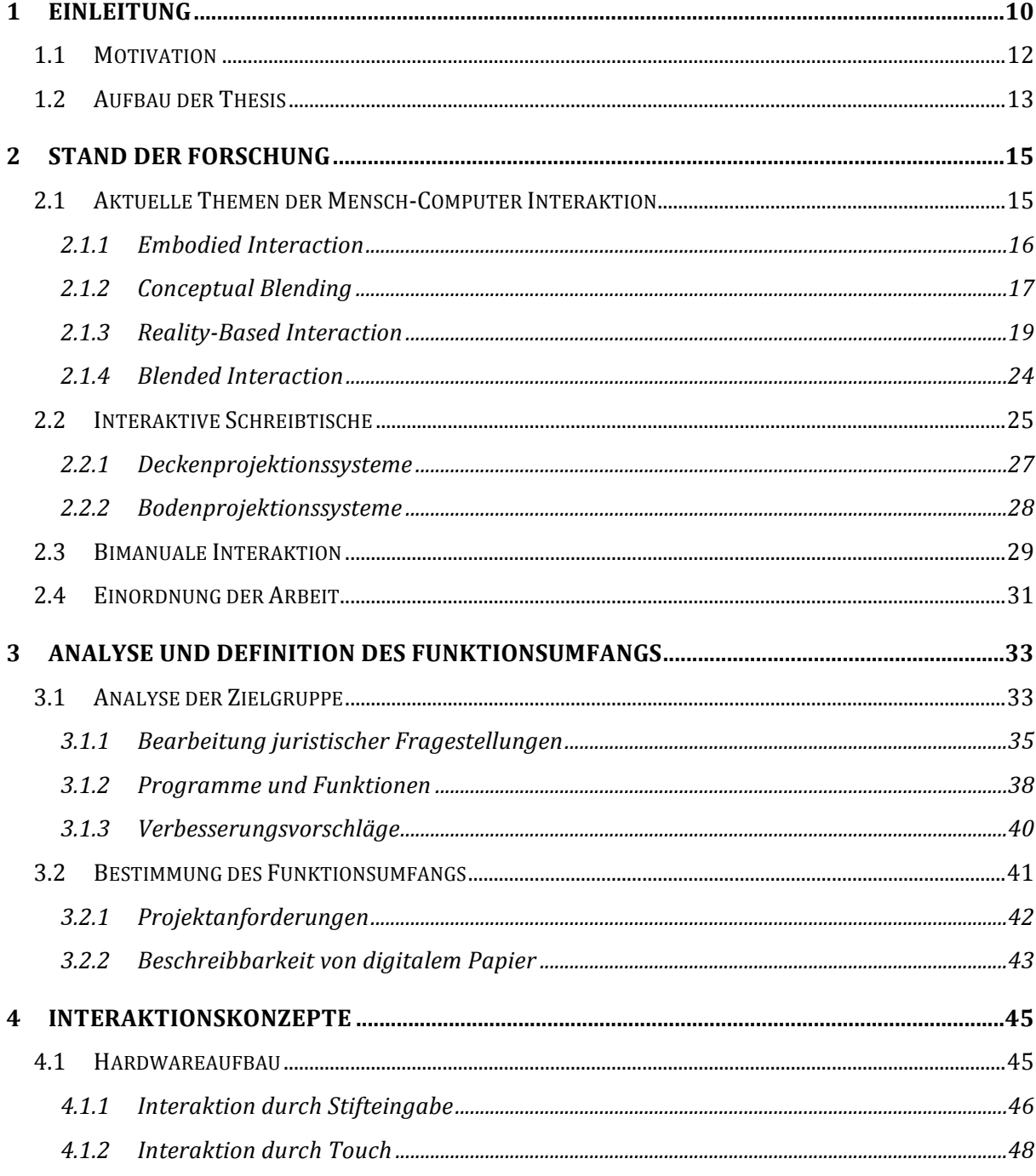

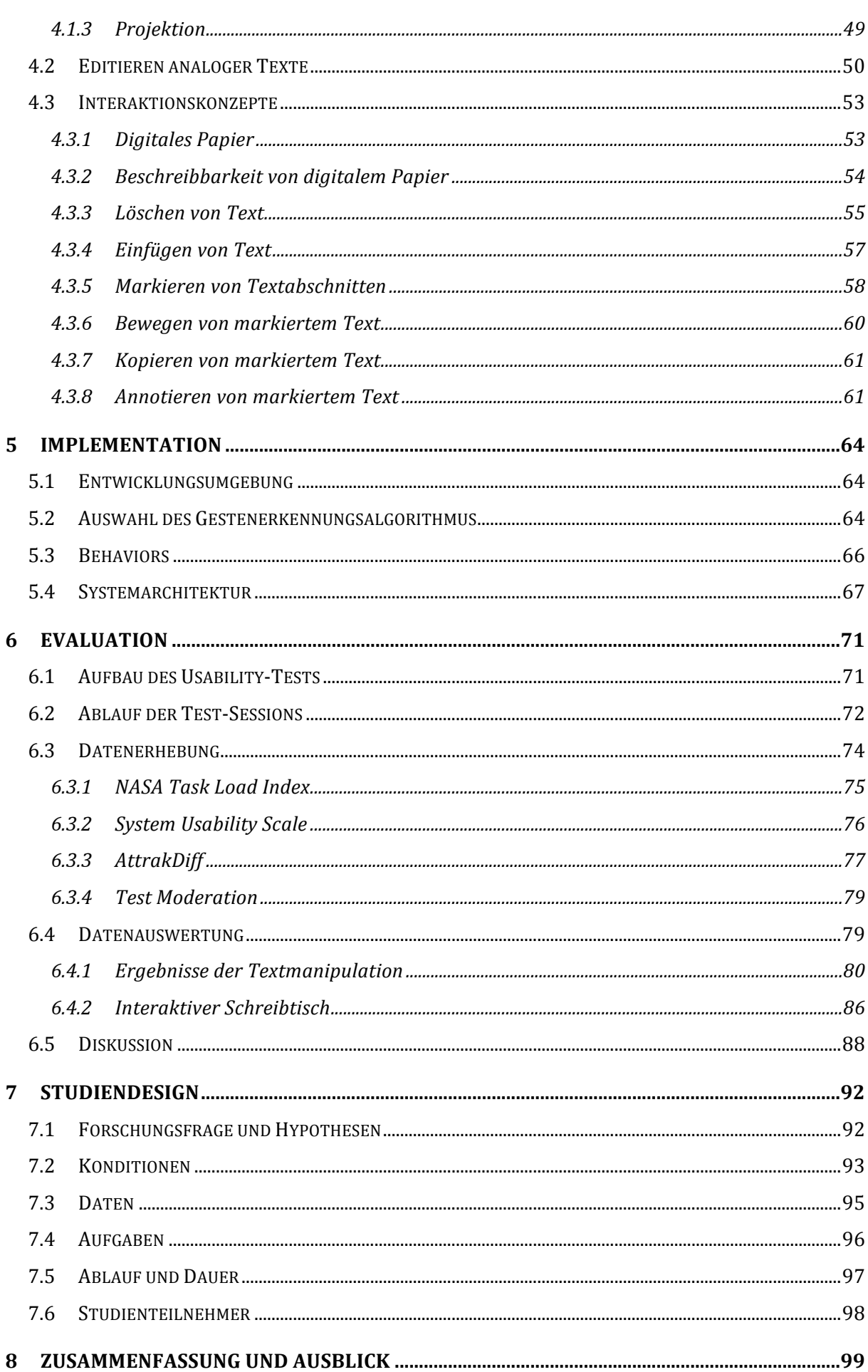

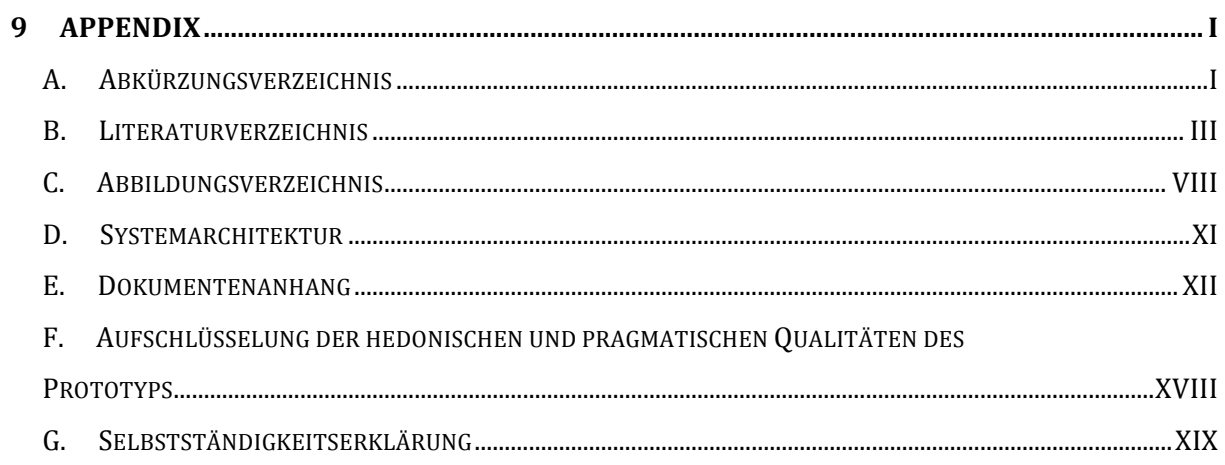

# **1 Einleitung**

Ziel des Projektes *Blended Library* ist das Entwickeln von Konzepten, um mit Hilfe neuer Technologien die Arbeit in wissenschaftlichen Bibliotheken zu unterstützen. Das Projekt wird in Kooperation der Arbeitsgruppe Mensch-Computer Interaktion und der Arbeitsgruppe für Datenbanken & Informationssysteme der Universität Konstanz, der Arbeitsgruppe für angewandte Kognitionspsychologie und Medienpsychologie am Leibniz-Institut für Wissensmedien in Tübingen, sowie den Universitätsbibliotheken am Standort Konstanz und Tübingen durchgeführt. Gefördert wird das Projekt mit einer Laufzeit von Dezember 2011 bis September 2014 vom Ministerium für Wissenschaft, Forschung und Kunst des Landes Baden-Württemberg.<sup>1</sup>

Rückblickend auf die letzten Jahre lässt sich ein Trend in der zunehmenden Digitalisierung des Alltags nicht verkennen. Durch die Expansion von digitalen Wissensdatenbanken im Internet verlieren herkömmliche Bibliotheken zunehmend an Relevanz. Um weiterhin für Besucher attraktiv zu bleiben sind Bibliotheken daher gezwungen, ihr digitales Angebot auszubauen. Gleichwohl nehmen Bücher im Bereich der Wissensarbeit weiterhin einen hohen Stellenwert ein, der sich nicht durch ein rein digitales Angebot ausgleichen lässt (Sellen & Harper, 2001). Ein weiterer Vorteil von Bibliotheken ist zudem die physische Präsenz der Medien. Die von McCullough beschriebene Fähigkeit des *spatial literacy* (McCullough, 2005) erlaubt es, Bibliotheksbesuchern Rückschlüsse, zum Beispiel aus der Anordnung von Büchern, den Grad der Abnutzung des Einbandes oder auch der Lage eines

*Fortschreitende Digitalisierung in Bibliotheken*

*Bücher als wichtiger Träger von Metainformationen*

*Blended Library*

 <sup>1</sup> Quelle: http://www.uni-tuebingen.de/einrichtungen/universitaetsbibliothek/ueberuns/aktuelle-projekte/e-science-projekte/blended-library-projekt.html, letzter Zugriff 2.5.2013

Buches innerhalb der Bibliothek, zu ziehen. Digitale Wissensdatenbanken hingegen ermöglichen es Funktionen, wie beispielsweise die Volltextsuche in Büchern, anzubieten, die nur schwer oder gar nicht in physischen Bibliotheken umgesetzt werden können. Das Arbeiten mit einer Kombination aus realweltlichen und digitalen Bibliotheken wird allerdings oft durch einen Bruch zwischen eben jenem Realen und Digitalen begleitet. So müssen beispielsweise Zitate von Hand aus Büchern abgeschrieben und in digitale Texte eingefügt werden. Auf der anderen Seite drucken viele Benutzer digitale Texte aus um sie durch die einfache Handhabbarkeit von Papier angenehmer lesen und beispielsweise als Teil eines Review-Prozesses annotieren zu können (Heilig et al., 2010).

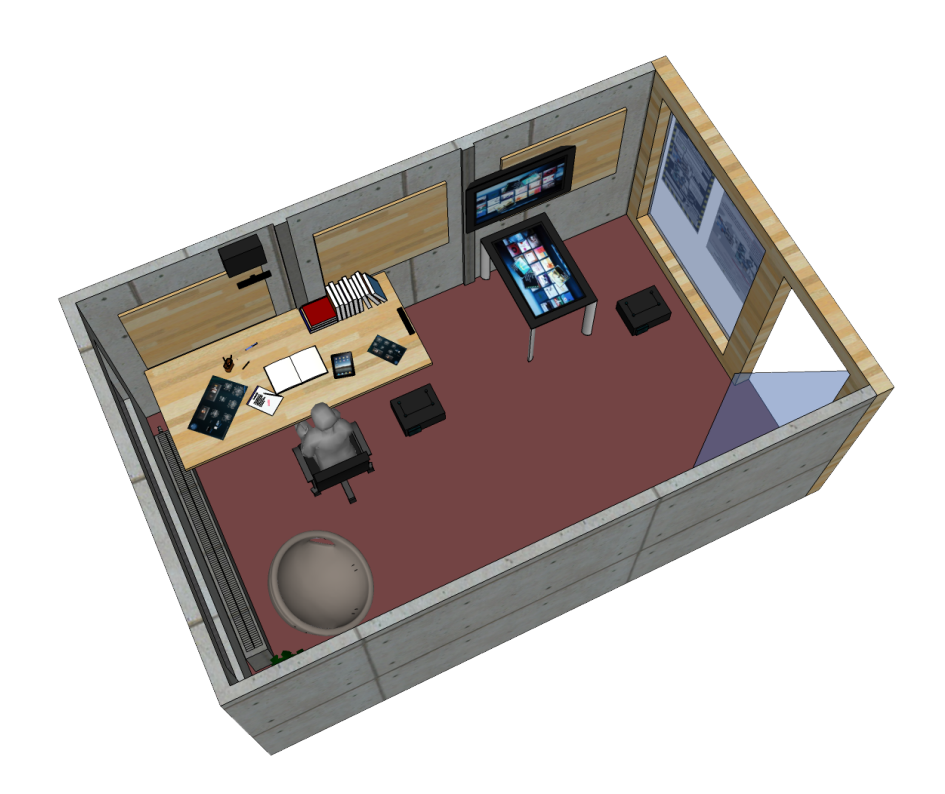

**Abbildung 1: Schematische Darstellung eines Arbeitsplatzes der Blended Library, mit Unterstützung für teamorientierte Rechercheprozesse, Exzerptionsphasen und Quellenkomposition<sup>2</sup> .**

Um diese Kluft zu überwinden sollen innerhalb des Projektes Blended Library Konzepte entwickelt werden, die mit Hilfe neuer Technologien die Stärken von

2 Bildquelle:

http://hci.uni-konstanz.de/index.php?a=research&b=projects&c=8609071&lang=en, letzter Zugriff: 22.5.2013

realweltlichen und digitalen Bibliotheken vereinen. Dabei bilden die in Kapitel 2 vorgestellten Konzepte des *Embodiment* (Dourish, 2001) und des *Conceptual Blending* (Imaz & Benyon, 2007) die Grundlage für die Modellierung der Blended Library (Heilig et al., 2010). Die seit Projektstart entwickelten Konzepte decken hauptsächlich die Prozesse der Recherche und Wissensakquisition innerhalb einer Bibliothek ab. Weniger Beachtung wurde dem Prozess der Generierung neuer Texte zuteil. Dieser ist nach wie vor stark an klassische Einzelplatz-Computer oder Laptops gebunden. Die dort verfügbaren Textverarbeitungsprogramme, als Basiswerkzeug der Textgenerierung, agieren als isoliertes System, das sich nur umständlich mit anderen Komponenten der klassischen Bibliothek oder der Blended Library kombinieren lässt. So müssen beispielsweise Zitate nach wie vor aus Büchern abgeschrieben oder aus digitalen Quellen kopiert werden und entsprechende Literaturreferenzen von Hand in die genutzte Literaturverwaltung eingefügt werden.

### **1.1 Motivation**

Um den Prozess der Textgenerierung nach den Visionen der Blended Library neu zu gestalten, wurde ein Arbeitsplatz erdacht, der Bibliotheksbesuchern aktiv bei der Strukturierung, Verwaltung und Gestaltung von Texten unterstützt. Der in Kapitel 4.1 vorgestellte interaktive Schreibtisch soll hierbei als Basis für eine Reihe von Interaktionskonzepten dienen. So ist angedacht, dass der interaktive Schreibtisch im Laufe des Forschungsprojekts um Funktionen erweitert wird, wie beispielsweise das Darstellen von Zusatzinformationen von auf dem Tisch liegenden Büchern. Weitere Ideen beinhalten außerdem eine Unterstützung von Volltextsuche in auf dem Schreibtisch liegenden Büchern und Optionen zur Erstellung und Organisation von Mindmaps. Um trotz neuer Konzepte im Sinne der *New Tools* (Hinckley et al., 2010) (vergleiche Kapitel 2.3) für Bibliotheksbesucher attraktiv zu sein, muss der interaktive Schreibtisch auch weiterhin rudimentäre Funktionen, wie die Manipulation von Text, anbieten. Diese Basisfunktionen stellen somit ein wichtiges Bindeglied zwischen neuen, interaktiven Funktionen des Schreibtisches dar.

*Thematische Einordnung im Prozess der Textgenerierung* In der hier vorliegenden Arbeit werden daher erstmals Konzepte entworfen und getestet, die Bibliotheksbesuchern bei der Bearbeitung eigener Texte an einem interaktiven Schreibtisch unterstützen sollen. Ziel ist es, die Arbeitsbelastung im Umgang mit diesen Interaktionstechniken zu ermitteln und herauszufinden, ob Benutzer an einem derartigen System arbeiten würden. Entworfene Konzepte sollen dabei auf gängigen Theorien der Mensch-Computer Interaktion fußen und bestehende Fähigkeiten und Vorwissen von Bibliotheksbesuchern nutzen, um die kognitiven Anforderungen bei der Benutzung des Systems so gering wie möglich ausfallen zu lassen.

Aufgrund der umfangreichen Möglichkeiten bei der Bearbeitung von Text und der zeitlichen Restriktion, wird in der hier vorliegenden Thesis nur auf einen Ausschnitt der möglichen Funktionen einer Textverarbeitung eingegangen.

## **1.2 Aufbau der Thesis**

Zu Beginn der Thesis werden zunächst Grundlagen und aktuelle Theorien der Mensch-Computer Interaktion vorgestellt. Diese bilden das Fundament, auf dem weitere Betrachtungen dieser Arbeit beruhen. In Kapitel 3 wird anschließend der Arbeitsprozess des Schreibens von Texten innerhalb wissenschaftlicher Bibliotheken erkundet. Dies geschieht auf Grundlage einer Reihe von Interviews, die im Rahmen dieser Thesis mit Bibliotheksbesuchern der Universitätsbibliothek Konstanz geführt wurden. Es werden sowohl Ziele der Interviews als auch Ergebnisse dargestellt. Auf Basis der so ermittelten Ergebnisse werden eine Reihe von Funktionen des Textverarbeitungsprozesses bestimmt, für die im Rahmen dieser Thesis neue Interaktionsformen konzipiert werden sollen. Die Auswahl der umzusetzenden Funktionen bildet die Grundlage für die in Kapitel 4 vorgestellten Konzepte. Gleichzeitig wird in diesem Kapitel die zum Einsatz kommende Hardware dargestellt, da diese einen wesentlichen Einfluss auf die technische Umsetzbarkeit der Konzepte hat. Kapitel 5 geht auf die Implementation eines Prototypen ein, der für die Evaluation der im vorigen Kapitel erdachten Konzepte dient. Die Evaluation, anhand eines Usability-Tests, des so implementierten Prototypen wird in Kapitel 6 thematisiert. Hier werden der Aufbau, Ablauf und die Ergebnisse eines Usability-Tests mit Hilfe des entwickelten Prototypen erläutert. Die

*Konzepte zur Unterstützung des Schreibprozesses*

Ergebnisse des Usability-Tests werden genutzt um eine erste Bewertung der Konzepte vorzunehmen und Möglichkeiten zur Verbesserung aufzuzeigen. Abschließend wird in Kapitel 7 ein Studiendesign vorgestellt, welches genutzt werden kann um die Ausführungsgeschwindigkeit des Prototypens mit einem herkömmlichen Textverarbeitungsprogramm zu vergleichen.

# **2 Stand der Forschung**

Im diesem Kapitel werden aktuelle Themen der Mensch-Computer Interaktion vorgestellt, sowie dieser Thesis vorangegangene Arbeiten in den Bereichen interaktiver Schreibtische und bimanualer Interaktion im Kontext der Mensch-Computer Interaktion. Kapitel 2.1 umfasst dabei Theorien, Frameworks und Paradigmen, welche die Entwicklung der Mensch-Computer Interaktion maßgeblich beeinflussen. Diese stellen somit die theoretische Grundlage für später betrachtete Arbeiten und die in dieser Thesis beschriebenen Konzepte dar. Kapitel 2.2 stellt Konstruktionen von interaktiven Schreibtischen vor und fasst die sich daraus ableitenden Erkenntnisse zusammen. In Kapitel 2.3 werden anschließend konkrete Arbeiten zu den Themen der bimanualen Interaktion vorgestellt. Beide Themenbereiche stellen zentrale Elemente der in Kapitel 4 beschriebenen Konzepte dar.

### **2.1 Aktuelle Themen der Mensch-Computer Interaktion**

1991 stellte Mark Weiser seine Vision *The Computer for the 21st Century* (Weiser, 1999) vor. Darin fasst er unter dem Begriff des *ubiquitous computing* die Idee zusammen, Computer würden sich weg von Ein-Personen-Arbeitsplätzen an Workstations, hin zu einer Vielzahl unterschiedlichster Computer entwickeln, die in die Umwelt des Menschen integriert sind. Er beschreibt weiter, dass Computer aus dem aktiven Bewusstsein der Menschen verschwinden müssen, damit sich diese auf Aufgaben und Ziele konzentrieren können, anstatt auf die Maschine mit der diese Ziele erreicht werden sollen. Damit dieses Ausblenden der Maschinen gelingen kann, muss die kognitive Last bei deren Benutzung so gering wie möglich ausfallen. In diesem Kapitel

*Ubiquitous Computing*

werden Konzepte vorgestellt, die Weisers Vision aufgreifen und Lösungsansätze bieten (Weiser, 1999).

#### **2.1.1 Embodied Interaction**

Der von Paul Dourish geprägte Begriff der *Embodied Interaction* (Dourish, 2001) beschreibt die menschliche Interaktion, nicht mit Technologie, sondern durch Technologie. Dourish selbst definiert den Begriff wie folgt:

*"Embodied Interaction is the creation, manipulation, and sharing of meaning through engaged interaction with artifacts." (Dourish, 2001)*

Die Idee der Embodied Interaction basiert auf Erkenntnissen des *Social Computings* und des *Tangible Computings*, beide eigenständige Forschungsgebiete der Mensch-Computer Interaktion.

Das eng mit der Soziologie und Ethnographie verknüpfte Social Computing beschäftigt sich mit sozialem Verhalten und seiner Überschneidungen mit der Verwendung von Technologie. Dabei ist die soziale Interaktion stets im Kontext der sie einbettenden realweltlichen, sozialen, kulturellen und geschichtlichen Umstände zu betrachten. Wird dieser Betrachtung Technologie hinzugefügt, wird diese selbst Teil des Kontexts und ihre Verwendung verändert die menschlichen Erwartungen und Handlungen. Gleichzeitig verändern eben diese Erwartungen und Handlungen die Bedeutung der so integrierten Technologie. *Social Computing*

Das stark an das Ubiquitous Computing angelehnte Tangible Computing untersucht die Möglichkeiten, menschliche Fähigkeiten der Interaktion mit der realen Welt im Bereich der Interaktion mit Technologie einsetzbar zu machen. Dabei sollen gezielt angeborene oder im Umgang mit der realen Welt erlernte Fertigkeiten und Wissen des Menschen genutzt werden. So wird untersucht, wie digitale Information in physischer Form dargestellt werden kann und wie sich User Interfaces durch Transformation in die reale Welt "begreifbar" machen lassen. Hierbei bemängelt Dourish (Dourish, 2001), dass es keine allgemeine Theorie des Tangible Computing gibt. Die Frage, wie die Umgebung in dem Tangible Computing stattfindet und der Aktivität die sich in Tangible Computing entfaltet, zusammenspielen, bleibt unbeantwortet.

*Tangible Computing*

Unter dem Begriff *Embodiment* (Dourish, 2001) fasst Dourish daher eine Gemeinsamkeit von Social und Tangible Computing zusammen. Dieser Begriff beschreibt den Umstand, dass Menschen nicht nur in ihrer Umgebung bestehen und in ihr handeln, sondern diese Umgebung sebst prägen, genauso wie sie von ihrer Umgebung geprägt werden. Dieses Handeln bedarf der Welt in der es geschieht, um Bedeutung zu erlangen genauso, wie die Welt selbst erst durch das eigene Handeln an Bedeutung gewinnt. Dourish fasst Embodiment mit der Aussage zusammen:

*Embodiment is the property of our engangement with the world that allows us to make it meaningful. (Dourish, 2001)*

Für die Embodied Interaction ergibt sich hieraus, dass Technologie aktiver Bestandteil der sozialen und physikalischen Welt ist. Menschliches Handeln findet über diese Technologien in der Welt statt und diesem Handeln wird durch die Embodied Interaction Bedeutung verliehen.

#### **2.1.2 Conceptual Blending**

Die Grundlage des *Conceptual Blending* (Imaz & Benyon, 2007) stellen die klassischen Metaphern dar. Ursprünglich in den Kognitionswissenschaften zu finden, beschreibt die Metapher eine der Hauptmethoden des menschlichen Denkprozesses, Wissen auf verschiedene Domänen projizieren zu können. Als Domäne gelten dabei die Vorstellungen über einen Themenbereich auf einer unterschiedlich stark abstrahierten Ebene. Mit Hilfe von Metaphern lässt sich das Wissen einer Domäne (auch *Input Space* genannt) zu einer zweiten Domäne in Beziehung setzen (Abbildung 2). Zur Veranschaulichung kann das Sprichwort "Die Theorie ist gut fundiert" verwendet werden. Die dadurch ausgedrückte Metapher "Theorie ist ein Gebäude" stellt die Domäne des Bauens in Beziehung zu der Domäne der Theorie. Obwohl die Domäne der Theorie selbst keinen Bezug zu Fundamenten hat, lässt sich durch die Metapher eine Beziehung zu jenen herstellen, die für den Leser schlüssig erscheint (Imaz & Benyon, 2007).

*Embodiment*

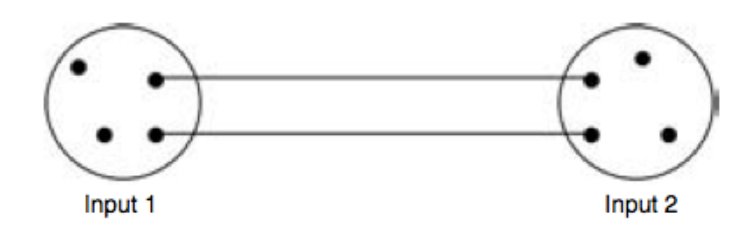

**Abbildung 2: Metaphern setzen Wissen aus zwei verschiedenen Domänen in Beziehung (Imaz & Benyon, 2007).**

Mit *Conceptual Blending* stellen Benyon und Imaz eine Erweiterung der klassischen Metapher dar. Dabei ist nicht die Beziehung zweier Input Spaces das erzielte Ergebnis, sondern eine neue Struktur, die über Qualitäten der ursprünglichen Input Spaces verfügt, sowie Qualitäten und Strukturen, die nicht von den ursprünglichen Input Spaces geerbt sind. Basis des Conceptual Blending sind zwei Input Spaces, deren Elemente zueinander in Beziehung stehen. Beide Input Spaces verfügen über einen gemeinsamen *Generic Space*. Dieser Generic Space stellt eine gemeinsame Struktur der beiden Input Spaces auf einer abstrakteren Ebene dar (Abbildung 3). Aus den Input Spaces geht eine neue Domäne hervor, der *Blend*. Diese neue Struktur besitzt Teile der Eigenschaften beider Input Spaces (Abbildung 4). Darüber hinaus verfügt sie über neue Charakteristiken, die nicht Teil der ursprünglichen Input Spaces sind. Diese zusätzlichen Charakteristiken stellen die Erweiterung von Conceptual Blends gegenüber Metaphern dar (Imaz & Benyon, 2007). *Blends*

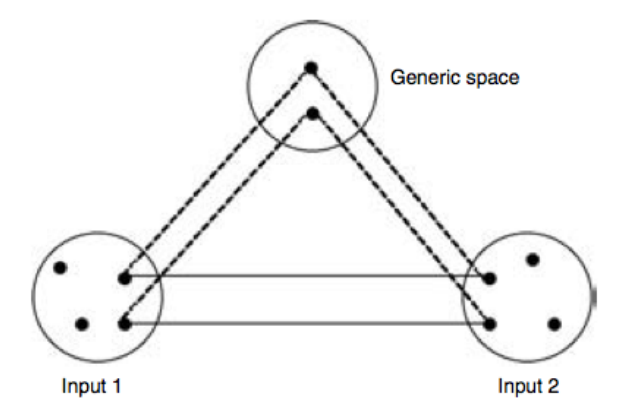

**Abbildung 3: Input Spaces als Grundlage für Conceptual Blending teilen sich einen gemeinsamen Generic Space. Der Generic Space stellt eine Abstraktion gemeinsamer Eigenschaften der Input Spaces dar (Imaz & Benyon, 2007).**

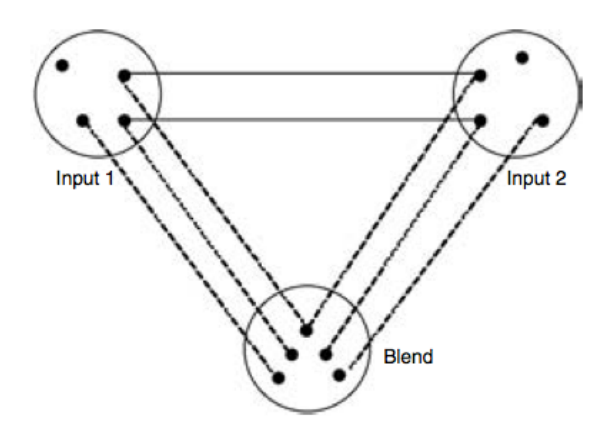

**Abbildung 4: Ein Blend enthält sowohl Eigenschaften beider Input Spaces, als auch neue Eigenschaften, die sich nicht von den Input Spaces ableiten lassen (Imaz & Benyon, 2007).**

Das Konzept des Conceptual Blending wird von Imaz und Benyon anhand der Desktopmetapher<sup>3</sup> verdeutlicht. Dieser Blend baut einerseits auf dem Input Space der Büroarbeit auf: Bearbeiten, Abheften, Sortieren und Wegwerfen von Dokumenten. Der zweite Input Space stellt die Arbeit mit für den Computer verständlichen Befehlen dar, um Dateien zu manipulieren. Diese Input Spaces können mit Hilfe der Metapher "Das Betriebssystem ist ein Schreibtisch" in Relation zueinander gebracht werden. Entwickelt man diese Metapher zu einem Blend "Desktop" (Computer) weiter (mit einem Generic Space "Arbeiten mit Objekten"), so enthält dieser Eigenschaften, wie beispielsweise das Anordnen und Bewegen von Dateien, die aus beiden Input Spaces übernommen wurden. Darüber hinaus weist der "Desktop" Blend neue Eigenschaften auf, beispielhaft das Suchen von Objekten, die bereits in den Papierkorb geworfen wurden, ohne den Papierkorb ausleeren zu müssen (Imaz & Benyon, 2007).

#### **2.1.3 Reality-Based Interaction**

Die *Reality-Based Interaction* (RBI) (Jacob et al., 2008) schlägt für den Entwurf von neuen Interaktionstechniken vor, das Vorwissen und die natürlichen Fähigkeiten von Menschen zu verwenden.

*Desktopmetapher*

<sup>&</sup>lt;sup>3</sup> Obwohl der Begriff als "Desktopmetapher" bekannt ist, handelt es sich streng genommen um einen Blend.

Die Reality-Based Interaction wird als Framework vorgestellt, welches diverse Ideen zum Entwurf von Interaktionstechniken zusammenfasst. Als Generalisierung dieser Ideen schlägt das Framework der Reality-Based Interaction vor, neue Interaktionstechniken so zu entwerfen, dass diese auf das Vorwissen von Menschen auf gewisse Bereiche des Lebens zurückgreifen und die natürlichen Fähigkeiten von Menschen berücksichtigen. Durch diese Art der Einbeziehung des Menschen können Benutzerschnittstellen entworfen werden, die sich mehr "wie die reale Welt" ("like the real world") verhalten und mehr "in der realen Welt" ("*in the real world"*) stattfinden (Jacob et al., 2007). Entsprechend entworfene Systeme lassen sich so mit einer geringeren kognitiven Belastung bedienen.

Jacob et al. beschreiben den Ursprung des Vorwissens als die reale, nicht digitale, Welt in der Menschen leben, sie wahrnehmen, in der sie Handeln und ihre Fähigkeiten nutzen. Diese Fähigkeiten sind in vier thematische Bereiche eingeteilt (Abbildung 5), die zum Entwurf neuer *realitätsbasierender* (realitybased) Interaktionstechniken genutzt werden können.

*Vorwissen und Fähigkeiten unterteilt in vier Bereiche*

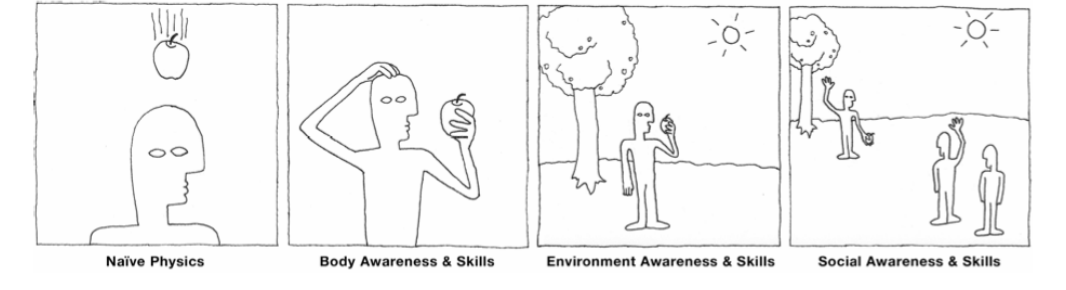

**Abbildung 5: Die vier thematischen Bereiche der Reality-Based Interaction (Jacob et al., 2008).**

**Naïve Physics:** *Naïve Physics* beschreiben das generelle Wissen der Menschen über die physikalischen Gegebenheiten der Welt, in der sie sich bewegen. Dazu zählen beispielsweise ein natürliches Verständnis für Schwerkraft, Geschwindigkeit oder Reibung. Physikalische Metaphern werden im Bereich der User Interfaces bereits genutzt. Beispielsweise simulieren Apples Betriebssysteme unter anderem Trägheit und Elastizität um Teilen des User Interfaces ein an die Realität angelehntes Verhalten zu geben. Besonders hervorstechend ist die Einbeziehung physikalischer Gegebenheit beim Einsatz *Bewusstsein einfacher physikalischer Eigenschaften*

*Vorwissen und natürliche Fähigkeiten als Basis für Interaktion* 

von *Tangible User Interfaces* (TUI). Hier werden durch die physikalische Repräsentation eines Elements des User Interfaces, alle physikalischen Gesetze auf das User Interface angewandt.

**Body Awareness and Skills:** Hierbei handelt es sich um das natürliche Bewusstsein des Menschen über seinen eigenen Körper (Propriozeption), unabhängig von der Umgebung in der er sich befindet. Beispiele hierfür sind die Wahrnehmung der eigenen Lage im Raum, der eigenen Bewegungsreichweite oder dem Bewusstsein sich mit der koordinierten Bewegung der Beine fortbewegen zu können. Im Bereich der User Interfaces lässt sich dieses körpereigene Bewusstsein in der virtuellen Realität nutzbar machen, indem Benutzern die Möglichkeit gibt, sich im virtuellen Raum durch Laufen zu bewegen. Auch die bimanuale Interaktion, das koordinierte Arbeiten mit zwei Händen, welches in dieser Arbeit noch ausführlicher thematisiert wird, zählt zu den natürlichen Fähigkeiten über die sich Menschen bewusst sind.

**Environment Awareness and Skills:** *Environment Awareness and Skills*  beschreibt die Fähigkeit des Menschen, seine Umgebung wahrzunehmen und mit ihr zu interagieren. Hieraus leiten sich eine Reihe von Fähigkeiten ab, wie beispielsweise das Orientieren anhand von Umgebungsdetails oder das Interpretieren von Lichtverhältnissen (Bowman et al., 2004). Zum Einsatz kommt die Fähigkeit seine Umgebung wahrzunehmen beispielsweise im Bereich der virtuellen Realität, um Benutzern durch unterschiedlich große Darstellung von Objekten einen Eindruck von Distanz zu vermitteln (Vinson, 1999). Ein anderes Beispiel ist das Aufnehmen und Manipulieren von Objekten in der Umgebung und kommt sowohl in der virtuellen Realität als auch im Umgang mit TUIs vor.

**Social Awareness and Skills:** Diese Kategorie beschreibt die Fähigkeit von Menschen ihre soziale Umgebung wahrzunehmen. Durch die Wahrnehmung anderer Menschen in der Umgebung entwickeln sich eine Reihe von Fähigkeiten der menschlichen Interaktion. Hierzu zählt verbale und nonverbale Kommunikation, die Fähigkeit Gegenstände auszutauschen und gemeinsam an Zielen zu arbeiten. Zum Einsatz kommen die Fähigkeiten bereits bei der Verwendung von TUIs, welche durch ihre Beschaffenheit eine

*Bewusstsein des eigenen Körpers und Fähigkeiten*

*Wahrnehmung der Umgebung und Fähigkeiten der Manipulation*

*Wahrnehmung der Mitmenschen und Fähigkeit zur Kommunikation* 

Zusammenarbeit fördern (Jacob et al., 2008). Im Bereich der virtuellen Realität lassen sich diese Fähigkeiten nutzen um Benutzer über Avatare miteinander interagieren zu lassen.

Dies wird auch durch Abowd's Thematisierung des ubiquitous computing bestärkt, in der er schreibt,

*"Humans speak, gesture, and use writing utensils to communicate with other humans and alter physical artifacts. These natural actions can and should be used as explicit or implicit input to ubicomp systems" (Abowd & Dix, 1994)*

Benutzerschnittstellen grundsätzlich so realitätsnah wie möglich zu gestalten wird von Jacob et al. allerdings abgelehnt. Um einen Mehrwert aus einer nach den Prinzipien der Reality-Based Interaction entworfenen Benutzerschnittstelle zu ziehen, sollte diese durch digitale Funktionalität angereichert werden, die in der realen Welt nicht existiert. Eine geeignete Balance zwischen Realitätsnähe und digitaler Funktionalität zu treffen wird als *Design Tradeoff* oder als *Power vs. Reality* bezeichnet (Jacob et al., 2007). *Design Tradeoffs*

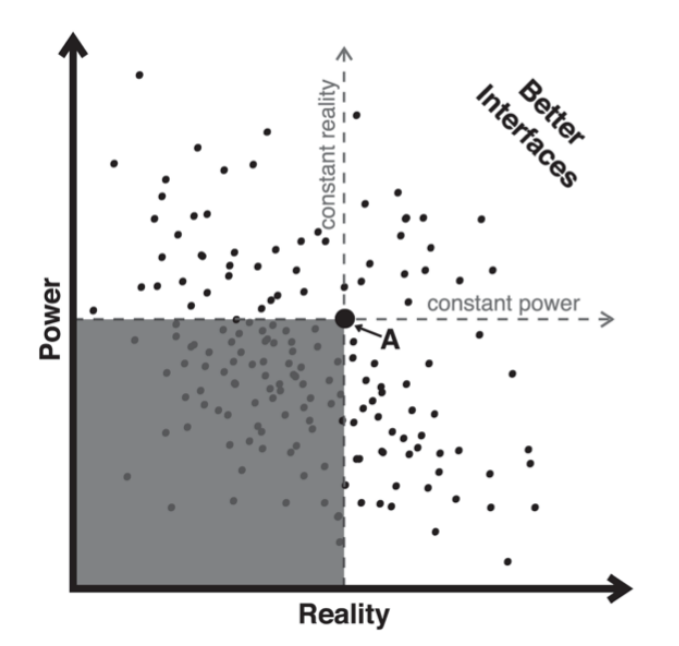

**Abbildung 6: Power vs. Reality. Jeder Punkt stellt ein hypothetisches Interface dar. Beim Entwurf eines Interfaces sollte abgewogen werden, wieviel** *Reality* **für** *Power* **geopfert wird (Jacob et al., 2007).**

Abbildung 6 verdeutlicht die durch den Interfacedesigner zu treffende Entscheidung, ob Realität aufgegeben werden soll um digitale Funktionalität zu gewinnen. Jacob et al. empfehlen hierbei, dass eine generelle Verbesserung der Benutzerschnittstelle erreicht werden kann, wenn trotz des Hinzufügens von mehr Realitätsnähe keine Funktionalität verloren geht. Die Entscheidung, ob eine Benutzerschnittstelle Realitätsnähe aufgeben soll, um zusätzliche Funktionalität zu gewinnen, muss allerdings mit Vorsicht bedacht werden (Jacob et al., 2007).

Tradeoffs, für die eine Aufgabe von Realitätsnähe berücksichtigt werden sollten, sind in sechs Gruppen kategorisiert (Jacob et al., 2008):

**Expressive Power:** Expressive Power beschreibt den Funktionsumfang eines Systems. Ein großer Funktionsumfang eines Systems ist nicht immer von Vorteil, da dieser das System komplexer und schwerer verständlich macht. Daher kann es einerseits nötig sein, Realität aufzugeben, um mehr Funktionen bereitzustellen, anderseits kann auch auf Funktionalität verzichtet werden, um das System zugänglicher zu gestalten.

**Efficiency:** Efficiency beschreibt die Geschwindigkeit, mit der Benutzer Aufgaben an einem System ausführen können. Expertensysteme können beispielsweise einen Teil der Realität aufgeben um mit Hilfe von Shortcuts eine schnelle Ausführung von Aufgaben zu ermöglichen. Systeme für Anfänger hingegen können Bearbeitungsgeschwindigkeit opfern, um Benutzern ein sehr realitätsnahes Interface zu bieten, an dem sie sich orientieren können.

**Versatility:** Realitätsnahe Systeme sind oft für eine geringe Anzahl spezieller Aufgaben ausgelegt. Durch die Aufgabe von Realitätsnähe lassen sich Systeme für eine größere Breite an Aufgaben gestalten.

**Ergonomics:** Das Benutzen von sehr stark an die Realität angelehnte Benutzerschnittstellen kann in manchen Fällen ermüdend oder gefährlich sein. Ergonomische Prinzipien können daher eine zu starke Anlehnung an die Realität verhindern.

**Accessibility:** Bei dem Entwurf von Benutzerschnittstellen sollte darauf geachtet werden, dass zu nahe an der Realität orientierte Benutzerschnittstellen Schwierigkeiten für Menschen mit Behinderungen darstellen können.

**Practicality:** Practicality beschreibt Limitationen wie zum Beispiel Budget, verfügbare technologische Optionen, Energieverbrauch, zeitliche Vorgaben und andere Faktoren, die auf das Interface einwirken.

#### **2.1.4 Blended Interaction**

Bei der Blended Interaction handelt es sich um ein Framework zur Gestaltung neuer Benutzerschnittstellen, basierend auf den bereits vorgestellten Erkenntnissen der Mensch-Computer Interaktion. Die Blended Interaction stellt dabei die Ebenen, in denen sich Benutzer bewegen, in einem ganzheitlichen Kontext zueinander. Interaktionsebenen, die so gemeinsam betrachtet werden, sind die Ebenen der individuellen Interaktion, die Interaktion in einem sozialen Umfeld der Benutzer, Interaktion innerhalb von den Benutzern bekannten Arbeitsabläufen und Interaktion innerhalb einer physikalischen Umgebung (Abbildung 7) (Jetter et al., 2012).

*Ganzheitliche Betrachtung der Interaktionsebenen*

**Abbildung 7: Design Domänen der Blended Interaction (Jetter et al., 2012).**

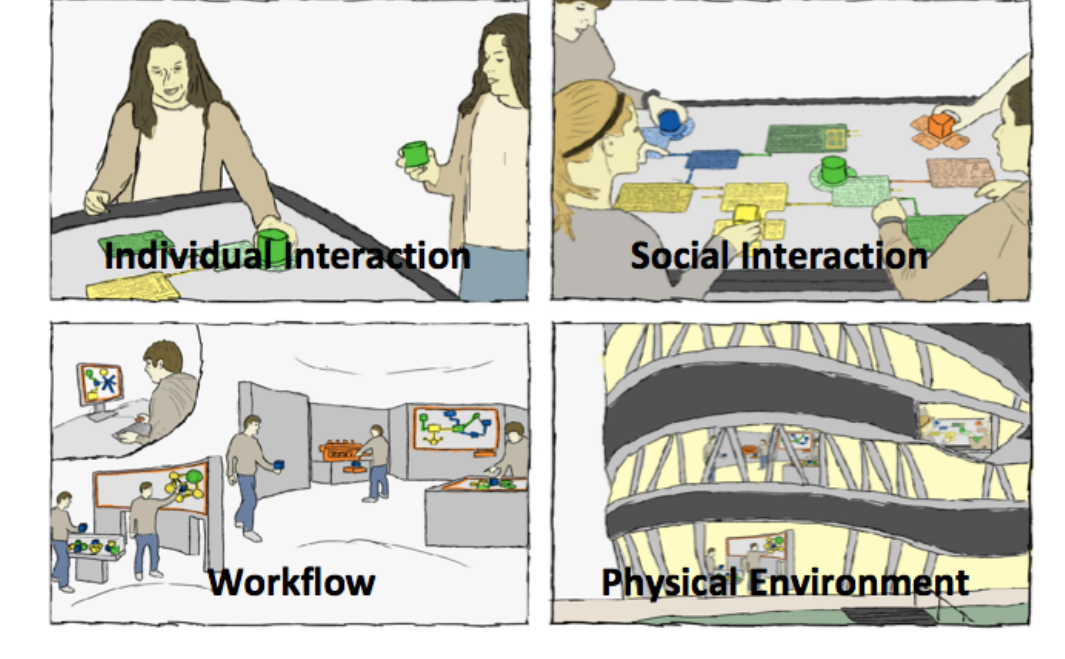

Darüber hinaus greift die Idee der Blended Interaction auf die Reality-Based Interaction (Jacob et al., 2008) zurück und erweitert diese um die gesammelten Erfahrungen von Benutzern im digitalen Raum. Jetter et al. beschreiben die Reality-Based Interaction als zu statisches Modell, da diese die menschlichen Erfahrungen und Fähigkeiten auf eine reale, technologiefreie Welt begrenzt. Dabei wird die enge Verzahnung der realen und digitalen Welt des 21. Jahrhunderts außer Acht gelassen. Durch die Omnipräsenz von Touchscreens ist beispielsweise das Steuern von Computern mit Gesten kein fremdartiges Konzept mehr, sondern wurde von vielen Menschen bereits in das alltägliche Leben adaptiert. Daher sieht die Blended Interaction die Realität nicht als statischen, sondern als dynamischen Bereich an, der sich um ein digitales Grundverständnis erweitert (Jetter et al., 2012).

Für den Designprozess neuer Interaktionstechniken bedeutet dies, nicht ausschließlich Analogien der realen Welt zu nutzen, um geeignete Desingkonzepte für die vier Domänen der Blended Interaction zu finden. Jetter et al. (Jetter et al., 2012) schlagen stattdessen vor auf *Blends* zurückzugreifen, um auch Projektionen zwischen den Domänen in den Designprozess einzubeziehen.

### **2.2 Interaktive Schreibtische**

Die Desktopmetapher wurde 1970 von Xerox PARC entwickelt und später von Apple und Microsoft adaptiert (Imaz & Benyon, 2007). Mit Hilfe dieser Metapher sollte das Wissen von Benutzern über das alltägliche Arbeiten in Büroumgebungen genutzt werden, um die Operationen eines Computers verständlicher darzustellen. Die ursprüngliche grafische Darstellung eines Desktops enthielt unter anderem Symbole für Dokumente, Ordner, Dateien, Drucker und andere gewöhnlichen Bürogegenstände (Imaz & Benyon, 2007). Seitdem hat sich der klassische Desktop weiterentwickelt, zu den heute bekannten Systemen, mit einer Vielzahl neuer Funktionen, die keine Gemeinsamkeiten mehr mit einem normalen Schreibtisch besitzen, wie beispielsweise das automatische Sortieren von Elementen auf dem Desktop.

*Erweiterung der Reality-Based Interaction*

*Nutzung von Conceptual Blends*

*Desktopmetapher*

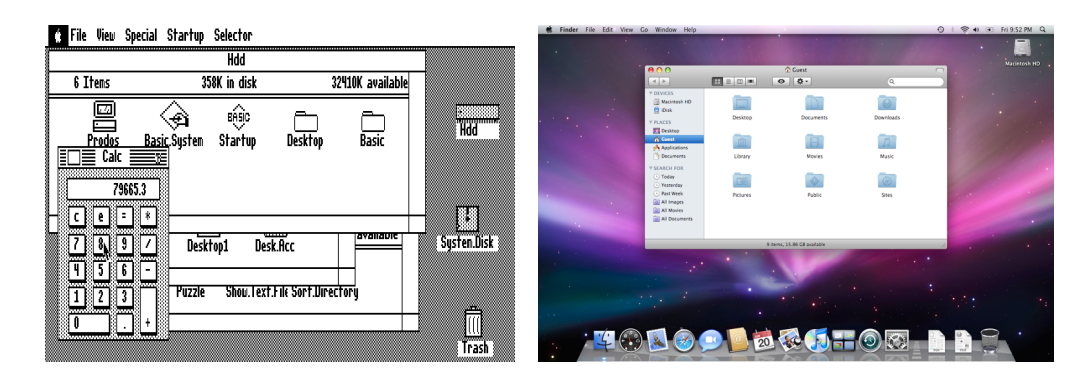

**Abbildung 8: Entwicklung der Desktop-Metapher. Links Apple II DeskTop von 1985, rechts Apple OS X 10.5 von 2007<sup>4</sup> .**

Trotz dieser Entwicklung im Bereich Personal Computer spielt Papier eine weiterhin wesentliche Rolle im menschlichen Arbeitsumfeld. Die Vision des 1975 vorgestellten *paperless office* (Anon., 1975) wurde nie verwirklicht. Ein Grund hierfür liegt in den besonderen Eigenschaften des Papiers. Sellen et al. thematisieren diese in ihrem Buch *the myth of the paperless office* (Sellen & Harper, 2001). So bietet Papier beispielsweise die Möglichkeit der räumlichen Anordnung. Dies kann helfen, Gedanken zu ordnen, und unterstützt gleichzeitig das räumliche Erinnerungsvermögen von Menschen. Gegenüber digitalem Text kann Gedrucktes einfacher überflogen werden. Sowohl das sequentielle Lesen (Hansen & Haas, 1988), als auch das parallele Lesen, Extrahieren von Informationen und das Annotieren von Text wird von Menschen im Umgang mit Papier als wesentlich angenehmer und effizienter empfunden als gleiche Arbeiten an digitalen Dokumenten. Andere Vorteile liegen in der einfachen Handhabbarkeit von Papier, die auch den sozialen Prozess zwischen Menschen durch den direkten Austausch von Geschriebenen unterstützt (Sellen & Harper, 2001).

Diese Entwicklungen der Desktopmetapher und der Bürolandschaft machen es interessant, Wege zu suchen, die Vorteile aus beiden Domänen vereinen. Ein Ansatz stellt die Umkehr der Desktopmetapher dar, in dem digitale Funktionalität wieder zurück in die reale Welt projiziert wird. Im Folgenden werden Arbeiten vorgestellt, die mit Hilfe interaktiver Schreibtische Schritte in diese Rückprojektion unternehmen.

*Interaktive Schreibtische*

4 Bildquelle: http://techhaze.com/2009/11/our-gui-is-getting-old/, letzter Zugriff: 1.6.2013

#### **2.2.1 Deckenprojektionssysteme**

Mit dem *DigitalDesk* stellte Pierre Wellner 1991 (Wellner, 1991) (Wellner, 1993) einen interaktiven Schreibtisch vor, dessen Ziel es war, digitale Funktionalität so nahe wie möglich an die analoge Interaktion heranzuführen. Um dies zu realisieren sollte das System die koordinierte Bewegung von Fingern und Händen, die Fähigkeiten des räumlichen Sehens und die kinästhetischen Fähigkeiten von Menschen unterstützen. *DigitalDesk*

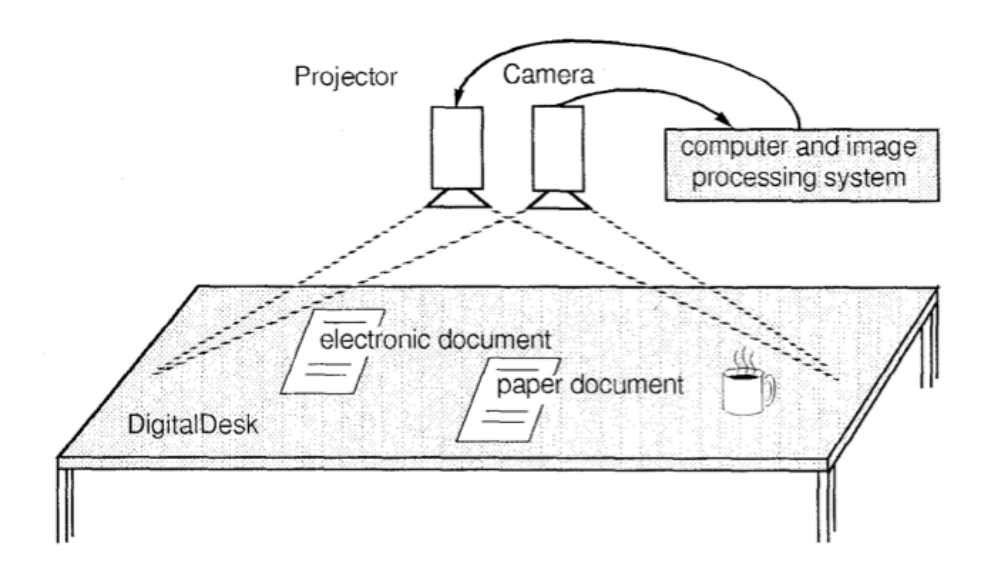

**Abbildung 9: Aufbau des DigitalDesk von 1991 (Wellner, 1991).**

Zentraler Bestandteil des DigitalDesk ist ein Schreibtisch, auf dessen Oberfläche mit Hilfe eines über der Tischplatte angebrachten Projektors ein Bild projiziert wird. Dieser oft adaptierte Aufbau (Koike et al., 2011) (Hardy, 2012) wurde jeweils angepasst, um mit aktueller Hardware entweder die Leistung des Systems zu verbessern, Schwachstellen älterer Systeme zu kompensieren oder funktionale Erweiterungen vorzunehmen (Haller et al., 2010). So beschrieb Wellner beispielsweise, dass sein System zur Auswertung von Handbewegungen auf eine Kamera über dem Schreibtisch angewiesen ist. Mit Hilfe einer Bildauswertung wurden die so aufgenommenen Bilder ausgewertet um Handbewegungen festzustellen. Durch diese Methode der Bewegungserfassung kam es zu Problemen bei der Unterscheidung zwischen Pausen in der Bewegung der Benutzer und tatsächlichem Auswählen von

*Deckenprojektion*

Objekten oder projizierten Elementen auf dem Schreibtisch (Wellner, 1991). Spätere Adaptionen des DigitalDesk lösen diese Problematik durch die Verwendung von touch-sensitiven Folien (Matulic & Norrie, 2012).

Systeme mit einer Bildprojektion von oberhalb des Arbeitsbereiches zeichnen sich vor allem durch die Möglichkeit aus, auf Objekte auf dem Schreibtisch Bilder zu projizieren. So können beispielsweise auf Blättern, die sich auf dem Schreibtisch befinden, zusätzliche Informationen angezeigt werden. Kritische Punkte solcher Systeme bestehen einerseits im Schattenwurf von Armen und Händen auf die Schreibtischoberfläche (Wellner, 1993) (Hardy, 2012), starke Lichtquellen in der Umgebung (Wellner, 1993) oder die relative Nähe des Benutzers zu großen Flächen projizierten Lichts auf der Schreibtischplatte (Hardy, 2012). Während der Aspekt des Schattenwurfs wenig Einfluss auf die direkte Arbeit an einem interaktiven Schreibtisch hat (Wellner, 1993) (Hardy, 2012), spielt die Art der Projektion bei der Unterstützung von Rechts- und Linkshändern eine wesentliche Rolle. So kann es beispielsweise vorkommen, dass Feedback, welches links unterhalb eines Fingers auf den Schreibtisch projiziert wird, nicht für Linkshänder sichtbar ist, da diese die Projektion mit ihrer dominanten Hand stören (Wellner, 1993). Als Lösung für das Problem der Nähe des Benutzers zur Projektion schlägt Hardy vor, einen möglichst dunklen Hintergrund für den interaktiven Schreibtisch auszuwählen und keine großen, hellen Flächen auf die Tischoberfläche zu projizieren (Hardy, 2012). Dies scheint für das menschliche Auge, vor allem bei längerer Benutzung, angenehmer zu sein. Eine technische Limitation interaktiver Schreibtische stellt die Streckung der Auflösungen von handelsüblichen Projektoren auf relativ große Tischplatten dar. Die daraus resultierende niedrige Punktdichte (DPI) kann zu einer unangenehmen Empfindung beim Lesen von digitalen Texten auf einem interaktiven Schreibtisch führen (Hardy, 2012).

#### **2.2.2 Bodenprojektionssysteme**

Die Verlagerung der Projektion unterhalb der Arbeitsplatte bietet eine weitere Möglichkeit interaktive Schreibtische zu realisieren, die wachsende Popularität erfährt (Frisch et al., 2009) (Hinckley et al., 2010) (Deininghaus et al., 2010). Durch die Projektion von unten können sowohl die in Kapitel 2.2.1 thematisierten Probleme des Schattenwurfs durch den Benutzer als auch der

*Vor- und Nachteile von Deckenprojektion*

*Bodenprojektion*

Einfluss von externen Lichtquellen durch den höheren Kontrast des Bildes unterbunden werden. Ein funktionaler Nachteil stellt das Wegfallen der Möglichkeit, Bilder auf Objekte auf dem Schreibtisch projizieren zu können dar. Da diese Möglichkeit eine zentrale Anforderung an den in dieser Thesis verwendeten interaktiven Schreibtisch ist, um dieser Arbeit zu Grunde liegende Konzepte umzusetzen, wird der Hardwareaufbau mit Hilfe von Bodenprojektionssystemen nicht weiter thematisiert.

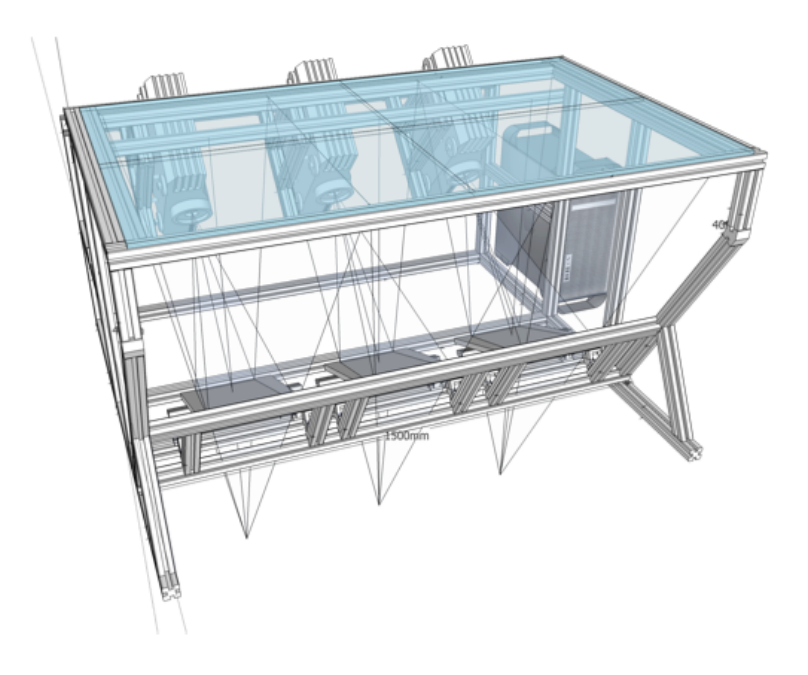

**Abbildung 10: Konzept eines Bodenprojektionssystems der RWTH Aachen (Deininghaus et al., 2010).**

## **2.3 Bimanuale Interaktion**

Im Forschungsbereich der Mensch-Computer Interaktion beschreibt der Begriff der *bimanualen Interaktion* die Bedienung eines Systems unter der Zuhilfenahme beider Hände.

*Definition*

*Model*

Große Teile der bisherigen Arbeiten zur bimanualen Interaktion fußen auf den Erkenntnissen des *Kinematic Chain Models*, vorgestellt von Yves Guiard 1987 (Guiard, 1987). Darin beschreibt Guiard das Zusammenspiel und die Organisation beider Hände beim asymmetrischen Ausführen von Aufgaben.

*Kinematic Chain* 

Ein Beispiel einer asymmetrischen, bimanualen Aufgabe ist das Spielen eines Saiteninstruments (symmetrische bimanuale Aufgaben sind beispielsweise Gewichtheben oder das Hochklettern an einem Seil, wobei letzteres als in der Phase verschoben gilt). Während der asymmetrischen, bimanualen Interaktion nehmen beide Hände verschiedene Rollen ein. Die dominante Hand (DH) bewegt sich dabei in einem Rahmen, den die nicht-dominante Hand (NDH) bestimmt. Die DH kann überdies mit einer höheren Präzision arbeiten als die NDH. Dargestellt am Beispiel des Schreibprozesses mit einem Blatt Papier und einem Stiftes, fixiert die NDH das Blatt Papier in einer für den Schreibenden angenehmen Lage. Der Stift wird hierbei von der präzise einsetzbaren DH gehalten um das Schreiben zu ermöglichen.

Guiard's Kinematic Chain Model wurde in zahlreichen Arbeiten der Mensch-Computer Interaktion adaptiert (Frisch et al., 2011) (Brandl et al., 2008) und wird durch die Verfügbarkeit digitaler Stifte zunehmend relevanter. Die wachsende Popularität digitaler Stifte hat eine Reihe von Systemen auf Basis gemischter Touch- und Stiftinteraktion hervorgebracht (Matulic & Norrie, 2012) (Zeleznik et al., 2010), welche die Validität des Kinematic Chain Models im Zusammenhang mit Touch/Touch (Brandl et al., 2008) und Touch/Stift (Brandl et al., 2008) (Frisch et al., 2010) (Hinckley et al., 2010) Interaktion untersuchen. Die daraus gewonnenen Erkenntnisse validieren die Theorie. So konnte festgestellt werden, dass Manipulationen durch die NDH mit Hilfe von Touch besonders für Operationen wie das Bewegen, Zoomen oder Drehen von Objekten geeignet sind und Aktionen wie Schreiben oder Zeichnen von der Präzision der DH profitieren (Hinckley et al., 2010). Eine weitere Möglichkeit, die Stärken des Kinematic Chain Models zu nutzen, liegt im schnellen Modiwechsel der DH durch die Steuerung des funktionalen Kontexts mit Hilfe der NDH (Brandl et al., 2008).

Hinckley et al. leiten aus ihren Untersuchungen (Hinckley et al., 2010) ein Framework ab, das verschiedene Interaktionsformen für verschiedene Aufgaben propagiert. Für Aktionen wie Schreiben oder Sketchen empfehlen sie unimodale Interaktion mit Stiften. Für Aktionen wie Zoomen, Bewegen und Rotieren wird unimodale Touch Interaktion vorgeschlagen. Die bimanuale Kombination aus Stift- und Touch-Interaktion ist dabei der Domäne der *New*

*Dominante und Nicht-Dominante Hand*

*Bimanuale Interaktion in der HCI*

*New Tools Blend*

*Tools* vorbehalten. Diese Domäne repräsentiert den Blend, zwischen realweltlicher und digitaler Arbeit und bietet Funktionen, die keine der beiden Input Spaces mit sich bringt<sup>5</sup>. Auch Matulic et al. ordnen einer solchen Domäne *effective tools* der Aufgabenbewältigung zu:

*"The lesson one can draw from that when designing systems with natural user interfaces (NUI) is that there needs to be a balance between the desire to offer a close-to-real interaction paradigm to appeal to users' sense of familiarity and the necessity for the system to provide handy and effective tools to execute the target tasks." (Matulic & Norrie, 2012)*

Die in Kapitel 4 vorgestellten Konzepte lassen sich hauptsächlich in die Nachbildung der Realität mit Hilfe von unimodalen und bimanualen Techniken einordnen. Ausnahmen stellen das Bewegen und Kopieren von ausgewählten Texten dar, welche in der Nachbildung der digitalen Funktionalität eingeordnet sind. Diese Konzepte bilden somit das nötige Fundament an Funktionalität, um weitere Funktionen im Sinne der *New Tools* zu entwickeln, ohne die von Matulic et al. geforderte Balance (Matulic & Norrie, 2012) zu verletzen.

### **2.4 Einordnung der Arbeit**

Während der letzten Jahre wurden eine Reihe von Forschungen im Bereich der bimanualen Interaktion vorgestellt. Beispielsweise vergleichen Matulic et al. (Matulic & Norrie, 2012) und Brandl et al. (Brandl et al., 2008) die Präzision und Ausführungsgeschwindigkeit von bimanualen Interaktionen mit Stift und Touch gegen unimodale Interaktion, allerdings nicht im Kontext von Texten. Hinckley et al. (Hinckley et al., 2010) und Frisch et al. (Frisch et al., 2009) nutzen interaktive Schreibtische mit bimanualen Eingabemodalitäten, um die Interaktion mit digitalen Objekten zu untersuchen. Hierbei wird zwar das Schreiben mit Hilfe eines digitalen Stifts teilweise unterstützt, Möglichkeiten zur Manipulation des Geschriebenen werden allerdings nicht untersucht. Auch kommerzielle Produkte wie der Samsung Surface oder mobile Geräte auf Basis von Apple's iOS oder Google's Android nutzen keine bimanualen

 <sup>5</sup> Vergleiche Kapitel 2.1.4, Blended Interaction

Interaktionen. Hier wird auf virtuelle Tastaturen zur Texteingabe und unimodale Interaktion zur Textmanipulation gesetzt. Die hier vorliegende Arbeit untersucht daher, nach Erkenntnissen des Autors, erstmals die direkte Texteingabe und Textmanipulation mit Hilfe bimanualer Interaktionstechniken auf Basis von Touch und Stift.

# **3 Analyse und Definition des Funktionsumfangs**

Im Rahmen der hier vorliegenden Thesis sollen Interaktionskonzepte zur Bearbeitung von digitalen Texten an einem interaktiven Schreibtisch erarbeitet und evaluiert werden. In diesem Kapitel wird das Arbeiten mit Texten in wissenschaftlichen Bibliotheken untersucht. Da der gesamte Umfang an Funktionen handelsüblicher Textverarbeitungsprogramme nicht innerhalb eines Projekts abgedeckt werden kann, wird daher nach einer Auswahl an Funktionen gesucht, die für eine zu definierende Zielgruppe am wichtigsten erscheinen. Für die so ausgewählten Funktionen werden in Kapitel 4 Interaktionskonzepte erarbeitet.

### **3.1 Analyse der Zielgruppe**

Um die Organisation und Arbeit an der Umsetzung des in Kapitel 1.1 beschriebenen interaktiven Schreibtisches zu vereinfachen, wurde zu Projektbeginn entschieden, sich zunächst auf die Bedürfnisse einer ausgewählten Zielgruppe von Studenten zu konzentrieren. In zu Projektbeginn geführten Gesprächen mit Vertretern des Projekts Blended Library, der Universitätsbibliothek Konstanz sowie Ansprechpartnern verschiedener Fachbereiche wurden Studenten der Rechtswissenschaften als geeignete Zielgruppe bestimmt. Diese Zielgruppe zeichnet sich vor allem durch eine sehr strukturierte Arbeitsweise aus. Dadurch ergibt sich der Vorteil, dass Arbeitsprozesse leichter untersucht und nachvollzogen werden können und

*Zielgruppe: Rechtswissenschaften* somit Anforderungen an den interaktiven Schreibtisch leichter zu definieren sind.

Um einen Einblick in die Arbeitsweise von Studenten der Rechtswissenschaften zu erhalten und herauszufinden, welche Funktionen bei der Erstellung von Texten am wichtigsten sind, wurden im Zeitraum vom 15.8.2012 bis 31.8.2012 eine Reihe von Interviews mit Studenten des Fachbereichs Jura der Universität Konstanz geführt. Insgesamt wurden 14 Studenten zwischen dem 2. und 9. Fachsemester (siehe Abbildung 11) befragt, alle schrieben zum Zeitpunkt der Befragung an einer Hausarbeit. Ort der Befragung waren die Arbeitsräume der Universitätsbibliothek Konstanz. Das Interview wurde mit zwei bis vier Studenten gleichzeitig geführt. Die Teilnahme war freiwillig und ohne Vergütung.

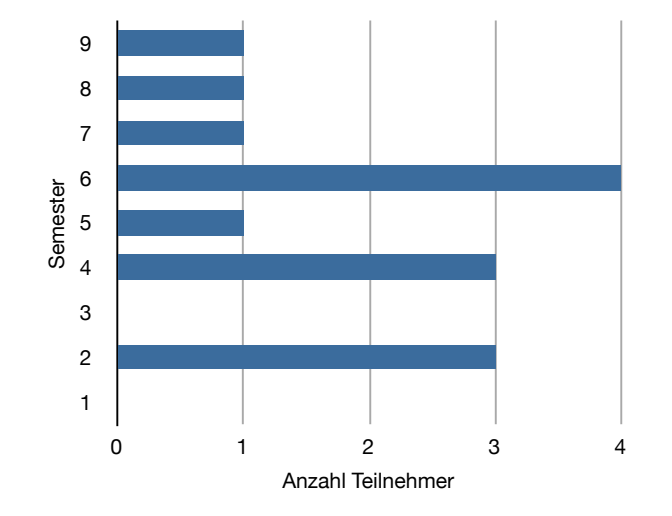

**Abbildung 11: Semesterverteilung der Interviewteilnehmer.**

Als Methode der Befragung wurde ein offenes Interview gewählt, um den Teilnehmern die Möglichkeit zu geben, möglichst detailliert über ihre Arbeit zu berichten und qualitative Aussagen zur Arbeitsweise zu erhalten. *Offenes Interview*

Zu Beginn der Befragung wurden die Teilnehmer über das Projekt Blended Library und dessen Ziele informiert. Anschließend wurden die Teilnehmer gebeten, über ihre Aufgabe zu berichten und wie sie bei deren Lösung vorgehen. Im Anschluss wurden gezielt Rückfragen gestellt, im Speziellen zu *Interviewablauf*

*Teilnehmer*

den Schreibprozessen, wie dem Annotieren, Skizzieren und Verfassen des Abgabedokuments. Zusätzlich wurden die verwendeten Programme und darin genutzten Funktionen und Schwierigkeiten im Umgang mit diesen angesprochen. Abschließend wurden die Teilnehmer befragt, was sie sich von einer Textverarbeitung zum Bearbeiten von rechtswissenschaftlichen Hausarbeiten wünschen würden.

#### **3.1.1 Bearbeitung juristischer Fragestellungen**

Aufgabe von Jurastudenten ist es, im Rahmen einer Hausarbeit zu einem vorliegenden Tatbestand Stellung zu nehmen und diese zu begründen. Ein Tatbestand ist eine Beschreibung der Handlungen von Personen unter bestimmten Umständen. Ein Beispiel wäre, ein Arbeiter, der nach seiner Entlassung von seinem Arbeitgeber stiehlt und die gestohlene Ware weiterverkauft. Um zu einem Tatbestand Stellung nehmen zu können müssen anfänglich die vorliegenden Delikte und die Umstände der Tat bestimmt werden. Diese unterteilen sich in einen objektiven Tatbestand (z.B. Totschlag, grausame Weise), subjektiver Tatbestand (z.B. Habgier, Vorsatz), Umständen (z.B. Notwehr) und Schuldfähigkeit (z.B. geistige Störung, Alkoholeinfluss). Qualifikationen, um diese Merkmale zu identifizieren, werden während des Jurastudiums vermittelt. In komplexen Fällen mit mehreren Personen werden Beziehungen zwischen diesen oft in Diagrammen dargestellt um den Sachverhalt zu visualisieren. Diagramme werden für gewöhnlich mittels eines Stiftes auf Papier gezeichnet. Darauf folgend wird eine geeignete Lösungsskizze zum Bearbeiten des Sachverhalts erstellt. Lösungsskizzen dienen dazu, das weitere Vorgehen zu strukturieren und mögliche Problematiken beim Lösen des Falls aufzuzeigen. Hierzu können Juristen auf Lösungsschemata zurückgreifen. Ein Lösungsschema stellt für einen einzelnen Delikt innerhalb eines Falles mögliche Wege zur Lösung dar. Mehrere Lösungsschemata können außerdem in einer abgeschlossenen Lösungsskizze zusammengefasst werden. Diese abgeschlossenen Skizzen können benutzt werden, um Fälle mit gleichen Charakteristiken zu lösen. In solchen Fällen müssen Juristen keine eigene Lösungsskizze aufstellen. Lösungsskizzen und Lösungsschemata können in Lehrbüchern oder fachrelevanter Literatur gefunden werden. Dies setzt ein breites Wissen der Studenten über vorhandene

*Tatbestand identifizieren*

*Lösungsskizze erstellen*

*Lösungsschema*

Skizzen und Schemata voraus und eine geeignete Organisationsstruktur, um diese zu verwalten und wiederzufinden.

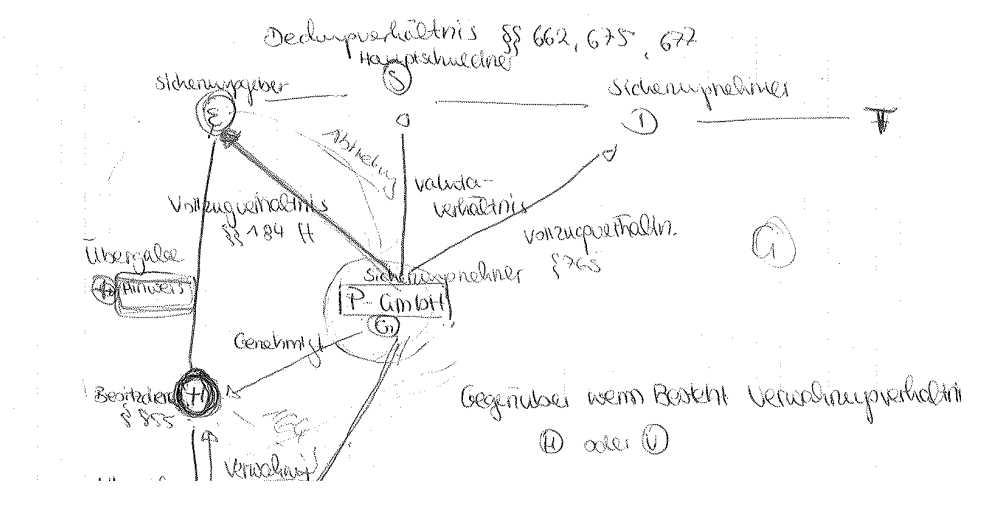

**Abbildung 12: Sketch zur Visualisierung des Sachverhalts eines Falles einer juristischen Hausarbeit.**

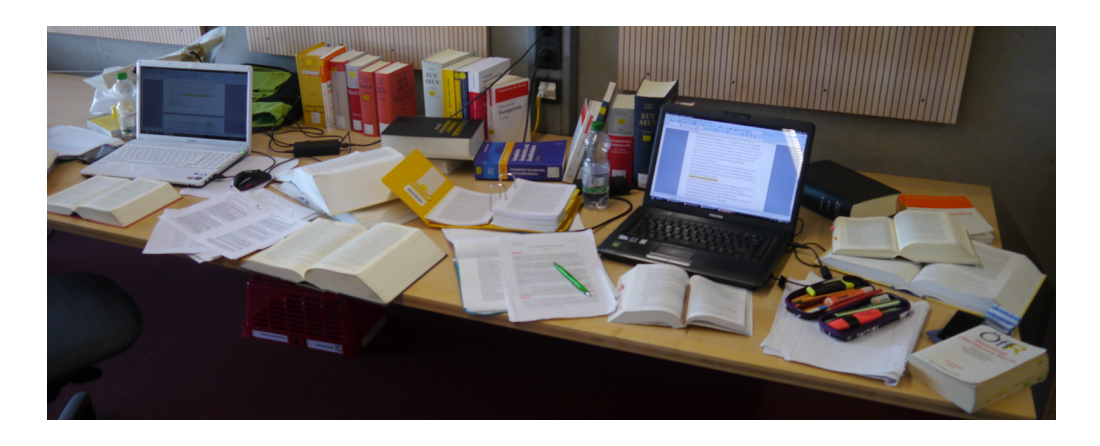

**Abbildung 13: Zwei Arbeitsplätze von Jurastudenten während des Schreibens von Hausarbeiten.**

Nach Aufstellung einer geeigneten Lösungsskizze beginnt der eigentliche Rechercheprozess zum fachlichen Lösen der Aufgabe. Hierzu werden diverse Quellen, vor allem Bücher aber auch Fachzeitschriften und Online-Quellen, herangezogen. Während diesem arbeitsintensiven Prozess werden hauptsächlich analoge Notizen mit Stift und Papier erstellt. Notizen können die Form von Sketche, Tabellen oder einfachem Text haben. Notizen werden nicht nur auf losem Papier vorgenommen, es werden darüber hinaus auch gelesene Texte in Büchern annotiert. Der rechtswissenschaftliche Rechercheprozess *Vorrecherche*
findet rekursiv statt. Da fachliche Literatur in der Regel auf andere Literatur verweist "hangeln" sich Studenten bei ihrer Recherche oft von Buch zu Buch. Dieser Prozess wird von manchen Studenten dargestellt, indem sie Bücher, die aufeinander verweisen, übereinander stapeln. Bücher am unteren Ende des Stapels verweisen dabei auf Bücher direkt über ihnen (siehe Abbildung 14). Diese Organisationsstruktur stößt allerdings an ihre Grenzen wenn mit Online-Quellen gearbeitet wird. Diese Arbeit findet üblicherweise über einen Webbrowser statt und bietet daher nur begrenzte Möglichkeiten hierarchische Strukturen darzustellen. Vorteilhaft gegenüber analogen Quellen ist dagegen, dass relevante Texte einfach kopiert und annotiert werden können.

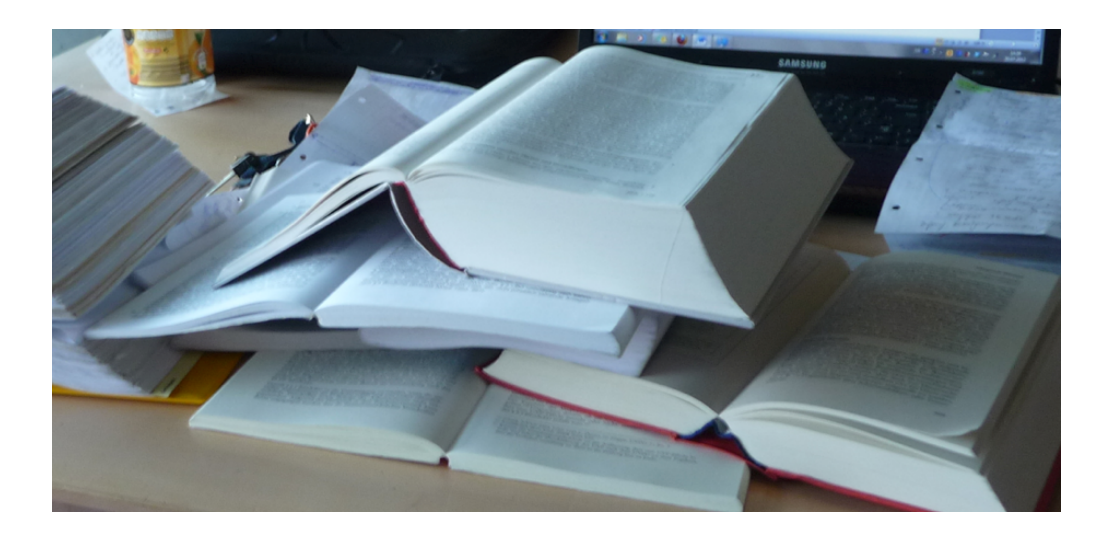

**Abbildung 14: Bücherstapel während der Literaturrecherche. Jedes Buch referenziert das Buch über sich.**

Nach Abschluss der Vorrecherche beginnt die Ausarbeitung des schriftlichen Teils der Hausarbeit. Diese wird von allen befragten Jurastudenten direkt ausformuliert und digital mit Hilfe von Textverarbeitungsprogrammen verfasst. Die Ausarbeitung muss dabei dem Gutachtenstil folgen. Dieser Stil schreibt nicht nur vor, dass Begründungen den Lösungen vorausgehen, um den Leser nicht zu beeinflussen, sondern verbietet auch die Verwendung jeglicher Grafik. Eine weitere relevante Anforderung an schriftliche Ausarbeitungen, um als wissenschaftlich gelten zu dürfen, stellt das Referenzieren von ca. 100 Quellen aus Fachliteratur oder Gesetzestexte dar. Referenzen werden dabei sowohl mittels Fußnote als auch in einem Literaturverzeichnis aufgelöst. Diese

*Gutachtenstil*

*Referenzen & Literaturverzeichnis* Anforderung unterstreicht die Wichtigkeit einer Literaturverwaltung an den interaktiven Schreibtisch.

Während des Schreibens werden Notizen erstellt und geschriebene Textpassagen annotiert. Da sich in der Regel beim Ausarbeiten der Sachlage neue Erkenntnisse oder Probleme ergeben, muss während des Schreibprozesses weiterhin recherchiert werden, um auf neue Erkenntnisse angemessen zu reagieren. Dazu annotieren Studenten ihre eigenen digitalen Texte um zu einem späteren Zeitpunkt Passagen zu überarbeiten oder zu vertiefen. Es werden außerdem weiterhin analoge Notizen erstellt. Hierbei wurde von den Befragten vor allem die fehlende Möglichkeit kritisiert, handschriftliche Notizen nicht einfach sortieren und persistieren zu können. Durch die sich ändernden Sachverhalte kann es schließlich vorkommen, dass das digitale Dokument neu strukturiert werden muss. Dabei werden nicht mehr benötigte Passagen aus dem Dokument entfernt, neue Passagen eingefügt oder existierende Passagen an andere Positionen innerhalb des Dokuments verschoben. Passagen können dabei einzelne Sätze oder Absätze darstellen.

Für Hausarbeiten im Jurastudium gelten Begrenzungen für die maximale Seitenzahl von meisten 20 bis 25 Seiten und genaue Vorschriften zur Formatierung des Abgabedokuments (Fachschaft Jura Universität Konstanz, 2010). Die Nichteinhaltung dieser Einschränkungen führt automatisch zum Nichtbestehen der Prüfungsleistung. Die Abgabe erfolgt sowohl in gedruckter als auch digitaler Form.

Eine Hausarbeit im rechtswissenschaftlichen Studium zählt als eine Prüfungsleistung. Daher ist eine Zusammenarbeit zwischen Studenten nicht erlaubt. Kommunikation findet in der Arbeitsphase meist nur sporadisch und zu fachlich irrelevanten Themen statt.

#### **3.1.2 Programme und Funktionen**

Neben Papier und Stiften zum Annotieren wurden verschiedene Textverarbeitungsprogramme zum Verfassen der Hausarbeiten genutzt. Wie Abbildung 15 zeigt, kann *Microsoft Word* als Standard im Bereich der Textverarbeitungen angesehen werden. Zusätzlich spielen ausschließlich

*Nachrecherche*

*Änderungen des Dokuments*

*Abgabedokument*

*Microsoft Word als State of the Art*

Textverarbeitungen basierend auf dem WYSIWYG<sup>6</sup>-Paradigma eine Rolle. Textsatzsystem, wie beispielsweise TeX und dem darauf bauenden LaTeX werden nicht genutzt. Innerhalb der genutzten Programme werden hauptsächlich Funktionen zur Textformatierung, Dokumentengliederung (Text auswählen, Text kopieren, Text bewegen) und dem Anlegen von diversen Verzeichnissen, wie beispielsweise einem Literaturverzeichnis, genutzt. Darüber hinaus werden, wie in Kapitel 3.1.1 beschrieben, Funktionen zum Hinzufügen von Kommentaren genutzt.

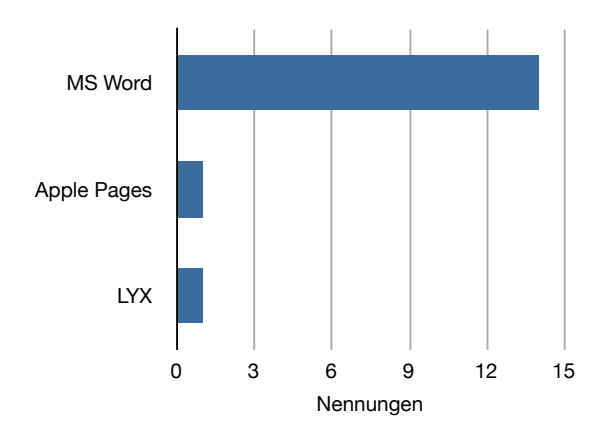

**Abbildung 15: Häufigkeit der verwendeten Textverarbeitungen (Mehrfachnennungen möglich).**

Auffällig erscheint hierbei, dass nicht alle von den Programmen angebotenen Funktionen genutzt werden. Beispielsweise nutzen zwei Befragte das Programm *Microsoft Excel* für die Verwaltung ihrer Quellen, anstatt die dafür zur Verfügung stehenden Funktionen von *Microsoft Word* zu nutzen. Zwei weitere Befragte nutzen separate Word-Dokumente für eine manuelle Literaturverwaltung. Ein weiteres Beispiel ist der Wunsch nach selbstdefinierbaren Formatvorlagen, damit Studenten nicht bei neuen Hausarbeiten wiederholt die Formatierung des Dokuments festlegen müssen. Obwohl diese Funktionen existieren, werden sie in den meisten Fällen nicht genutzt. Ein Grund dafür offenbart sich anhand des Wunsches vieler Befragter, dass die genutzten Textverarbeitungen leichter verständlich und intuitiver zu bedienen sein sollten. Die hohen Anforderungen an die Bedienbarkeit spiegeln

*Komplexität und Funktionsumfang als Kritikpunkt*

*Genutzte Funktionen*

*Ungenutzte Funktionen*

 <sup>6</sup> WYSIWYG: What You See Is What You Get, siehe Glossar, Appendix A.

sich zudem in Problemen mit automatischen Funktionen der Textverarbeitung wieder, wie beispielsweise das automatische Umformatieren von Text oder die fälschliche Korrektur von juristischen Fachbegriffen durch die Autokorrektur. Die Kontrolle über solche Funktionen zu erlangen fällt einigen Befragten schwer.

### **3.1.3 Verbesserungsvorschläge**

Vor Abschluss der Interviews wurde den Befragten die Möglichkeit gegeben, eigene Ideen und Verbesserungsvorschläge zu äußern, wie ihre Arbeit beim Schreiben einer Hausarbeit vereinfacht werden kann.

Im Bereich der Recherche wurde Wünsche geäußert, dass analog erstellte Arbeiten, wie das Zeichnen von Skizzen, mit digitalen Funktionen angereichert werden. So ist beispielsweise der konkrete Wunsch einer Befragten, dass sie weiterhin mit Papier und Stift Skizzen anfertigen möchte, diese würde sie allerdings im Nachhinein gerne modifizieren können, ohne Elemente durchstreichen oder neu zeichnen zu müssen. Ein anderer Wunsch, besteht im Annotieren von Büchern. Dies bereitet bislang Schwierigkeiten, da es nicht erlaubt ist, in Büchern der Bibliothek Notizen zu hinterlassen. An diesen Umstand angeknüpft müssen Studenten Texte die sie verwenden wollen, von Hand aus Büchern abschreiben oder zusammenfassen. Da dieser Prozess zeitaufwändig ist und den Denkprozess unterbrechen kann, besteht großes Interesse, an dieser Stelle Verbesserungen vorzunehmen. Weiterhin besteht der allgemeine Wunsch, dass das Arbeiten mit Online-Material übersichtlicher wird. Befragte sehen es als sehr vorteilhaft an, Bücher auf einem Schreibtisch ausbreiten, anordnen und stapeln zu können. Der durch einen Bildschirm gebotene Arbeitsbereich wird für diese Aufgaben als zu klein und funktional ungeeignet empfunden. Die befragten Studenten wünschen sich daher, dass sich Online-Materialien wie analoge Bücher behandeln lassen sollen und hierfür eine größere Arbeitsfläche zur Verfügung steht, wie beispielsweise ein Walldisplay.

Wie in Kapitel 3.1.2 bereits erwähnt, ist es ein großer Wunsch der Befragten, dass die von ihnen genutzten Programme zum Verfassen der Hausarbeit einfacher und intuitiver zu bedienen sein sollen. Nutzbare Funktionen sollen klar erkennbar sein. Überdies gibt es eine Reihe von Wünschen, die speziell

*Wünsche für den Rechercheprozess*

*Digitale Funktionen für analoge Elemente*

*Analoge Funktionen für digitale Elemente*

*Wünsche für den Schreibprozess*

*Einfacher zu bedienende Programme*

der juristischen Domäne zugeordnet werden können und weniger allgemein sind. So besteht ein großes Interesse, referenzierte Quellen projektübergreifend zu verwalten. Dies lässt sich mit der wiederholten Definition juristischer Terminologien begründen. Werden in den Rechtswissenschaften fremde Standpunkte oder Terminologien genutzt, müssen diese mit Quellen mehrfach belegt werden. Da sich über Arbeiten hinweg viele dieser Belege wiederholen, ist es erstrebenswert, eine einfache Verwaltung jener Belege zu besitzen, um nicht bereits geleistete Arbeit zu wiederholen. Weitere fachspezifische Wünsche bestehen in dem Aufnehmen von in Fußnoten referenzierten Quellen in das Literaturverzeichnis und einer Rechtschreibkorrektur mit juristischen Fachbegriffen. Zudem stieß die Idee eines Interviewteilnehmers auf sehr positive Resonanz, der eine Diktierfunktion vorschlägt. Dies würde nicht nur die Eingabe des Texts vereinfachen, nach Aussage mehrerer Interviewteilnehmer ist das Diktieren von Texten gängige Praxis in Anwaltskanzleien und somit stark praxisorientiert.

Obwohl nicht mit Ansätzen der Mensch-Computer Interaktion lösbar, sondern durch Verhandlungen zwischen Verlagen und Universitätsbibliotheken, soll an dieser Stelle dennoch das dringlichste Anliegen aller Befragten erwähnt werden. Deren großer Wunsch besteht im ortsungebunden Zugriff auf sämtliche verfügbare juristische Literatur. Dies ist zum Zeitpunkt des Schreibens dieser Thesis nicht möglich. Auch in der Bibliothek verfügbare Werke sind oft in nur geringer Stückzahl vorhanden. Verhandlungen oder Arbeiten, die an der Realisierung eines derartigen Zugangs mitwirken, verbessern ungemein die Arbeitssituation der Studenten des Fachbereichs Jura der Universität Konstanz.

## **3.2 Bestimmung des Funktionsumfangs**

Auf Basis der in Kapitel 0 beschriebenen Erkenntnisse sind Funktionen definiert worden, für die im Rahmen dieser Arbeit passende Interaktionskonzepte zu finden sind. Wichtige Einflussfaktoren auf diese Auswahl sind außerdem die Tatsache, dass es sich bei dem interaktiven Schreibtisch des Blended Library Projekts um ein neues System handelt und die zeitliche Limitierung der Arbeit.

*Verwaltung juristischer Definitionen*

*Automatismen für Literaturverzeichnis und erweiterte Rechtschreibprüfung*

*Diktierfunktion*

*Freier Zugriff auf Fachliteratur*

Bei dem interaktiven Schreibtisch handelt sich um ein für das Projektteam neues System, welches zum Start der Arbeit noch in Konstruktion war. Aus diesem Grund konnte auf kein Vorwissen im technischen Umgang mit dem System zurückgegriffen werden. Daher war es notwendig, vor der eigentlichen Aufgabe eine Phase der Konfiguration und Einarbeitung voran zu stellen. In dieser Phase wurden diverse Ansätze getestet um die verwendeten Hardwarekomponenten optimal anzusteuern. Dieser zusätzliche Aufwand, gekoppelt mit den zeitlichen Vorgaben, grenzt die Bandbreite der zu betrachtenden Funktionalität stark ein.

Aus den beschriebenen Gründen wird in dieser Arbeit nur auf allgemeine Funktionen eingegangen, die minimal nötig sind um mit Texten zu arbeiten. Parallel zu der hier vorliegenden Arbeit wurde überdies ein weiteres Projekt gestartet, welches gezielter auf die in Kapitel 3.1.3 beschriebenen Wünsche eingeht. In jenem Projekt werden Wege erkundet, die es Studenten ermöglichen, auf dem interaktiven Schreibtisch Mindmaps zu erstellen und zu verwalten. Des Weiteren werden Möglichkeiten exploriert, auf dem Schreibtisch liegende Bücher zu erkennen und markierte Textpassagen in jenen Büchern auf den interaktiven Schreibtisch zu kopieren. Eine Verknüpfung beider abgeschlossener Arbeiten ist erwünscht. Zum Zeitpunkt des Schreibens können dazu allerdings noch keine Ergebnisse präsentiert werden.

## **3.2.1 Projektanforderungen**

Die in dieser Arbeit zu betrachtenden Funktionen umfassen:

- I. **Digitales Papier**. Es soll ermöglicht werden, auf dem interaktiven Schreibtisch digitales Papier zu projizieren. Dieses soll ähnlich wie realem Papier auf dem Schreibtisch bewegt und angeordnet werden können.
- II. **Beschreibbarkeit des digitalen Papiers**. Es soll ermöglicht werden, dass digitales Papier beschriftet werden kann. Auf diese Anforderung wird im nachfolgenden Kapitel 3.2.2 im Speziellen eingegangen.
- III. **Löschen von Text**. Geschriebener Text auf digitalem Papier soll löschbar sein. Es sollen Konzepte gefunden werden, die sowohl das Löschen einzelner Worte als auch ganzer Textpassagen ermöglichen.

*Zeit als limitierender Faktor*

*Paralleles Projekt am interaktiven Schreibtisch*

*Anforderungen*

- IV. **Einfügen von Text in bestehende Textkörper**. Es soll ermöglicht werden, auf digitalem Papier geschriebenen Text oder mehrere Wörter an beliebiger Stelle einzufügen.
- V. **Markieren von Textabschnitten**. Es soll ermöglicht werden, beliebige Abschnitte geschriebenen Textes auf dem digitalen Papier zu markieren. Markierungen sind nötig um nachfolgende Funktionen auszuführen.
- VI. **Bewegen von markiertem Text**. Es soll ermöglicht werden, markierten Text auf einer Seite digitalem Papier an eine andere Position zu bewegen und markierten Text zwischen verschiedenen Seiten digitalem Papier zu bewegen.
- VII. **Kopieren von markiertem Text**. Es soll ermöglicht werden, markierten Text zu kopieren und die Kopie wie in Anforderung VI beschrieben bewegen zu können.
- VIII. **Annotieren von Text**. Es wird gewünscht, dass Textabschnitte beliebiger Länge mit einer oder mehreren Annotationen versehen werden können.

Für die genannten Anforderungen sollen geeignete Interaktionskonzepte gefunden werden. Diese Konzepte sollen prototypisch implementiert werden. Mit Hilfe des Prototyps wird eine erste Beurteilung der Konzepte durch Benutzer vorgenommen.

#### **3.2.2 Beschreibbarkeit von digitalem Papier**

Das Schreiben auf digitalem Papier gehört zu einer der zentralen Funktionen des interaktiven Schreibtischs, es soll jedoch nicht Gegenstand des Nutzertests sein. Obwohl das Schreiben mit einem digitalen Stift wahrscheinlich als natürlich empfunden wird, spielen auch andere Faktoren, wie die Schreibgeschwindigkeit, eine essentielle Rolle. Hier kann davon ausgegangen werden, dass bei Studenten die durchschnittliche Schreibgeschwindigkeit mit einem Stift unter der durchschnittlichen Schreibgeschwindigkeit mit einer Tastatur liegt. Die Vermutung kann durch Aussagen der befragten Studenten untermauert werden. So gaben diese mehrheitliche an, dass sie eine Hausarbeit weiterhin mit Hilfe einer Tastatur schreiben würden, auch wenn die Arbeit mit Stiften die gleichen Funktionen wie die einer Tastatur anbieten würden. Begründet wurden diese Aussagen dadurch, dass die meisten Studenten das kontinuierliche Schreiben mit einer Tastatur als schneller und angenehmer

*Schreiben als wichtige Funktion des interaktiven Schreibtisches*

*Annahme: Tastatur effizienter als Stift* 

empfinden. Auch Studien zur Messung der Schreibgeschwindigkeit (Karat et al., 1999) (Bledsoe Jr., 2011) untermauern diese Eindrücke, können allerdings nach Meinung des Autors nicht als vergleichbare, aussagekräftige Quellen herangezogen werden. So untersuchten zwar Karat et al. (Karat et al., 1999) die Schreibgeschwindigkeit mit der Tastatur von Probanden im Alter von 20 bis 55 Jahren, nach Meinung des Autors muss eine solche Studie allerdings wiederholt werden, um die starke Einwirkung des Computers (und somit der Tastatur) auf den Alltag des 21. Jahrhunderts zu berücksichtigen und aktuelle Messwerte zu ermitteln. Überdies müssen für einen direkten Vergleich der Schreibgeschwindigkeiten gleiche oder vergleichbare Aufgaben in Tests herangezogen werden und Ergebnisse normiert sein. (Während Karat et. al (Karat et al., 1999) als Messwerte *corrected words per minute* (cwpm) verwenden, nutzten Bledsoe (Bledsoe Jr., 2011) *words per minute* (wpm).)

*Studien nicht statistisch verwertbar*

Aus den genannten Gründen wird auf eine Beurteilung der Stifteingabe durch Benutzer verzichtet. Die in Kapitel 6 beschriebene Evaluation operiert unter der Prämisse eines Reviewprozesses, in dem ein bereits ausformulierter Text modifiziert oder annotiert wird.

# **4 Interaktionskonzepte**

Im Folgenden werden die Interaktionskonzepte beschrieben, welche den in Kapitel 3 ermittelten Funktionsumfang abdecken sollen. Die zu entwerfenden Konzepte werden maßgeblich durch zwei Faktoren beeinflusst. Erstens stellt der zur Verfügung stehende Hardwareaufbau eine Limitierung der Möglichkeiten beim Entwurf der Interaktionskonzepte dar. Aus diesem Grund werden in Kapitel 4.1 die einzelnen Hardwarekomponenten und ihr Zusammenspiel beschrieben. Zweitens werden die vorgestellten Konzepte stark durch eine Reihe von Befragungen zum analogen Arbeiten mit Text beeinflusst, die im Rahmen dieser Arbeit durchgeführt und in Kapitel 4.2 vorgestellt werden. Kapitel 4.3 beschreibt schließlich die aus diesen Einflüssen resultierenden Konzepte. Diese werden, wie in Kapitel 5 beschrieben, prototypisch umgesetzt.

## **4.1 Hardwareaufbau**

Der im Rahmen dieser Thesis zum Einsatz kommende interaktive Schreibtisch ist eine Sonderanfertigung der Werkstätten der Universität Konstanz, bestehend aus mehreren Einzelkomponenten, wie Abbildung 16 zeigt. Der interaktive Schreibtisch ist fest im Labor der Blended Library verbaut (siehe Abbildung 1). Die Arbeitsplatte hat eine Größe von 190cm x 105cm und ermöglicht auf der gesamten Oberfläche den Einsatz von digitalen Stiften und der Touchpunkt-Erkennung.

Die oberste Schicht des interaktiven Schreibtisches bildet eine Folie mit Anoto-Punktmuster. Diese Folie ist auf einer darunterliegenden Scheibe aus Sicherheitsglas befestigt und dient zur Orientierung digitaler Stifte auf der

Schreibtischoberfläche. Unterhalb der Glasscheibe befindet sich eine Folie zur kapazitiven Erkennung von Touchpunkten auf der Schreibtischoberfläche. Über einen an der Decke des Labors befestigten Projektors wird mit Hilfe eines Projektionsspiegels oberhalb der Schreibtischplatte ein Bild auf die Schreibtischoberfläche projiziert. Sowohl Projektor, Touchfolie als auch digitaler Stift kommunizieren mit einem herkömmlichen Computer. Im Folgenden werden die einzelnen Komponenten erläutert und ihre Funktionsweise erklärt.

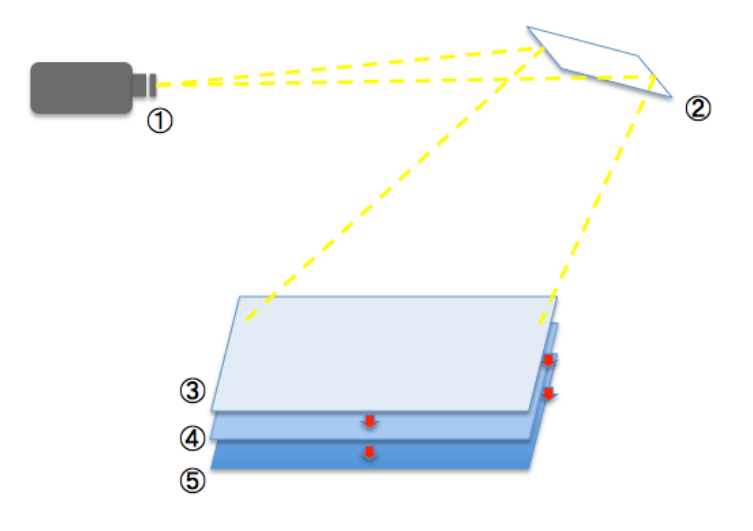

**Abbildung 16: Schematischer Hardwareaufbau. (1) Projektor, (2) Projektionsspiegel, (3) Anoto-Folie, (4) Sicherheitsglasplatte, (5) Displax Touch-Folie.**

### **4.1.1 Interaktion durch Stifteingabe**

Um auf dem interaktiven Schreibtisch eine Umgebung schaffen zu können, die dem natürlichen Schreiben mit Stift und Papier so nahe wie möglich kommt, wurde die Anoto-Technologie der Firma Anoto Group AB. verwendet. Diese Technologie erfreut sich einer wachsenden Beliebtheit für Forschungen im Bereich der interaktiven Schreibtische (Brandl et al., 2008) (Matulic & Norrie, 2012). Ausgewählt wurde diese Technologie auf Grund vorheriger Erfahrungen mit Anoto-Stiften der AG Mensch-Computer Interaktion der Universität Konstanz.

Die Funktionsweise der Anoto-Technologie basiert auf einer Kombination aus infrarotgestütztem Stift und einer mit Anoto-Punktmuster versehenen Oberfläche. Ein Anoto-Stift, der im Aussehen einem konventionellen Kugelschreiber ähnelt, besitzt unterhalb der Mine eine Infrarot-Kamera. Diese nimmt mit 50-100 Bildern pro Sekunde einen Bereich von 7 Quadratmillimeter um die Mine herum auf. Diese Aufnahmen ermöglichen dem im Stift enthaltenen Prozessor die genaue Position und Lage des Stifts zu berechnen, wenn der Stift auf einem Anoto-Punktmuster aufgesetzt ist. Bei diesem Punktmuster handelt es sich um ein, auf eine beliebige Oberfläche druckbares Muster aus Mikropunkten. Diese Mikropunkte, mit einem Durchmesser von weit unter einem Millimeter und einem Abstand von 0,3 Millimetern, werden in einem einzigartigen Muster auf eine Oberfläche gedruckt. Mit Hilfe der durch die Infrarotkamera des Stifts aufgenommenen Bilder des Musters kann somit die exakte Position und Ausrichtung des Anoto-Stifts auf der Oberfläche bestimmt werden. Über eine Bluetooth-Verbindung werden die Positionsdaten an einen Computer übertragen.

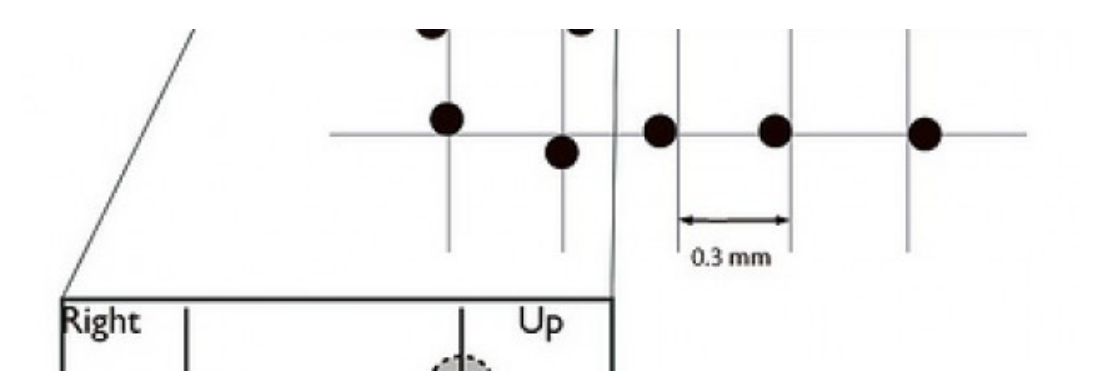

**Abbildung 17: Schematische Darstellung des Anoto Punktmusters.<sup>7</sup>**

Die an den Computer übermittelten Daten werden mit Hilfe des *NiCE Wall Drivers*, entwickelt durch das Media Interaction Lab<sup>8</sup> der FH Hagenberg, in Standard Windows Touch-Events konvertiert. Eine Weiterverarbeitung wird mit Hilfe der Standard Windows API vorgenommen.

 $7$  Bildquelle:

*Punktmuster*

http://www.anoto.com/lng/en/pageTag/page:products/documentId/1001/mode/sublist/, letzter Zugriff 22.04.13

<sup>8</sup> http://mi-lab.org

Um das permanente Beschriften des Anoto-Punktmusters auf der Schreibtischoberfläche zu verhindern wurde die Mine des Anoto-Stiftes gegen eine Plastikattrappe ausgetauscht.

## **4.1.2 Interaktion durch Touch**

Die Fähigkeit Touch-Eingaben auf der Schreibtischoberfläche zu erkennen wird mit Hilfe einer Touchfolie der portugiesischen Firma Displax<sup>9</sup> erreicht. Diese Folien zeichnen sich durch ihr mögliche maximale Größe von bis zu 100 Zoll aus und ermöglicht so die Abdeckung der gesamten Oberfläche des interaktiven Schreibtisches.

Touch-Punkte auf der Folie werden kapazitiv erkannt. Dies bietet gegenüber anderen Lösungen, wie dem Surface von Microsoft und Samsung<sup>10</sup>, den Vorteil, dass das Erkennen von Touchpunkten Licht unempfindlich ist und daher auch bei Einstrahlung von Tageslicht auf den interaktiven Schreibtisch, Arbeiten weiterhin möglich ist. Zwischen der Touchfolie und dem auf der Tischoberfläche angebrachten Anoto-Punktmuster befindet sich eine Platte aus Sicherheitsglas mit einer Stärke von 9 Millimetern. Dies stellt die optimale Funktionalität der Touch-Folie sicher, die einen Abstand von Folie zu Fingern von 4 bis 20 Millimetern voraussetzt.

Der Einsatz der Touchfolie funktioniert zum Zeitpunkt des Verfassens dieser Thesis noch nicht einwandfrei. Bei längerer Benutzung von meist mehreren Stunden treten Fehler in der korrekten Erkennung von Touchpunkten auf. Diese Fehler manifestieren sich in der Erkennung nicht vorhandener Touchpunkte auf dem Schreibtisch. Mögliche Fehlerquellen sind die Verwendung eines Gerätetreibers im Beta-Stadium der Entwicklung zum Ansteuern der Hardware oder Interferenzen anderer elektrischer Geräte in der Nähe des Schreibtisches. Eine Möglichkeit zum Lösen des Problems besteht zum Zeitpunkt des Schreibens in einem manuellen Hardware-Reset des Foliencontrollers an der Rückseite des Schreibtisches.

Eine weitere Limitation stellt die Ungenauigkeit der Touchpunkterkennung dar. Dieses Problem ist auf die Größe der Folie zurückzuführen und macht sich *Kapazitive Touch Erkennung*

*Technische Einschränkungen*

*Erkennung von naheliegenden Touchpunkte*

 <sup>9</sup> http://www.displax.com

<sup>&</sup>lt;sup>10</sup> Samsung Surface: http://www.samsung.com/us/business/commercial-displaysolutions/LH40SFWTGC/ZA, letzter Zugriff: 24.4.2013.

nicht nur in der unpräzisen Erkennung von Touchpunkten bemerkbar. Nähern sich zwei unterschiedliche Touchpunkte, so besteht die Gefahr, dass das System diese beiden Punkte als einen einzelnen erkennt. Der Abstand den diese Punkte zueinander haben müssen, um diesen Fehler hervorzurufen, ist dynamisch (beobachtet wurde dieser Effekt bei einer Annäherung ab 5cm bis 8cm) und verschlechtert sich bei längerer Laufzeit.

#### **4.1.3 Projektion**

Um, wie in Kapitel 2.2.1 beschrieben, digitale Inhalte auf die Schreibtischoberfläche projizieren zu können, wird ein handelsüblicher Projektor und ein Projektionsspiegel eingesetzt. Der Projektor ist an der Decke über dem Sitzplatz vor dem Schreibtisch befestigt. Der Projektionsspiegel befindet sich über der Schreibtischoberfläche und projiziert das vom Projektor geworfene Bild, wie in Abbildung 16 dargestellt, auf die Oberfläche des **Schreibtisches** 

Das durch den Projektor auf die Schreibtischoberfläche geworfene Bild hat eine Auflösung von 1920x1080 Pixel und eine Abmessung von ca. 112 cm x 68 cm. Die daraus resultierende Grobkörnigkeit von ca. 46 DPI reicht nicht aus um eine mit Papier vergleichbare Lesbarkeit von projiziertem Text zu ermöglichen. Diese wird bei ca. 300 DPI erreicht (vergleiche Kapitel 2.2.1 (Hardy, 2012)). Da durch die geringe Bildgröße keine vollständige Abdeckung der Schreibtischoberfläche ermöglicht werden kann, wird das Bild des Projektors mittig vor dem Benutzer zentriert um einen möglichst gut erreichbaren Arbeitsbereich zu gewähren.

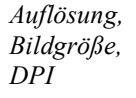

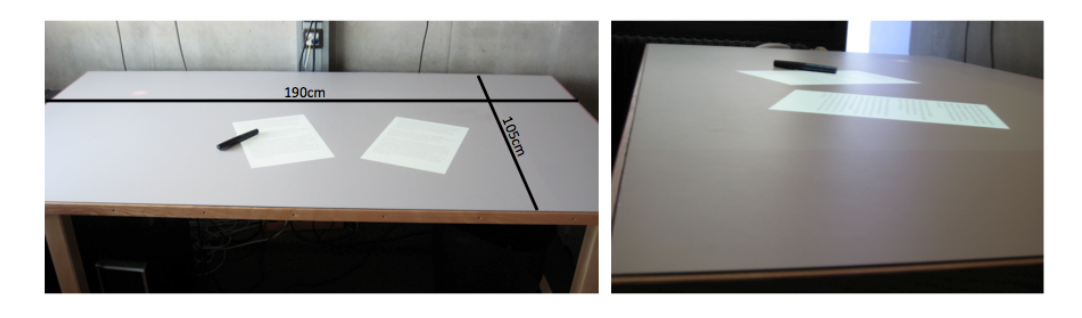

**Abbildung 18: Oberfläche des interaktiven Schreibtisches mit zwei projizierten Blättern.**

Da es sich bei dem Projektor um ein Standardmodell handelt, wird der Kontrast des Bildes stark durch die Einstrahlung von Sonnenlicht oder Raumbeleuchtung verringert. Im konkreten Fall ist diese Einschränkung allerdings zu vernachlässigen, da der entworfene Prototyp durch die fast ausschließliche Verwendung der Farben schwarz und weiß einen natürlichen starken Kontrast besitzt.

## **4.2 Editieren analoger Texte**

Um Einblick in den Umgang mit analogen Texten im Kontext der Textmodifikation zu erhalten, wurde eine weitere Reihe an Befragungen vorgenommen. Im Zuge der Interviews wurden 10 Teilnehmer zu ihren Gewohnheiten im Umgang mit zu verändernden Texten befragt. Das Alter der Teilnehmer liegt zwischen 20 und 55 Jahren. Die Teilnahme war freiwillig und unentgeltlich. Die Probanden wurden aufgefordert ihre Vorgehensweise zu folgenden Arten der handschriftlichen Textmanipulation zu erläutern oder zu demonstrieren.

- 1. Wie fügen Probanden in einem handschriftlich geschriebenen Satz ein fehlendes Wort ein?
- 2. Wie entfernen Probanden aus einem handschriftlich geschriebenen Satz ein überflüssiges Wort?
- 3. Wie verbessern Probanden ein falsch geschriebenes Wort in einem handschriftlich geschriebenen Satz?

Anhand der gestellten Aufgaben soll die Frage beantwortet werden, ob es bei der handschriftlichen Bearbeitung von Text ein gemeinsames Repertoire an Zeichen oder Markierungen gibt, die in ihrer Bedeutung gleich sind und somit als Vorlage für realitätsnahe Interaktionstechniken auf Basis von Gesten dienen können. Durch das Nutzen realitätsbezogener Gesten lässt sich nicht nur das Vorwissen der Benutzer einsetzen, indem auf Bekanntes zurückgegriffen wird, sondern reduziert sich auch das Risiko, mit unbekannten Gesten das System schwer erlernbar zu machen (Hinckley et al., 2010).

*Nutzerbefragung zum Arbeiten mit analogem Text*

*Fragestellung*

1) In diesem Satz ein Word. (a) In diesem Satz ein Word.<br>1) In diesem Satz ein Word.<br>2.) In diesem Satz ird ein Word <del>Word</del> zu viel.<br>3.) a) In diesem Satz ird ein Wohld falsch.<br>1) In diesem Satz ird ein Wohld falsch.<br>2) Charlem und drübeschreiben.

**Abbildung 19: Beispiel von Textmodifikationen auf Papier.**

Gesammelte Erkenntnisse können hierbei allerdings nur für die Anforderungen III und IV verwendet werden. Während die Anforderungen I und II die physikalischen Eigenschaften des digitalen Papiers repräsentieren, beschreiben die Anforderungen VI bis VIII Funktionen, die bisweilen digitalen Texten vorbehalten sind. Per Definition der Anforderung soll hierbei das Annotieren nicht als das Hinzufügen von Annotationstext zwischen den eigentlichen Textkörper oder an Ränder einer digitalen Seite umgesetzt werden, sondern als klar erkennbarer, vom Haupttext abgetrennter Bereich, ähnlich eines Notizzettels (siehe Abbildung 32). Auf die realitätsnahe Umsetzung der Anforderung V wurde relativ früh in der Konzeptionsphase verzichtet. So eignet sich ein separater digitaler Stift nicht als Textmarker, da das farbige Markieren von Text zu lange dauert. Auch das "Einkreisen" von geschriebenem Text wurde noch vor den hier beschriebenen Interviews verworfen, da sich vor allem das Markieren von Text mit Zeilenumbrüchen als zu ungenau und langsam erwiesen hat.

Nachstehend werden die Ergebnisse der Umfrage dargestellt. Mehrfachnennungen waren für alle Fragen möglich: *Umfrageergebnisse*

*Nutzbarkeit der Umfrageergebnisse*

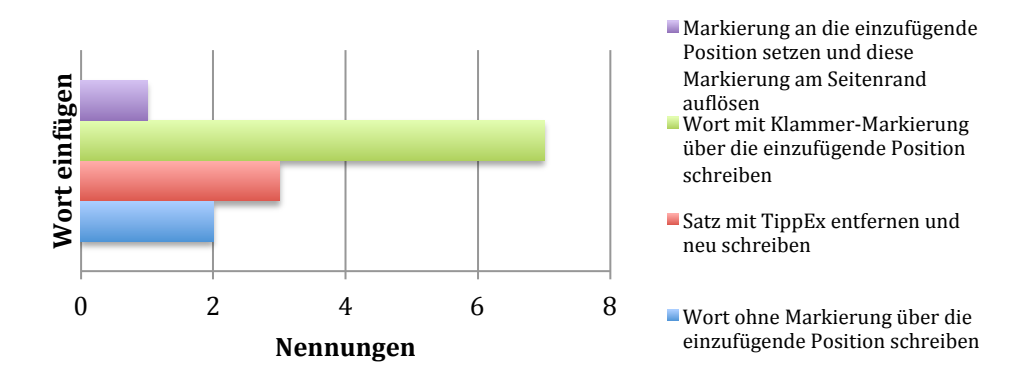

**Abbildung 20: Antworten auf Frage 1, wie Text auf Papier in bestehenden Text eingefügt wird.**

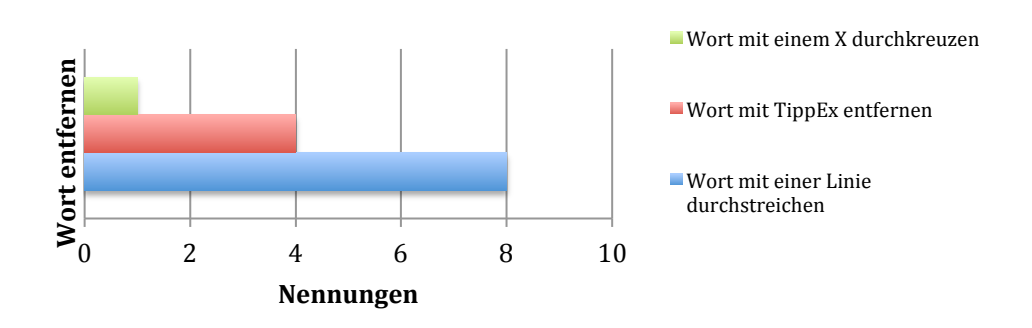

**Abbildung 21: Antworten auf Frage 2, wie wird Text auf Papier entfernt.**

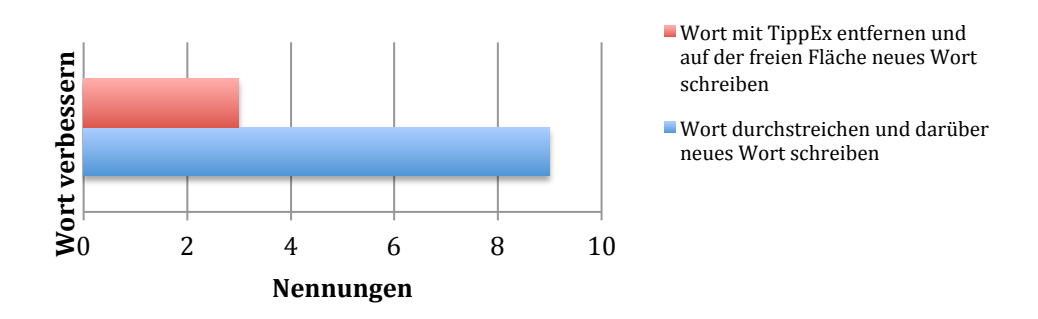

**Abbildung 22: Antworten auf Frage 3, wie bestehender Text auf Papier modifiziert wird.**

Das Einfügen von fehlenden Wörtern in einen handschriftlichen Text nimmt der Großteil der Befragten über eine Klammer oder auch Haken (siehe Abbildung 19) genannte Markierung durch. Dabei wird das einzufügende Wort oberhalb der Einfügeposition zwischen die angrenzenden Wörter geschrieben. Um hervorzuheben, dass dieses zusätzliche Wort einzufügen ist, wird die

genau Zielposition des Wortes mit einer spitz zulaufenden Klammer markiert, die sich ich Richtung des einzufügenden Wortes öffnet.

Löschen und verbessern von bereits existierenden Wörtern in einem handschriftlichen Text wird entweder durch das Durchstreichen oder Entfernen des Wortes mit Hilfe von Tipp-Ex signalisiert. Diese beiden Vorgehensweisen lassen sich dabei auf das Durchstreichen des Textelements abstrahieren, wobei eine Methode Rückstände im Text hinterlässt während die andere Methode weitgehend rückstandsfrei entfernt.

## **4.3 Interaktionskonzepte**

In diesem Kapitel werden die entworfenen Interaktionskonzepte vorgestellt. Dabei werden, wenn möglich, die Ergebnisse der im vorherigen Kapitel geführten Umfrage in den Entwurf einbezogen. Es wird erläutert wie einzelne Funktionen der Textmanipulation mit Hilfe der beschriebenen Konzepte genutzt werden können. Gleichzeitig werden die beim Entwurf getroffenen Entscheidungen genannt und Fragen gestellt, die während der Evaluation geprüft werden sollen.

## **4.3.1 Digitales Papier**

Für Anforderung I, digitales Papier funktionell so nahe an die Realität heranzuführen sind keine speziellen Konzepte nötig, die Realität dient als Vorlage und lediglich technische Einschränkungen begrenzen das digitale Pendant. So ist es möglich das projizierte Papier mit Hilfe der bewegungsempfindlichen Folie auf dem Schreibtisch zu verschieben und zu rotieren (siehe Abbildung 23). Andere Eigenschaften, wie beispielsweise das Anheben des Blattes sind nicht möglich. Überdies ist es möglich digitale Blätter zu stapeln. Dabei wird stets das zuletzt benutzte Blatt auf den Stapel gelegt. Es ist nicht möglich, ein Blatt an einer Position unterhalb des obersten Elements zu platzieren, jedoch ist es möglich, beliebige Blätter aus einem Stapel heraus zu ziehen.

*Orientierung an realem Papier*

*Abstraktion von Teilergebnissen* 

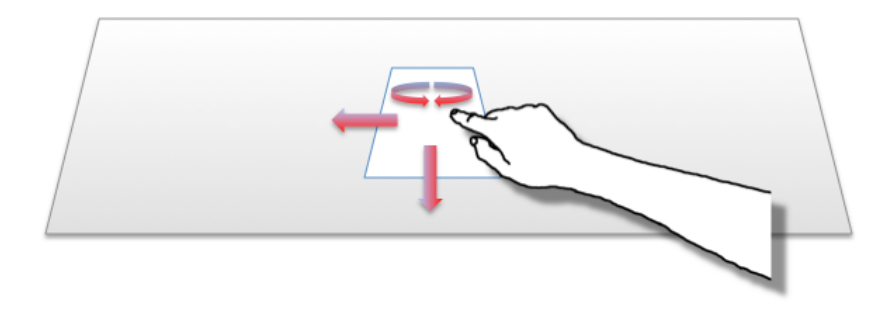

**Abbildung 23: Digitales Papier kann auf dem Schreibtisch bewegt und rotiert werden.**

#### **4.3.2 Beschreibbarkeit von digitalem Papier**

Auch um die Forderungen der Beschreibbarkeit von digitalem Papier zu erfüllen, dient die Realität als Orientierung. Um das Schreiben mit Stiften auf Papier zu mimen, wird Benutzern erlaubt mit einem digitalen Stift auf digitales Papier zu schreiben. Dabei wird am Berührungspunkt von Stiftmine und Tischplatte eine rote Spur projiziert. Diese dient als digitale Tinte und ermöglicht dem Benutzer durch ihre farbliche Abweichung (rot) zu bereits existierenden Text (schwarz) noch nicht analysierten Text zu unterscheiden. Signalisiert ein Benutzer das Ende seines Schreibvorgangs durch längeres Entfernen (1,5 Sekunden) des Stiftes von der Tischoberfläche, wird das geschriebene einer Texterkennung übergeben. Diese wertet die Handschrift aus und konvertiert erkannte Textteile in digitalen Text. Dieser wird an den bereits auf der Seite bestehenden Textkorpus in schwarzer Schrift angefügt. Ist die Seite leer bildet der erkannte Text den Anfang des Textkorpus und wird an den Seitenanfang gestellt. Nach Abschluss der Texterkennung wird die Spur der Handschrift von der digitalen Seite entfernt.

Um es Benutzern zu ermöglichen eine angenehme Haltung beim Schreiben einzunehmen, ohne Gefahr zu laufen Palm-Resting auszulösen, wird das digitale Papier fixiert, sobald sich der digitale Stift darauf befindet. Diese Fixierung wird 1,5 Sekunden nach Entfernung des Stiftes aufgehoben. Palm-Resting bezeichnet das irrtümliche Erkennen von Touchpunkten während die Schreibhand auf der Tischoberfläche liegt.

*Umwandlung der Handschrift mittels Texterkennung*

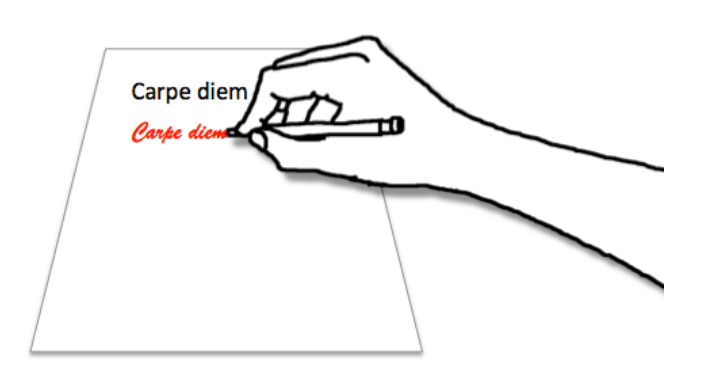

**Abbildung 24: Handschriftlich geschriebener Text wird in digitalen Text umgewandelt.**

Dem Benutzer ist es dabei freigestellt an welcher Position auf dem Blatt und in welcher Größe er schreibt. Der erkannte Text wird stets an den Textkorpus angehängt. Begründet wird dies durch die niedrige Auflösung der Projektion. Hierdurch hat die rote Spur der Handschrift eine Dicke, die über die einer normalen Stiftmine hinausgeht und erschwert somit das Schreiben kleiner Buchstaben. Eine Vergrößerung der digitalen Schrift, um sich der Schriftgröße von Benutzern anzupassen, löst dieses Problem nicht, da somit der auf einer Seite darstellbare Inhalt stark reduziert wird und die digitale Schrift eine für Papier ungewohnte Größe annimmt.

Das Anpassen von Schriftgröße, Schriftart und Schriftformatierung wird in dieser Arbeit nicht berücksichtigt.

#### **4.3.3 Löschen von Text**

Das Löschen von Text wird in zwei Konzepte aufgeteilt. Einmal wird ein Konzept vorgestellt um einzelne Buchstaben, Wörter oder Sätze zu löschen. Das zweite Konzept folgt dem ersten und wird zum Löschen ganzer Absätze vorgeschlagen.

Unter Einbeziehung der in Kapitel 4.2 vorgestellten Ergebnisse wird zum Löschen von kleinen Textpassagen wie Buchstaben, Wörtern und Sätzen, das Durchstreichen mit dem Stift vorgeschlagen. Dies ist wie bereits ermittelt, eine allgemeine Form um das Entfernen eines Textstücks aus einem Textkörper zu signalisieren. Auch hier, sowie in den nachfolgenden Konzepten, wird die von Benutzern mit dem digitalen Stift gezogene Spur in rot dargestellt um sich von auf dem Blatt befindlichen Text abzuheben.

*Aufteilen der Anforderung in zwei Konzepte*

*Durchstreichen von kleinen Textpassagen*

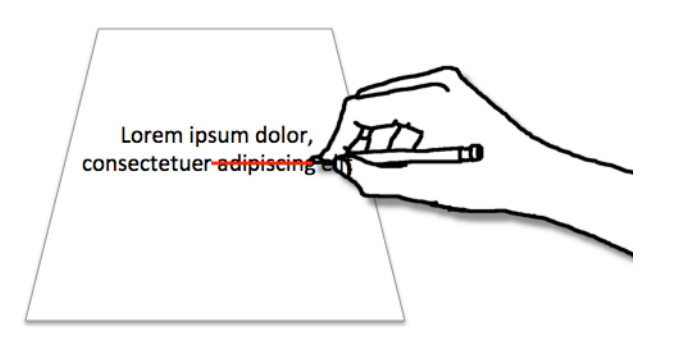

**Abbildung 25: Zu löschender Text wird rückstandslos aus dem Textkorpus entfernt.**

Das zweite Interaktionskonzept ist eine Weiterentwicklung aus frühen Testphasen des ersten Konzepts. Will ein Benutzer ganze Textabsätze entfernen, so stellt das Durchstreichen jeder einzelnen Zeile ein zeitaufwändiges und mühsames Unterfangen dar. Inspiriert durch die Antwort eines Teilnehmers, der in Kapitel 4.2 beschriebenen Umfrage, wird eine Xförmige Geste (siehe Abbildung 26) vorgeschlagen, die in beliebiger Größe über einem Textabsatz gezeichnet werden kann. Durch diese sehr schnell ausführbare Geste kann der darunter befindliche Absatz aus dem Textkorpus entfernt werden.

*X-förmiges durchstreichen zum Löschen von Absätzen*

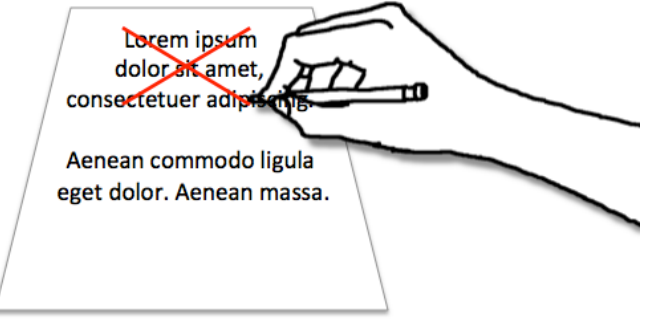

**Abbildung 26: Ganze Absätze lassen sich durch eine X-förmige Geste löschen.**

Wird der durch eine der beiden Techniken ausgewählte Bereich entfernt, wird die rote Spur des Stifts von der Projektion entfernt. Gleichzeitig beginnt die zu entfernende Auswahl über die Dauer von 0,5 Sekunden mittels einer Fade-Animation zu verblassen. Dies wurde gegenüber dem sofortigen Verschwinden

*Feedback bei Ausführung*

des Textes gewählt, um Benutzern visuelles Feedback zu dem von ihnen ausgewählten Bereich zu gewähren. Diese Art des Feedbacks wird auch bei den in den folgenden Kapiteln verwendeten Textmanipulationen, wie dem Einfügen, Bewegen oder Kopieren verwendet. Nach Abschluss der Fade-Animation rückt nachstehender Text an die freie Stelle im Textfeld, so dass keine sichtbaren Rückstände des Löschvorgangs vorhanden sind. Abbildung 27 verdeutlicht den Ablauf einer Löschoperation.

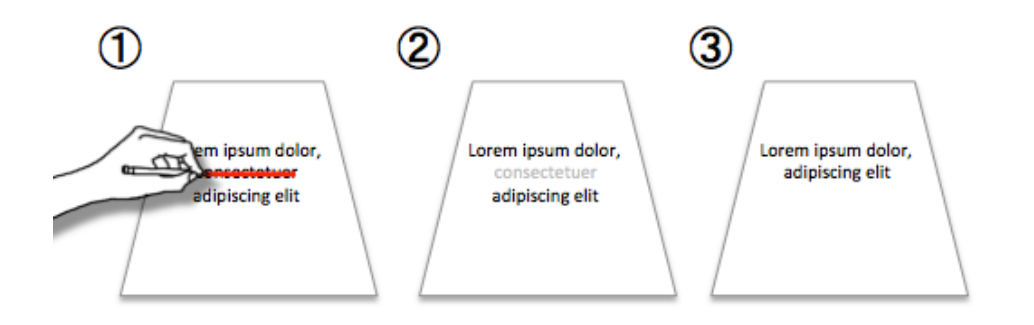

**Abbildung 27: Schritte zum Löschen von Text. (1) Der zu löschende Bereich wird markiert. (2) Die Markierung durch den Nutzer wird entfernt. Gleichzeitig verblasst die Auswahl. (3) Nach entfernen der Auswahl rückt nachstehender Text in die entstandene Lücke auf.**

## **4.3.4 Einfügen von Text**

Auch bei der Interaktionstechnik zum Einfügen von ein oder mehreren Wörtern in einen bestehenden Text wird auf die Ergebnisse der vorherigen Befragung eingegangen. Abbildung 19 zeigt beispielhaft die oft verwendete, als ,Haken' bezeichnete, Markierung zum Einfügen eines Wortes. Basierend auf diesem Haken wird die in Abbildung 28 gezeigte Geste für den digitalen Stift vorgestellt. Es handelt sich dabei um einen Haken, mit horizontalen Verlängerungen an der linken und rechten Seite. Im Gegensatz zu den in den vorigen Kapiteln vorgestellten Interaktionen bleibt die durch den Stift gezeichnete Markierung während des Einfügens sichtbar und wird nicht sofort nach Abschluss des Zeichnens ausgeblendet. Dies dient dem Benutzer als visuelle Orientierung, da oberhalb dieser, auf dem Blatt verweilenden Markierung, verfasster Text zum Einfügen bestimmt ist. Zum Abschließen des Einfügens ist der Benutzer aufgefordert mit dem digitalen Stift auf eine beliebige Stelle des Blattes zu tippen. Dies signalisiert dem System, dass keine

weiteren einzufügenden Wörter mehr hinzukommen. Eine Texterkennung wertet das Geschriebene aus und fügt es an die durch den Haken markierte Stelle ein. Gleichzeitig wird die Haken-Markierung entfernt. Auch hier wird, um einen visuellen Hinweis auf den neuen Text im Text zu geben, eine Fade-Animation verwendet die den neuen Text einblendet.

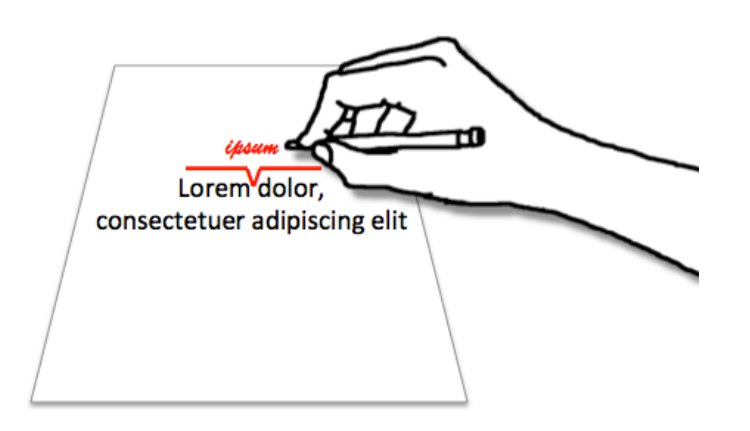

**Abbildung 28: Auf den Haken geschriebener Text wird an der durch den Haken markierten Stelle eingefügt.**

## **4.3.5 Markieren von Textabschnitten**

Das Markieren von Text ist nötig, da nachfolgende Techniken eine Auswahl an Text benötigen oder optional von ihr profitieren können.

Wie bereits in Kapitel 4.2 erläutert, ist das, an der Arbeit mit analogen Texten angelehnte, Markieren von Textpassagen ungeeignet. Das Einkreisen von zu markierendem Text stellte sich als zu ungenau heraus, das farbliche Markieren mit einem als Textmarker dauert vor allem bei großen Abschnitten zu lange. Ein weiteres getestetes Konzept stellt das Auswählen von Text mit Hilfe der Finger dar. Dabei markiert der Benutzer mit Fingern den Anfang und das Ende des auszuwählenden Bereichs auf dem digitalen Papier. Auch dieses Vorgehen ist für eine zeichengenaue Textauswahl zu ungenau. In der Praxis liegt dies zum einen an dem Problem der Verdeckung. So verdecken die zum Auswählen genutzten Finger die relevanten Grenzbereiche des Textes auf der Tischoberfläche. Zum anderen ist für eine Auswahl über Touchpunkte die verwendete Hardware zu ungenau (vergleiche Kapitel 4.1.2). Auf theoretischer

*Betrachtete Verfahren zur Textauswahl*

Ebene betrachtet, werden bei dem Verfahren der Selektion mit zwei Fingern (beispielsweise den Zeigefingern der linken und rechten Hand) Guiard's Kinematic Chain Model (Guiard, 1987) verletzt, da beide Hände die präzise Aufgabe der Selektion übernehmen und somit gleichzeitig als dominante Hand eingesetzt werden.

Aus den genannten Gründen wird daher eine durch den digitalen Stift ausgeführte Geste verwendet, um einen Textbereich auszuwählen. Durch die Verwendung eines Stiftes zur Auswahl kann die Präzision der dominanten Hand (Guiard, 1987) genutzt werden, um zeichengenaue Start- und Endmarkierungen zu setzen.

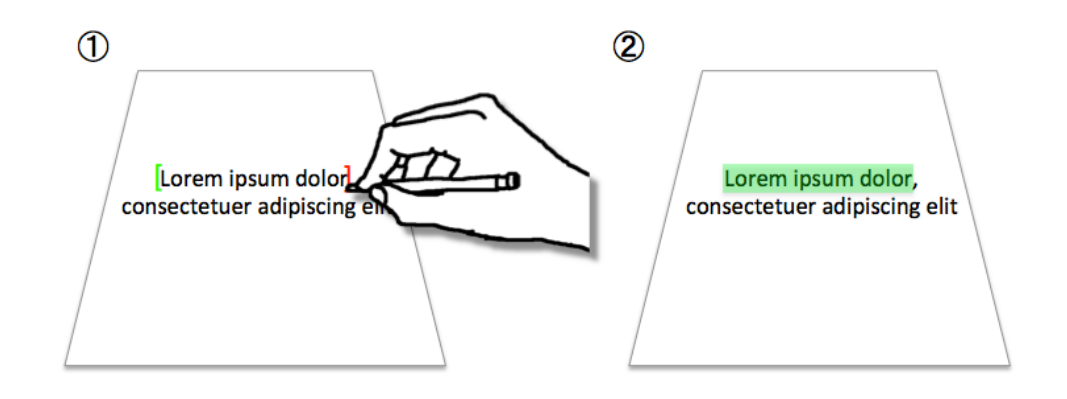

**Abbildung 29: Die Start- und Endpunkte der Textauswahl werden mit Hilfe eckiger Klammern markiert. Eine gesetzte Markierung erscheint in grün (1), sind Start- und Endpunkt gesetzt, wird die Auswahl farblich hervorgehoben.**

Abbildung 29 zeigt die Auswahl eines Textabschnitts. Hierzu wird der auszuwählende Text mit eckigen Klammern eingefasst. Dabei hinterlässt das Zeichnen einer dieser Marken mit Hilfe des digitalen Stiftes einen visuellen Hinweis (Abbildung 29, (1) grüne Klammer). Dieser bleibt bestehen, bis die Auswahl durch das Platzieren der zweiten Marke abgeschlossen wird oder ein Zeitintervall ohne weitere Aktivität verstreicht. Sind beide Marken gesetzt, werden deren visuelle Repräsentationen entfernt und der ausgewählte Textbereich farblich hervorgehoben.

Um eine getroffene Auswahl aufzuheben, können Benutzer mit dem Stift oder mit einem Finger auf einen nicht selektierten Bereich der digitalen Seite tippen.

*Textauswahl durch Klammergesten*

*Textauswahl aufheben*

Durch diesen Vorgang wird die Auswahl aufgehoben und die farbliche Hervorhebung entfernt.

#### **4.3.6 Bewegen von markiertem Text**

Auch für das Bewegen einer Textauswahl an eine andere Position auf dem digitalen Papier oder auf ein anderes projiziertes Objekt, lassen sich keine an der Realität orientierten Verfahren finden. Aus diesem Grund wird das von Smartphone geläufige Prinzip des *Drag and Drop* mittels Touch ausgewählt. Diese Verwendung nicht realitätsbezogener, allerdings wohlbekannter Interaktionstechniken begründet sich hierbei auf dem Framework der Blended Interaction (Heilig et al., 2010).

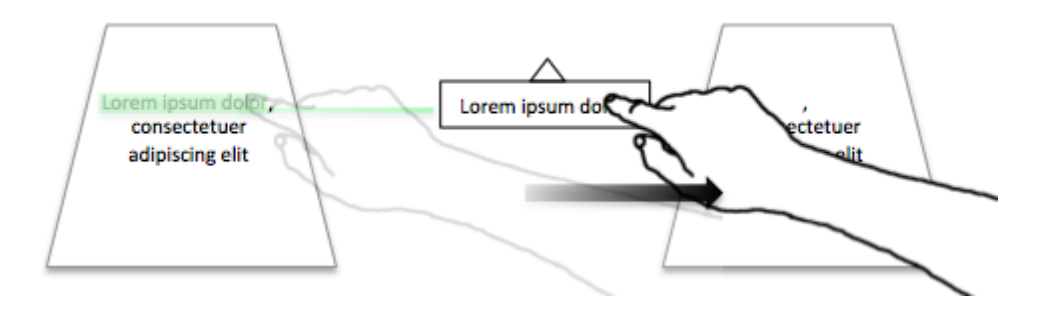

**Abbildung 30: Ausgewählter Text kann entweder mit der Hand verschoben werden, oder, um eine höhere Präzision beim Platzieren zu haben, mittels Stift.**

Eine Auswahl an Text kann bewegt werden, indem sie mit Hilfe eines Fingers ausgewählt und an den Zielbereich gezogen wird. Alternativ ist es möglich an Stelle eines Fingers den digitalen Stift zu nutzen. Dies ermöglicht eine präzisere Ansteuerung des Zielbereichs. Um die Verschiebung der Auswahl zu starten wird mit einem Finger oder dem Stift der ausgewählte Bereich festgehalten und anschließend auf der Tischoberfläche bewegt. Dabei wird der ausgewählte Text in einem sprechblasen-ähnlichen Container eingefasst. Der aus diesem Container hervorgehende Keil (siehe Abbildung 30) dient zur Bestimmung der Einfügeposition. Wird der verschiebbare Container losgelassen, verschwindet dieser und der darin enthaltene Text wird, wie in Kapitel 4.3.4 beschrieben, an der ausgewählten Position eingefügt.

#### **4.3.7 Kopieren von markiertem Text**

Auch für diese Anforderung lässt sich, ähnlich wie für das Bewegen von Texten, keine realitätsbezogene Interaktionstechnik finden. Basierend auf den Erkenntnissen im Bereich der bimanualen Interaktion, in Verbindung mit *Mode-Switching* (dabei wird eine Hand genutzt um den funktionalen Modus der anderen Hand zu verändern(Matulic & Norrie, 2012), Guiard's Kinematic Chain Model (Guiard, 1987)) und aufbauend auf der bereits entworfenen Interaktionstechnik zum Bewegen von Textelementen, wird eine neue Interaktionstechnik zum Kopieren vorgeschlagen.

Um zwischen den Modi des Bewegens und Kopierens zu wechseln, wird die nicht dominante Hand des Nutzers verwendet. Dieser hält, wie in Abbildung 31 gezeigt, um den Kopiervorgang einzuleiten mit einem Finger die Textauswahl fest. Gleichzeitig wird die dominante Hand oder der in ihr liegende digitale Stift verwendet, um die Textauswahl, wie im vorangegangenen Kapitel beschrieben, zu bewegen und zu platzieren.

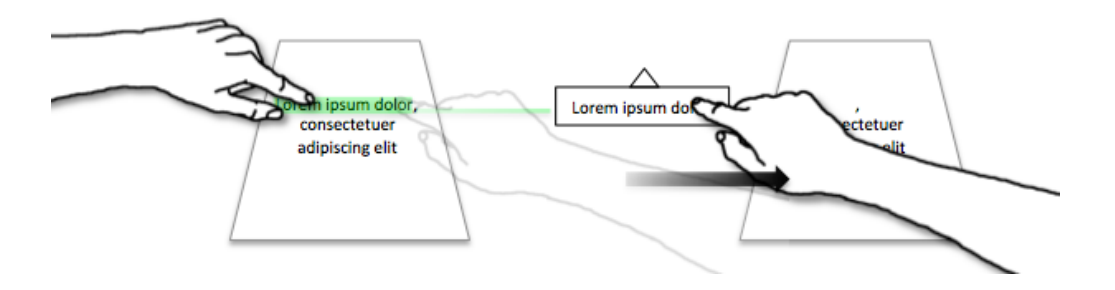

**Abbildung 31: Um einen Textabschnitt zu kopieren wird mit Hilfe der NDH aus dem Bewegungsmodus in den Kopiermodus gewechselt.**

## **4.3.8 Annotieren von markiertem Text**

Ziel des Annotierens ist das Hinzufügen einer Notiz, die mit einem beliebigen Textbereich assoziiert wird. Diese Darstellung orientiert sich an Annotationen in herkömmlichen Texteditoren wie Microsoft Word oder Apple Page (siehe Abbildung 32). Diese Art der Annotation hat gegenüber Notizen auf analogem Papier den Vorteil, dass sie vom eigentlichen Text klar erkennbar getrennt sind und somit die Dokumentstruktur nicht beeinträchtigen. Dieser Vorteil soll auch bei Annotationen auf dem digitalen Schreibtisch beibehalten werden. Aus

diesem Grund sollen Annotationen als bewegbare Klebezettel visualisiert werden. Diese Zettel können einem Textbereich zugeordnet werden, sind allerdings selbst ein digitales Blatt Papier und verfügen somit über alle bisher beschriebenen Eigenschaften, einschließlich der Fähigkeit, selbst wieder eine Quelle für eine Annotation zu sein.

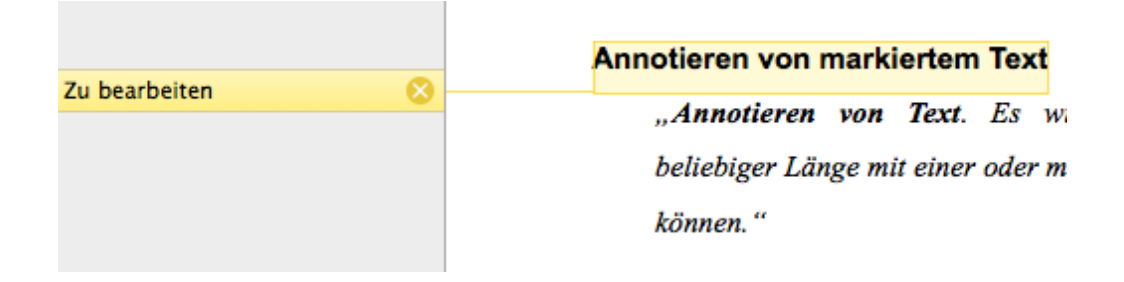

**Abbildung 32: Beispiel einer Annotation innerhalb der Textverarbeitung** *Pages* **von Apple Inc.**

Der ursprüngliche Gedanke zur Umsetzung dieser Interaktion basiert auf den Ergebnissen der in Kapitel 4.2 beschriebenen Befragung. Hier nutzte eine Teilnehmerin zum Einfügen von Wörtern eine Sternmarkierung an der betreffenden Stelle. Diese Markierung wurde anschließend außerhalb des Textbereichs aufgelöst (siehe Abbildung 19). Frühe Implementierungen dieser mittels digitalem Stift gezeichneten Sternmarkierung deckten allerdings Schwächen auf. Da die Markierung oberhalb vom Text, potentiell zwischen zwei Zeilen, platziert wird, muss diese Markierung relativ klein gezeichnet werden. Diese geringe Größe stellt für den gewählten Gestenerkennungsalgorithmus ein Problem dar. Zusätzlich ergaben oberflächliche Untersuchungen, dass die Definition eines Sterns eine zu ungenaue Beschreibung der Markierung ist, da die Varianz der von Benutzern gezeichneten Sterne groß ist und somit die korrekte, algorithmische Erkennung weiter erschwert.

*Sternmarkierung aus Benutzerbefragung ungeeignet*

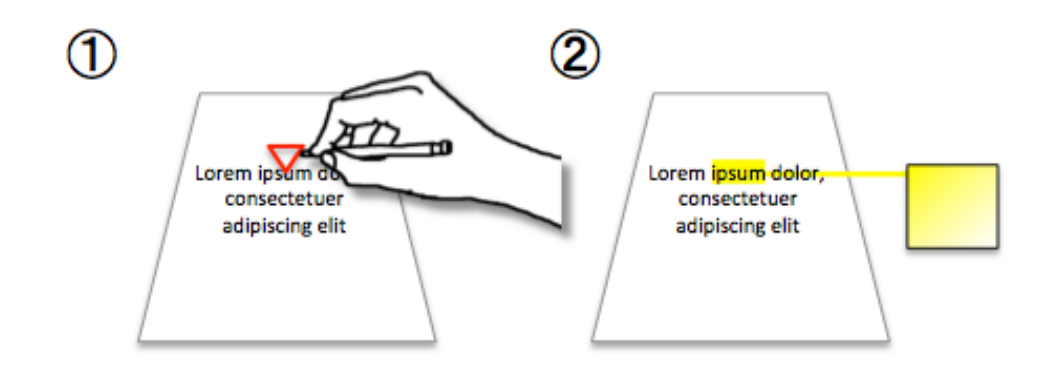

**Abbildung 33: Mittels Dreiecksmarkierung kann ein Textbereich im Dokument annotiert werden. Der Annotationsbereich ist visuell an Klebezettel angelehnt und verfügt über die gleichen Eigenschaften wie anderes digitales Papier.**

Aus den beschriebenen Gründen wird daher als Markierung für Annotationen ein Dreieck vorgeschlagen (siehe Abbildung 33, (1)). Die Verwendung einer primitiven geometrischen Figur kann die Einprägsamkeit der Markierung erleichtern. Zudem verfügt das Dreieck als geometrisches Objekt über die pfeilähnliche Eigenschaft direktional auf ein Textelement gerichtet zu werden. Dies ermöglich es dem Benutzer, den zu annotierenden Bereich präzise zu bestimmen. Zeichnet ein Benutzer eine Dreiecksmarkierung, die von oberhalb des zu markierenden Textes auf diesen zeigt, so wird der betreffende Bereich farblich hervorgehoben. Zeigt die Markierung auf ein einzelnes Wort, so wird dieses als Referenz für die Annotation ausgewählt. Zeigt die Markierung auf einen zuvor selektierten Bereich, so dient dieser als Referenz. Zusätzlich zur farbigen Hervorhebung wird neben dem digitalen Papier ein digitaler Klebezettel auf dem Schreibtisch erstellt. Dieser ist durch eine sichtbare Verbindungslinie eindeutig dem zu annotierenden Bereich zugeordnet. Der digitale Klebezettel lässt sich beliebig auf dem digitalen Schreibtisch bewegen, beschriften und sein enthaltener Text manipulieren.

Appendix ii enthält eine bildliche Darstellung zur Ausführung aller implementierten Interaktionstechniken.

*Geometrische Primitive als Markierung*

# **5 Implementation**

In diesem Kapitel wird die technischen Umsetzung des vorgestellten Prototypens dargestellt. Es werden allgemeine Entscheidungen, wie die Auswahl der Entwicklungsumgebung und des Gestenerkennungsalgorithmus begründet, da dieser eine tragende Rolle innerhalb des Systems einnimmt. Zudem wird ein kurzer Überblick in die Systemarchitektur gegeben und die Mittel vorgestellt, welche die Modularität des Prototypens ermöglichen.

## **5.1 Entwicklungsumgebung**

Als Entwicklungsplattform wurde ein Windows 8 System und die in Microsoft Visual Studio enthaltene .net 4.5 Entwicklungsumgebung ausgewählt. Die Auswahl des Betriebssystem wurde mit der Verfügbarkeit von Treibern der verwendeten Hardware, sowie der dadurch ermöglichten Kompatibilität mit anderen Projekten innerhalb des Blended Library Forschungsprojekts begründet. Diese Kompatibilität war außerdem wesentlich für die Entscheidung den Prototypen mit Hilfe des .net Frameworks zu entwickeln. Wie in Kapitel 5.3 beschrieben, ermöglichen es die .net eigenen Behaviors, die entwickelte Funktionalität relativ einfach auf andere Projekte zu übertragen.

## **5.2 Auswahl des Gestenerkennungsalgorithmus**

Zentraler Bestandteil des entwickelten Prototypens ist ein Gestenerkennungsalgorithmus, der die von Benutzern gezeichneten Markierungen im Text interpretiert.

*Windows 8, .net V4.5* 

In Vorbereitung auf die Entwicklung wurden drei Algorithmen getestet und ihre Tauglichkeit für das Projekt bewertet. Bei den Algorithmen handelt es sich um den \$1 Recognizer (Wobbrock et al., 2007), den \$N Recognizer (Anthony & Wobbrock, 2010) und den \$P Recognizer (Vatavu et al., 2012), deren Entwicklungen aufeinander aufbauen. Alle Recognizer zählen zu *instancebased learning* Algorithmen und greifen somit auf Trainingssätze, im konkreten Fall Gestendefinitionen, zurück. Mit Hilfe einer *nearest-neighbor*  Klassifikation wird über die euklidische Distanz zwischen Punkten von Trainingssets und vordefinierten Gesten verglichen<sup>11</sup>. Nach einem Vergleich der Eingabe mit allen Trainingssets geben die \$ Algorithmen das Trainingsset mit der kürzesten Distanz zurück, sowie einen Wahrscheinlichkeitswert im Bereich 0 und 1. Während der \$1 Algorithmus lediglich für Unistroke-Gesten ausgelegt ist, können \$N und \$P Algorithmen Multistroke-Gesten auswerten.

*Gestenvergleich anhand euklidischer Distanz*

*Normalisierung der* 

*Daten*

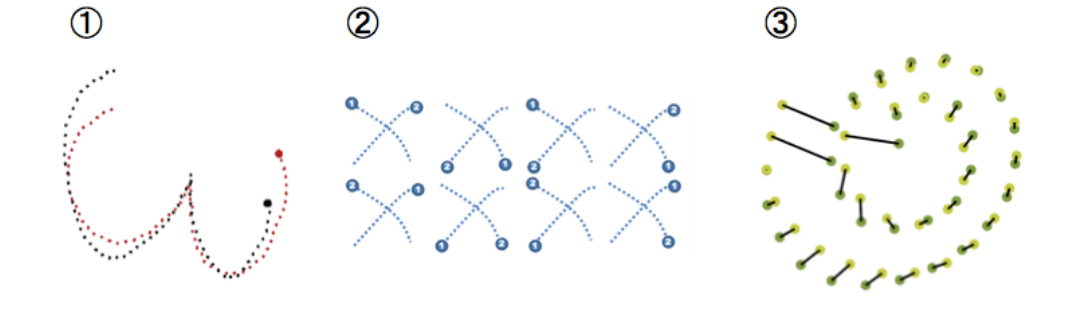

**Abbildung 34: Vorgehensweise der verschiedenen \$ Algorithmen. (1) \$1 Algorithmus mit punktweisem Distanzabgleich, (2) \$N Algorithmus mit Multistroke punktweisem Abgleich mit allen möglichen Kombinationen der Strichfolge, (3) \$P Algorithmus mit Abgleich der Punkte durch eine**  Point-Cloud<sup>12</sup>.

Innerhalb einer Testreihe wurde jeder der Algorithmen mit einem Subset der in Kapitel 4 vorgestellten Interaktionskonzepte getestet. Die Algorithmen wurden im Vorfeld modifiziert, so dass diese, während der Normalisierung der aufgenommenen Punkte, keine Rotation durchführen. Dadurch konnte sicher gestellt werden, dass die Bedeutung die Benutzer der Geste zuweisen, nicht

 <sup>11</sup> Quelle: http://depts.washington.edu/aimgroup/proj/dollar/, letzter Zugriff 17.6.2013 http://depts.washington.edu/aimgroup/proj/dollar/ndollar.html, letzter Zugriff 17.6.2013 http://depts.washington.edu/aimgroup/proj/dollar/pdollar.html, letzter Zugriff 17.6.2013<br><sup>12</sup> Quelle: http://depts.washington.edu/aimgroup/proj/dollar/, letzter Zugriff 17.6.2013

http://depts.washington.edu/aimgroup/proj/dollar/ndollar.html, letzter Zugriff 17.6.2013 http://depts.washington.edu/aimgroup/proj/dollar/pdollar.html, letzter Zugriff 17.6.2013

durch das System verfälscht wird. Beispielsweise verhindert das Entfernen der Rotation aus der Normalisierung, dass ein vertikaler Strich, ähnlich dem Buchstaben ,I' während der Normalisierung in einen horizontalen Strich, der das Löschen eines Wortes markiert, konvertiert wird.

Anhand der Tests konnte beobachtet werden, dass sowohl \$1 als auch \$N Algorithmen sehr zuverlässig aus den vorhandenen Trainingssets die wahrscheinlichste Geste auswählen, solange die von Benutzern gezeichnete Markierung auch in den Trainingssets vorhanden ist. Wird dem System allerdings eine ihm vollkommen unbekannte Geste zur Auswertung übermittelt, die keine Ähnlichkeit mit den in Trainingssets verwendeten Gesten hat, wählt das System weiterhin eine der bekannten Gesten als Ergebnis aus und gibt diese mit einem sehr hohen Wahrscheinlichkeitswert zurück. Im Kontext des Prototypens ist dies ein nicht akzeptables Verhalten, da es so zu Irrtümern zwischen geschriebenem Text und gezeichneter Markierung kommt. Aus diesem Grund wurde für den Prototypen der \$P Algorithmus ausgewählt, der dieses Verhalten nicht aufweist, sondern bei unbekannten Eingaben ein Geste zurückgibt die mit einer Wahrscheinlichkeit von 0 bewertet wird.

## **5.3 Behaviors**

Für die Implementation des Prototypen wurde ein prototypisches Framework entworfen, mit dem Ziel die implementierten Interaktionstechniken einfach wiederzuverwenden, neue Interaktionstechniken einfach einem System hinzuzufügen und das Framework unkompliziert in anderen Applikationen integrieren zu können. Da sich der Prototyp hauptsächlich mit der Manipulation des User Interface beschäftigt, wurde für die Umsetzung der genannten Ziele das mit Microsoft Expression Blend 3 eingeführte Konzept der *Behaviors* ausgewählt.

Bei einem Behavior handelt es sich um eine Klasse, die über die Xaml Interfacedefinition an ein Objekt des User Interface einer Applikation angehängt werden kann. Ein Behavior erhält Zugriff auf alle öffentlichen Felder und Events der ihm anhängenden Klasse. Somit ist es möglich Funktionalität modular und wiederverwendbar zu entwickeln. Innerhalb des

*Verwendung des \$P Algorithmus*

Frameworks des interaktiven Schreibtisches wurde jegliche Funktionalität auf Basis der Behaviors entwickelt.

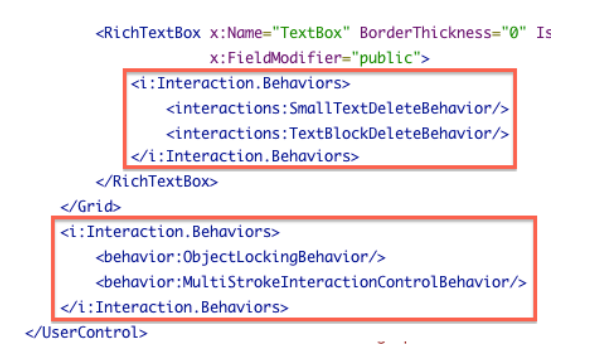

**Abbildung 35: Um Teile des UI mit Funktionalität des interaktiven Schreibtisches auszustatten, ist lediglich eine Erweiterung der Xaml-basierten UI Definition nötig.**

Durch die Verwendung von Behaviors konnten die Ziele der einfachen Wiederverwendbarkeit abgedeckt werden, da Applikationen ausschließlich ihre Interfacedefinition um die gewünschten Behaviors erweitern müssen und kein Eingriff in den Programmcode notwendig ist. Auch die Anforderung der einfachen Erweiterbarkeit des Prototypens um neue Interaktionstechniken lässt sich mit Hilfe der Behaviors erfüllen, da dank deren Modularität keine Änderungen an bestehenden Interaktionsimplementierungen vorgenommen werden müssen. Um die Weiterentwicklung zusätzlich zu vereinfachen werden im folgenden Kapitel eine Reihe neu entwickelter Behaviors vorgestellt, die große Teile der Logik kapseln.

## **5.4 Systemarchitektur**

Wie bereits beschrieben, wird die Funktionalität des Prototypens in Behaviors gekapselt. Hierbei werden zwei Arten von Behaviors unterschieden. *Control Behaviors* und *Interaction Behaviors.* Interaction Behaviors implementieren Interaktionstechniken. Control Behavior verwalten die ihnen zugeordneten Interaction Behaviors, werten Eingaben des Benutzers aus oder reichen diese an Interaction Behaviors weiter und kontrollieren die Ausführung der Interaction Behaviors. Eine beliebige Anzahl von Interaction Behaviors und ein sie verwaltendes Control Behavior bilden eine logische Einheit.

*Adaption der Hierarchie des Visual Trees*

Um diese logischen Einheiten zu konstruieren wird an die Hierarchie des Visual Trees der Applikation angeknüpft. An das User Interface angeknüpfte Interaction Behaviors werden in eine logische Einheit mit dem Control Behavior in der gleichen hierarchischen Ebene oder dem in der Hierarchie am nächsten übergeordneten Control Behavior gruppiert (siehe Abbildung 36).

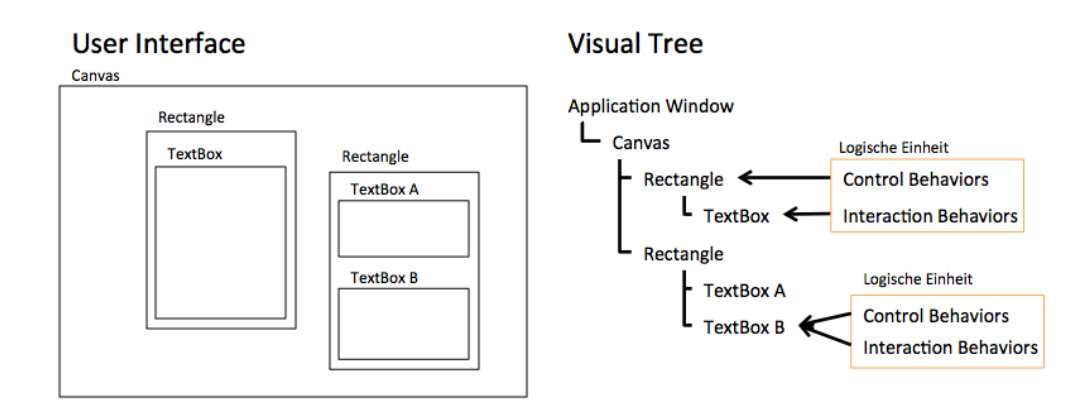

**Abbildung 36: Schematische Darstellung der UI des Prototypen und dem zugehörigen Visual Tree.**

Interaction Behaviors besitzen zwei Aufgaben. Sie definieren eine Bedingung unter der sie ausgeführt werden und implementieren die beim Ausführen aufgerufene Logik der Interaktionstechnik. Des Weiteren bestimmt jedes Interaction Behavior, ob seine implementierte Interaktionstechnik exklusiv ausgeführt wird oder zeitgleich mit anderen Interaktionstechniken auftreten kann. Mögliche Interaktionstechniken werden in vier Interaction Behaviors aufgeteilt (siehe Anhang D für eine komplette Liste aller implementierten Interaction Behaviors).

- **Gesture Interactions:** Interaktionen basierend auf Gesten durch den digitalen Stift. Die Ausführbedingung wird in Form von Trainingssets für die Geste angegeben (z.B. Worte, Sätze oder Absätze löschen, siehe Kapitel 4.3.3). Auf diesem Interaction Behavior basierende Interaktionstechniken haben Zugriff auf die Anotopunkte.
- **Pen Interactions:** Interaktionen welche die Eingabe durch den digitalen Stift nicht mit Hilfe von Gesten auswerten, sondern hierfür die aufgezeichneten Koordinaten manuell analysieren (z.B.

*Interaction Behaviors*

*Typen von Interaction Behaviors*

Handschrifterkennung). Auf diesem Interaction Behavior basierende Interaktionstechniken haben Zugriff auf die Anotopunkte.

- **Touch Interactions:** Ähnlich den *pen interactions*, nur werden für diese Interaktionstechniken ausschließlich die Touchpunkte durch Finger und Hände analysiert (wird für Interaktionstechniken verwendet die für Demozwecke implementiert wurden und nicht Bestandteil dieser Arbeit sind). Auf diesem Interaction Behavior basierende Interaktionstechniken haben Zugriff auf die Touchpunkte.
- **Bimanual Interactions:** Ermöglicht die manuelle Auswertung von Touch- und Anotopunkten (z.B. Kopieren von Text, siehe Kapitel 4.3.7). Auf diesem Interaction Behavior basierende Interaktionstechniken haben Zugriff auf Anotopunkte und Touchpunkte.

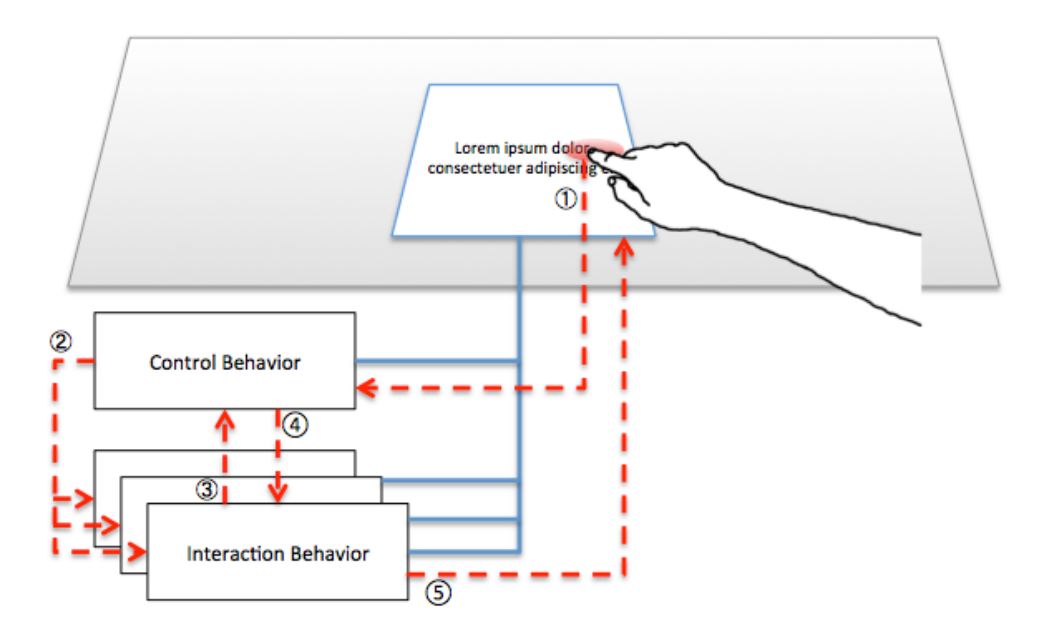

**Abbildung 37: Schematischer Ablauf der Ausführung einer Interaktionstechnik.**

Control Behaviors sammeln alle Interaktionen des Benutzers (siehe Abbildung 37, (1)), repräsentiert als mit einem Zeitstempel versehene Koordinaten, auf dem angehängten UI-Element und allen seinen logischen Kindern. Während der Interaktion durch den Benutzer wertet das Control Behavior alle durch den Anoto-Stift erzeugten Punkte mit Hilfe des \$P Algorithmus aus und informiert

*Control Behaviors*

registrierte Interaction Behaviors, die eine manuelle Auswertung der Benutzereingabe vornehmen, über neue Touch- oder Anotopunkte (2). Ist der Abgleich der Eingabe mit einer Geste erfolgreich oder signalisiert die manuelle Auswertung der Eingabe von Interaction Behaviors Erfolg (3), prüft das Control Behavior, ob bereits eine als *exklusiv* markierte Interaktion auf dem interaktiven Schreibtisch ausgeführt wird. Ist dies nicht der Fall (4), wird Logik des entsprechenden Interaction Behaviors im exklusiven oder nichtexklusiven Modus ausgeführt (5).

Alle manipulierbaren Objekte der UI, wie Textseiten oder Notizzettel, werden in einem Container dargestellt. Dieser aktiviert automatisch die *Drag and Drop* Funktionalität der UI Objekte.

Die hier vorgestellte Systemarchitektur ermöglicht sowohl das einfache Einbinden des Prototyps in neue oder bestehende Projekte als auch die schnelle und unkomplizierte Erweiterung um zusätzliche Interaktionstechniken.

# **6 Evaluation**

Obwohl ursprünglich geplant, kann, der zeitlichen Begrenzung dieser Arbeit geschuldet, die Studie zur statistischen Auswertung der in Kapitel 4 vorgestellten Interaktionskonzepte nicht durchgeführt werden. Um nicht ganz auf eine Bewertung der Arbeit verzichten zu müssen, wurde ein Usability-Test durchgeführt. Mit Hilfe dieser Testmethode sollen erste Erkenntnisse über die Meinungen von Benutzern zu dem System und deren Arbeitsbelastung im Umgang mit diesem ermittelt werden. Zudem sollen sowohl Stärken als auch Schwächen des Prototyps identifiziert werden. Mit Hilfe dieser Erkenntnisse können, im Vorfeld einer in Kapitel 7 beschriebenen Studie, Anpassungen an dem interaktiven Schreibtisch vorgenommen werden, um die Messergebnisse der Studie zu verbessern.

Im weiteren Verlauf dieses Kapitels wird zunächst auf die Art und den Aufbau des Usability-Tests eingegangen. Darauf folgend wird in Kapitel 6.2 der Ablauf der Test-Sessions beschrieben und auf die zu bearbeitenden Aufgaben eingegangen. Die verwendeten Methoden zur Datenerhebung werden in Kapitel 6.3 betrachtet. Die Auswertung der erhobenen Daten erfolgt in Kapitel 6.4. Abschließend werden die Ergebnisse in Kapitel 6.5 diskutiert und bewertet.

## **6.1 Aufbau des Usability-Tests**

Die Durchführung des Usability-Tests fand im Labor der Blended Library in den Räumlichkeiten der Universitätsbibliothek Konstanz statt. Da der interaktive Schreibtisch innerhalb des Labors fest verbaut und unbeweglich ist, konnte das Usability-Lab der Arbeitsgruppe nicht genutzt werden. Innerhalb

*Usability-Test statt Studie*

*Hardware Aufbau*

des für den Usability-Test relevanten Labors wurde ein Arbeitsplatz, bestehend aus dem interaktiven Schreibtisch und einem Stuhl, eingerichtet, der in etwa einem Arbeitsplatz der Einzelplatzarbeitsräume der Universitätsbibliothek glich, allerdings keinen Desktop Computer besaß. Stattdessen verfügte dieser Arbeitsplatz über die interaktiven Funktionen des Prototyps. Als zusätzliches Werkzeug wurde ausschließlich ein interaktiver Stift zur Verfügung gestellt. Während der Testphase wurde der Raum halb abgedunkelt um den Kontrast der Projektion auf dem Tisch zu erhöhen.

An der Testreihe nahmen neun Probanden teil. Alle Probanden waren Studenten der Universität Konstanz und besaßen bereits Erfahrungen im Verfassen von Hausarbeiten und, bis auf eine Person, Erfahrungen im Umgang mit Touch-Steuerung. Keiner der Teilnehmenden besaß Erfahrungen mit digitalen Stiften. Die Teilnahme an der Testreihe war freiwillig und wurde mit 8€ vergütet.

Während des summativen User Testing (Lazar et al., 2010) bearbeiteten alle Probanden die im folgenden Kapitel beschriebenen Aufgaben zum Editieren von vorgegebenen Texten mit Hilfe des entwickelten Prototyps. Für eine komplette Test-Session wurde eine Stunde Zeit veranschlagt. Der schnellste Testdurchlauf dauerte 34 Minuten, der längste Testdurchlauf beanspruchte 55 Minuten.

# **6.2 Ablauf der Test-Sessions**

Wie Abbildung 38 zeigt, unterteilt sich der Ablauf einer Test-Session in drei Teile, die hier genauer dargestellt werden.

Nach Begrüßung des Probanden und der Erklärung seiner Rechte (siehe Appendix E) wurde mit einer kurzen Einführung in die Idee und der Ziele des Projekts Blended Library begonnen. Anschließend wurde dem Probanden der interaktive Schreibtisch vorgestellt und eine ausführliche Einweisung in das System gegeben. Daran anknüpfend wurden bis dahin aufgekommene Fragen beantwortet und die Trainingsphase gestartet. Während der Trainingsphase war es dem Probanden möglich, mit den verschiedenen Interaktionstechniken zu experimentieren und erste Erfahrungen in der Benutzung des interaktiven

*Begrüßung und Einführung*

*Trainingsphase*

*Probanden*
Schreibtisches zu sammeln. Zu diesem Zweck standen dem Probanden eine Anzahl digitaler, bereits beschriebener Blätter zur Verfügung. Alle Funktionen des interaktiven Schreibtisches waren aktiviert und konnten ausprobiert werden. Sowohl während der Trainingsphase als auch während der verschiedenen Aufgaben konnten Teilnehmer auf ein zweiseitiges Hilfsdokument (siehe Appendix E) zurückgreifen, welches bildlich die verschiedenen Interaktionstechniken darstellt. Das einseitig bedruckte Hilfsdokument war allen Teilnehmern bekannt und lag mit der bedruckten Seite verdeckt in Reichweite der Probanden. Den Umstand, dass Dokument umdrehen zu müssen, konnte genutzt werden, um zu erkennen wann der Proband Interaktionstechniken nachgeschlagen musste.

Nach Beendigung der Trainingsphase wurde die Testphase gestartet. Hier bearbeiteten Probanden sechs verschiedene Aufgaben. Jede Aufgabe bestand aus dem mehrmaligen Ausführen einer der implementierten Interaktionstechniken. Hierbei wurden alle nicht zur Lösung der Aufgabe benötigten Interaktionstechniken deaktiviert. Die in Kapitel 4.3 beschriebenen Interaktionstechniken wurden bis auf das Markieren von Textabschnitten zur weiteren Manipulation separat getestet. Das zeichengenaue Markieren wurde zusammen mit den Interaktionstechniken Bewegen, Kopieren und Annotieren getestet, da diese eine Textauswahl voraussetzen oder von ihr profitieren. Bei jeder Ausführung eines Aufgabenteils unterschieden sich die zur Verfügung stehenden Textkörper und die zu manipulierenden Bereiche. Zum Lösen der Aufgaben gab es keine zeitliche Begrenzung und Probanden wurden motiviert, während deren Ausführung ihre Gedanken mit dem Moderator zu teilen. Die Arbeitsbelastung jeder Interaktionstechnik wurde nach deren Bearbeitung mit Hilfe eines NASA TLX Fragebogens (siehe Kapitel 6.3.1) beurteilt.

Nach Abschluss der Aufgabenreihe erhielten alle Probanden die Möglichkeit, noch einmal frei mit dem System zu arbeiten. Dies wurde von Probanden genutzt, um weiter mit dem Prototypen zu "spielen" oder mit dem Moderator über den Prototypen zu diskutieren und die Möglichkeit zu haben, noch einmal relevante Punkte zu reproduzieren. *Freies Arbeiten*

*Bearbeitung von Testaufgaben*

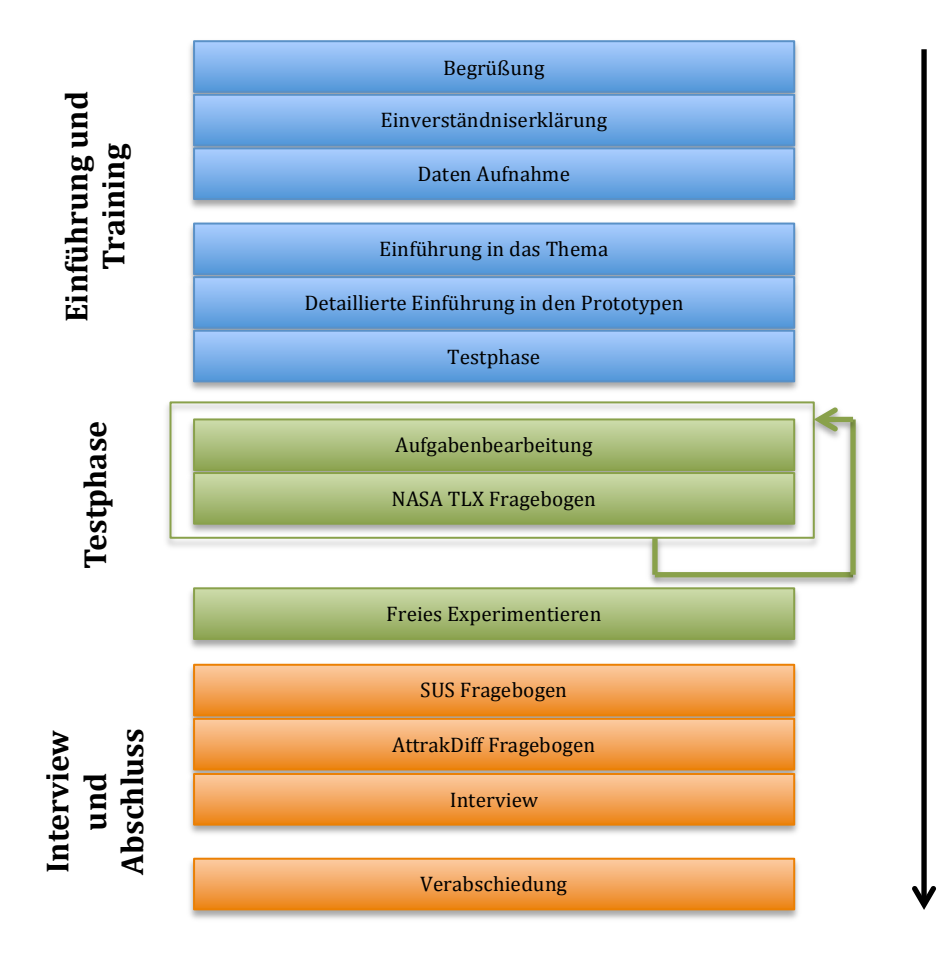

**Abbildung 38: Ablauf einer Test-Session.**

Nach Abschluss der Testphase füllten alle Probanden zwei zusätzliche Fragebögen zu dem getesteten System aus. Dabei handelte es sich um den SUS Fragebogen (siehe Kapitel 6.3.2) und den AttrakDiff Fragebogen (siehe Kapitel 6.3.3). Abschließend wurde mit den Probanden ein offenes Interview geführt. In diesem Interview wurden Probanden darum gebeten, über das in den Tests Erlebte zu berichten und ihre subjektiven Meinungen zu den einzelnen Techniken sowie dem Gesamtsystem zu äußern.

Jede Test-Session endete mit der Auszahlung des Probanden und dessen Verabschiedung.

## **6.3 Datenerhebung**

Während des Usability-Tests wurden eine Reihe von Maßnahmen ergriffen, um die von Probanden gesammelten Erfahrungen und Meinungen sammeln *Abschließende Fragebögen und Interview*

und auswerten zu können. Hierzu zählen die drei standardisierte Fragebögen NASA TLX, SUS und AttrakDiff. Mit Hilfe des NASA TLX sollte die Beanspruchung der Testpersonen beim Ausführen einzelner Aufgaben erfasst werden. Während der SUS es Probanden ermöglicht, die Usability des Prototyps ganzheitlich zu beurteilen, wird über AttrakDiff eine Aussage zur subjektiven Wahrnehmung der hedonischen und pragmatischen Qualitäten des Prototypens durch den Benutzer gewonnen. Darüber hinaus wurden während der Ausführung des Usability-Tests durch die Probanden Beobachtungen des Moderators aufgezeichnet und ein abschließendes Interview mit den Teilnehmern durchgeführt. Die im Folgenden näher beschriebenen Verfahren liefern die Datengrundlage für die in Kapitel 6.4 vorgenommene Auswertung.

### **6.3.1 NASA Task Load Index**

Der NASA Task Load Index (NASA TLX) (Hart & Staveland, 1988) dient zur Messung der körperlichen und geistigen Beanspruchung von Benutzern beim Bearbeiten von Aufgaben an einem zu testenden System und gehört zu einem weit verbreiteten Messinstrument der Mensch-Computer Interaktion (Hart, 2006). Obwohl der ursprüngliche NASA TLX zwei Fragenkomplexe besitzt, wird für den hier durchgeführten Usability-Test ausschließlich der zweite Teil des Fragebogens verwendet (siehe Appendix E). Durch diese Verkürzung des ursprünglichen Fragebogens kann ein präziseres Ergebnis ermittelt werden (Bustamante & Spain, 2008). Gemessen wird diese Arbeitsbelastung von Testpersonen mittels sechs Skalen. Jede Skala besitzt einen 20-stufigen Wertebereich von 0 (geringe Beanspruchung) bis 100 (hohe Beanspruchung) und bezieht sich auf eine der folgenden Belastungsarten:

- **Geistige Anforderungen:** Wie viel geistige Anstrengung war bei der Informationsaufnahme und bei der Informationsverarbeitung erforderlich (z.B. Denken, Entscheiden, Rechnen, Erinnern, Hinsehen, Suchen ...)? War die Aufgabe leicht oder anspruchsvoll, einfach oder komplex, erforderte sie hohe Genauigkeit oder ist sie fehlertolerant?
- **Körperliche Anforderungen:** Wie viel körperliche Aktivität war erforderlich (z.B. Ziehen, Drücken, Drehen, Steuern, Aktivieren ...)? War die Aufgabe leicht oder schwer, einfach oder anstrengend oder mühsam?

*Arten der Beanspruchung*

- **Zeitliche Anforderungen:** Wie viel Zeitdruck empfand der Benutzer hinsichtlich der Häufigkeit oder dem Takt, mit dem Aufgaben oder Aufgabeelemente auftraten? War die Abfolge langsam und geruhsam oder schnell und hektisch?
- **Ausführung der Aufgabe:** Wie erfolgreich hat der Benutzer seiner Meinung nach die vom Versuchsleiter oder die selbst gesetzten Ziele erreicht? Wie zufrieden war der Benutzer mit seiner Leistung bei der Verfolgung dieser Ziele?
- **Anstrengung:** Wie hart mussten der Benutzer arbeiten, um seinen Grad an Aufgabenerfüllung zu erreichen?
- **Frustration:** Wie unsicher, entmutigt, irritiert, gestresst und verärgert fühlte sich der Benutzer während der Aufgabe?

Aus den von Testpersonen vergebenen Werten je Skala lässt sich ein Mittelwert berechnen. Dieser stellt die prozentuale Arbeitsbelastung beim Arbeiten an dem getesteten System dar.

## **6.3.2 System Usability Scale**

*"Usability does not exist in any absolute sense; it can only be defined with reference to particular contexts. This, in turn, means that there are no absolute measures of usability [..]" (Brooke, 1996)*

Der System Usability Scale (SUS) (Brooke, 1996) ermöglicht mit Hilfe eines schnellen und einfach durchzuführenden Verfahrens, der Usability eines zu testenden Systems einen Wert zuzuordnen. Verglichen mit ähnlichen Fragebögen ist der SUS einfach aufgebaut und liefert gleichzeitig verlässliche Werte (Tullis & Stetson, 2004). Hierfür nehmen Probanden direkt nach der Benutzung des zu testenden Systems zu zehn Aussagen über das System Stellung (siehe Appendix E). Die zu bewertenden Aussagen beziehen sich hierbei auf die folgenden Eigenschaften des Systems:

- Effektivität: Lösbarkeit von Aufgaben an dem System und Qualität der gelösten Aufgaben.
- Effizienz: Benötigter Arbeitsaufwand zum Lösen der Aufgaben.
- Zufriedenheit: Subjektive Reaktion des Benutzers auf das System.

Eine Bewertung der Aussagen durch Probanden findet über eine 5-stufige Likert-Skala statt. Dies bedeutet, jede Aussage ist strikt positiv oder strikt negativ formuliert (z.B. "Ich denke, das System war einfach zu benutzen." oder "Ich denke das System sehr umständlich zu nutzen."). Testpersonen bewerten diese Aussagen auf einer 5-stufigen Skala mit dem Wertebereich 1 bis 5. Hierbei steht der Wert 1 für die völlige Ablehnung der Aussage, der Wert 5 für die völlige Zustimmung der Aussage.

Die Auswertung des SUS ergibt einen einzelnen Wert in einem Bereich von 0 bis 100. Dieser Wert repräsentiert die prozentuale Usability des Systems. Um den Ergebniswert zu berechnen, werden die Wertungen jeder Aussage summiert. Hierbei gilt, dass jede Wertung von positiven Aussagen um 1 reduziert wird, somit haben Summanden positiver Aussagen einen Wertebereich von 0 bis 4. Der Summand negativer Aussagen beträgt 5 minus der abgegebenen Wertung. Die so berechnete Summe (welche zwischen 0 und 40 liegt) wird mit 2,5 multipliziert, daraus ergibt sich ein Endergebnis im Wertebereich von 0 bis 100 für jeden Fragebogen. Hierbei kann davon ausgegangen werden, dass Ergebniswerte über 80% als sehr gut angesehen werden können, während SUS Werte unter 60% auf kritische Usability Probleme deuten (Tullis & Albert, 2008, p.149). Brookes verweist darauf, dass Einzelbetrachtungen der bewerteten Aussagen keine Rückschlüsse auf die Usability des Systems ermöglichen.

#### **6.3.3 AttrakDiff**

Bei AttrakDiff handelt es sich um einen von Hassenzahn et al. (Hassenzahl et al., 2008) entwickelten Fragebogen zur Bewertung der hedonischen und pragmatischen Qualitäten eines Systems.

Der unter dem Namen *User Experience* (UX) zusammengefasste Betrachtungskomplex des Nutzungserlebens von interaktiven Systemen stellt einen zunehmend wichtiger werdenden Faktor dar. So genügt es nicht, ausschließlich die Bedienbarkeit von Systemen zu betrachten, auch die subjektive Wahrnehmung des Systems durch den Benutzer muss in die Betrachtung mit einbezogen werden. Systeme, die fordernd, kreativ oder originell sind und eine selbstwertfördernde Eigenschaft besitzen werden von Benutzern daher positiver wahrgenommen als Systeme, die sich auf die

*Interpretation des Ergebnisses*

*Subjektive* 

*Nutzer*

*Wahrnehmung der* 

*Likert-Skala*

Reduzierung der kognitiven und körperlichen Belastungen der Benutzer konzentrieren. AttrakDiff unterteilt diese subjektive Wahrnehmung in pragmatische und hedonische Qualitätswahrnehmung und bietet Möglichkeiten diese zu messen. Eine Unterscheidung beider Eigenschaften ist von Nöten, da Benutzer diese getrennt wahrnehmen (Hassenzahl, 2001).

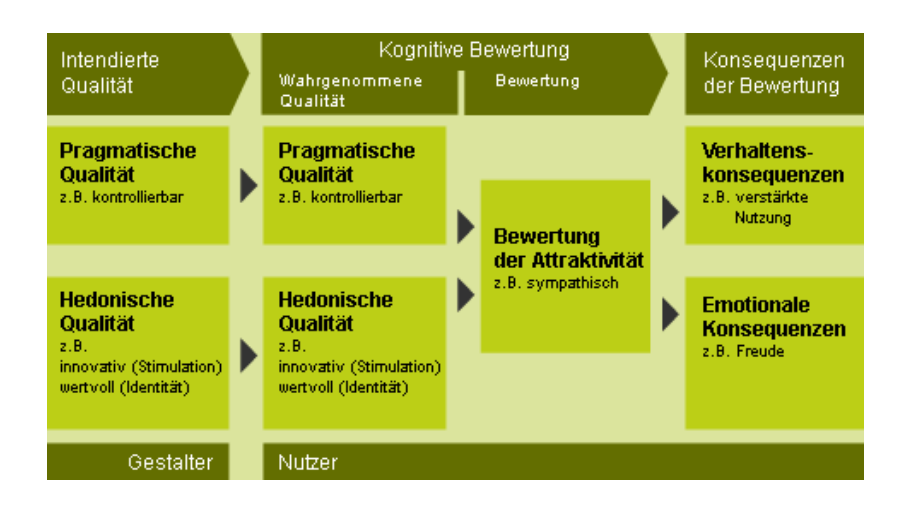

**Abbildung 39: Modell zur Entstehung des Gefühls der Attraktivität eines Systems durch den Nutzer13.**

Der Fragebogen besteht aus 28 bipolaren Wertepaaren (z.B. sympathisch und unsympathisch). Jedes Wertepaar wird mit Hilfe einer siebenstufigen Skala beurteilt und lässt sich in folgende, von Hassenzahl et al. beschriebene, Kategorien einordnen:

- *Pragmatische Qualität (PQ): Die wahrgenommenen Fähigkeiten eines Produkts, Handlungsziele zu erreichen, indem es nützliche und benutzbare Funktionen bereitstellt. Typische Produktattribute sind: praktisch, voraussagbar, übersichtlich.*
- *Hedonische Qualität – Stimulation (HQS): Die Fähigkeit eines Produkts, das Bedürfnis nach Verbesserung der eigenen Kenntnisse und Fertigkeiten zu befriedigen. Produktattribute sind: kreativ, originell, herausfordernd.*

<sup>&</sup>lt;sup>13</sup> Bildquelle: http://www.attrakdiff.de/AttrakDiff/Was-ist-AttrakDiff/Wissenschaftlicher-Hintergrund/, letzter Zugriff 7.6.2013.

- *Hedonische Qualität – Identität (HQI): Die Fähigkeit eines Produkts, relevanten Anderen selbstwertdienliche Botschaften zu kommunizieren. Produktattribute: bringt mich den Leuten näher, fachmännisch, verbindend.*
- *Attraktivität (ATT): Globale positiv-negativ Bewertung des Produkts: gut, attraktiv, angenehm.*

*(Hassenzahl et al., 2008)*

Die Datenaufnahme erfolgt nach Abschluss des Usability-Tests. Hierzu ist ein Internetzugang nötig, da der AttrakDiff Fragebogen ausschließlich über die  $Projectwebsite<sup>14</sup> ausgefüllt werden kann und anschließend automatisiert$ ausgewertet wird.

### **6.3.4 Test Moderation**

Zusätzlich zu den verwendeten Fragebögen wurde der Usability-Test durch einen Moderator begleitet. Aufgaben des Moderators umfassten neben der Einführung in das System auch die Beobachtung der Probanden während der Bearbeitung der Testaufgaben und dessen Umgang mit dem System. Gleichzeitig wurden Probanden aufgefordert, ihre Gedanken mit dem Moderator zu teilen. Somit war es möglich, direkte, subjektive Empfindungen der Testpersonen zu erfassen.

Nach Beendigung der Testreihe und dem Bearbeiten des SUS und AttrakDiff Fragebogens folgte ein abschließendes Interview. Hier wurden Probanden aufgefordert über ihre Erfahrungen im Umgang mit dem System zu sprechen. Das Interview hatte einen offenen Charakter.

**6.4 Datenauswertung**

Im Folgenden werden die Ergebnisse der Fragebögen, Beobachtungen und der Interviews vorgestellt. Hierbei wird zunächst auf die einzelnen Interaktionstechniken zur Textmanipulation eingegangen. Daran anknüpfend werden Ergebnisse vorgestellt, die den getesteten Prototypen in seiner Gesamtheit bewerten. Zuletzt werden Beobachtungen im Umgang mit der *Beobachtung durch Moderator*

*Abschließendes Interview*

 <sup>14</sup> http://www.attrakdiff.de, letzter Zugriff 7.6.2013

verwendeten Hardware beschrieben. Eine Beurteilung der erhobenen Daten folgt in Kapitel 6.5.

An dem Usability-Test nahmen ursprünglich 9 Probanden teil. Da es während einer Test-Session zu den in Kapitel 4.1.2 beschriebenen Hardware-Problemen kam, werden die Daten des betreffenden Probanden von allen weiteren Betrachtungen ausgeschlossen. Aus dieser Situation heraus ergaben sich 8 gültige Teilnehmer, davon 7 weibliche (87,5%) und ein männlicher (12,5%) Teilnehmer. Alle Teilnehmer waren Studenten der Universität Konstanz und zwischen dem 2. und 12. Fachsemester. Unter den Teilnehmern befand sich ein Linkshänder (12,5%) und 8 Rechtshänder (87,5%). 4 Teilnehmer (50%) gaben an sehr gute Kenntnisse im Umgang mit touch-basierten Geräten zu besitzen. Eine Teilnehmerin (12,5%) besaß keine Erfahrungen mit derartigen Systemen. Kein Teilnehmer besaß Erfahrungen in der Bedienung von Systemen mit digitalen Stiften.

## **6.4.1 Ergebnisse der Textmanipulation**

Die Ergebnisse der in Kapitel 4.3 beschriebenen Interaktionstechniken zur Textmanipulation umfassen die Evaluation der NASA TLX Fragebögen. Zusätzlich werden die Erkenntnisse der Beobachtungen durch den Moderator und die Aussagen der Probanden dargestellt.

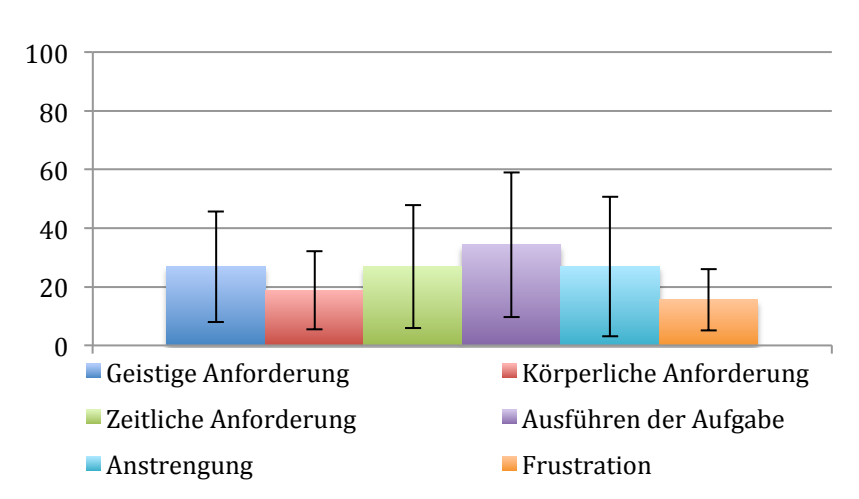

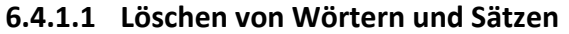

**Abbildung 40: NASA TLX Ergebnisse der 'Text Löschen' Interaktionstechnik.**

*Probanden*

Mit Ausnahme eines Probanden prägten sich alle Teilnehmer die Geste sofort ein und mussten diese nicht nachschlagen. Mit Hilfe des Durchstreichens konnte ein Großteil der vorgegebenen Wörter und Absätze bereits beim ersten Durchführen gelöscht werden. 3 der 8 Probanden löschten vereinzelt mit einer Geste nicht alle zum Löschen markierten Buchstaben. Hier war ein zweites Durchstreichen nötig, das ein bis zwei Buchstaben nachträglich entfernen musste. Hierdurch fiel auf, dass die Geste, gezeichnet über einem einzelnen Zeichen, nicht immer von dem Prototyp erkannt wurde. 2 der 3 Probanden probierten daraufhin, mit Hilfe eines diagonalen Strichs durch den Buchstaben das Löschen auszulösen.

#### **6.4.1.2 Löschen,von,Absätzen**

Bis auf einen Proband erinnerten sich alle Teilnehmer des Usability-Tests nach der Einführung in das System an die Geste zum Entfernen von Absätzen. Die Ausführung der getesteten Interaktionstechnik verlief schnell und präzise. 2 Probanden versuchten dabei, das zu zeichnende X der Form des zu löschenden Absatzes anzupassen. Dieses oft ins länglich verzerrte X wurde nicht als Geste erkannt. Des Weiteren probierte ein Proband, mit Hilfe der Absatz-Löschen Geste einen zuvor markierten Text zu löschen. Ein anderer Proband probierte mittels eines über die gesamte digitale Seite gezeichneten X den gesamten Inhalt dieser Seite zu löschen. Als Reaktion löschte das System lediglich einen einzelnen Absatz und irritierte dadurch die Testperson.

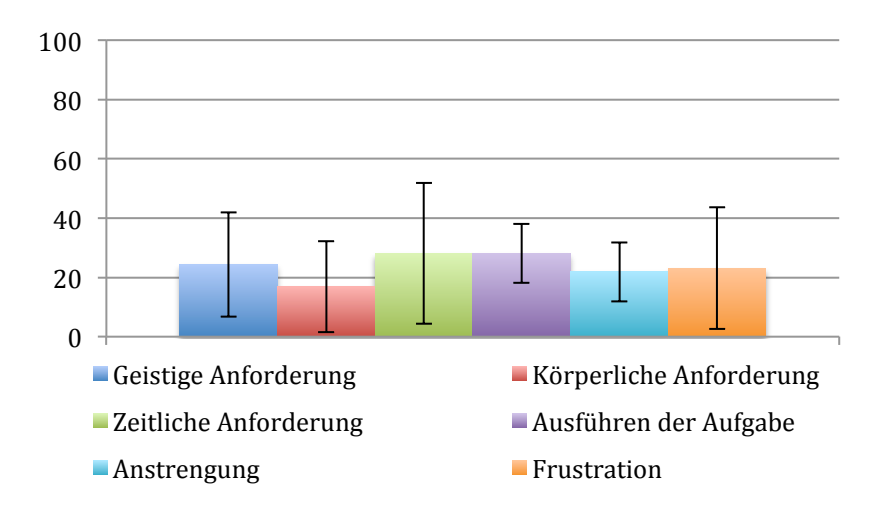

**Abbildung 41: NASA TLX Ergebnisse der 'Absatz Löschen' Interaktionstechnik.**

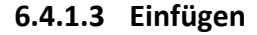

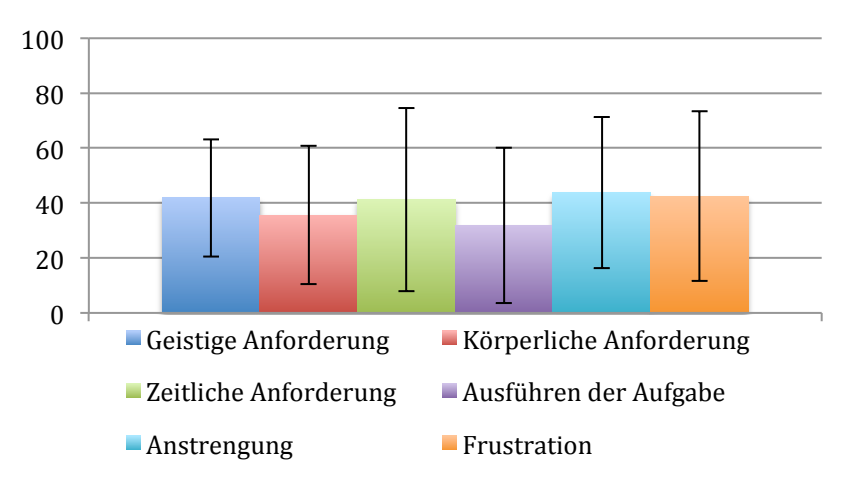

**Abbildung 42: NASA TLX Ergebnisse der 'Text Einfügen' Interaktionstechnik.**

Alle Teilnehmer erinnerten sich nach der Trainingsphase an die Geste zum Einfügen von Text. Bei der Ausführung der Aufgaben kam es bei 2 Probanden teilweise zu Überschneidungen mit der Geste zum Löschen von Wörtern und Sätzen. So wurde anstatt dem in Abbildung 28 beschriebenen Haken eine wie in Abbildung 25 gezeigt Linie erkannt. Zusätzlich zu diesen Abweichungen konnte beobachtet werden, dass die Form der gezeichneten Haken von Proband zu Proband stark variierte. Des Weiteren konnte festgestellt werden, dass die Ausführung der Geste in der Mitte des Textkörpers einfacher war als an dessen Rändern und das länglich gezeichnete Klammern häufiger erkannt wurden als kurz gezeichnete Klammern. Ein Teilnehmer wurde durch die Tatsache irritiert, dass zum Abschließen der getesteten Interaktionstechnik mit dem Stift auf das digitale Papier getippt werden musste. Dieser Proband ging davon aus, dass der von ihm geschriebene Text an der Stelle dieses Antippens eingefügt würde und nicht an der durch die Geste markierte Stelle im Text.

#### **6.4.1.4 Markieren**

Das Markieren von Text mit Hilfe der in Kapitel 4.3.5 beschriebenen Klammern bereitete während dem Usability-Test die größten Schwierigkeiten. Während 2 Probanden keine Probleme beim Ausführen der ihnen gestellten Aufgaben hatten, mussten 4 Probanden teilweise mehrere Versuche unternehmen um einen gewünschten Bereich auszuwählen. 2 Probanden hatten dauerhaft Probleme beim Ausführen der Interaktionstechnik. Im Verlauf der

Interviews gaben 4 Probanden an, dass sie während des Markierens von Texten zeitweise Frustration verspürten, auf Grund der wiederholten Nichterkennung der gezeichneten Markierungen. Es konnte zudem beobachtet werden, dass es von Proband zu Proband, große Unterschiede in der Form der gezeichneten Markierungen gab.

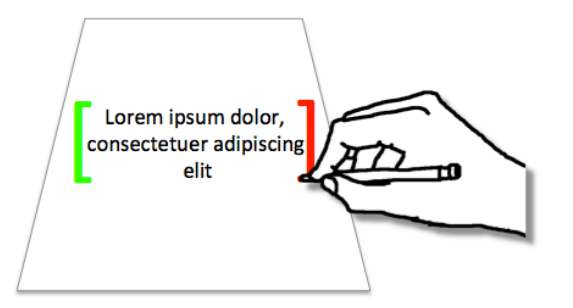

**Abbildung 43: Einige Probanden probierten mit Hilfe großer Klammern ganze Absätze zu markieren.**

Die Präzision beim Markieren von Text war sehr hoch. Alle Probanden konnten den vorgegebenen Bereich markieren. 2 Probanden probierten zusätzlich, einen Absatz durch große, umschließende Klammern zu markieren (siehe Abbildung 43). Alle Probanden nutzen zum Aufheben einer Textauswahl den Stift, 3 Probanden lösten im Verlauf der Testreihe ungewollt das Aufheben der Textauswahl durch ihre Hand aus.

#### **6.4.1.5 Bewegen**

Die Vorarbeit, den zu bewegenden Text zu markieren, bereitete vielen Probanden Schwierigkeiten, wie im vorherigen Abschnitt beschrieben. Dies spiegelt sich in einer hohen Frustration und schlechten Werten für die Ausführung der Aufgabe wieder (siehe Abbildung 44).

Ein Proband erinnerte sich nicht mehr an die Interaktionstechnik zum Bewegen von Texten. 7 von 8 Probanden nutzen ausschließlich den Stift zum Bewegen von markiertem Text. Ein punktgenaues Bewegen der Textauswahl war in den meisten Fällen möglich. Ein Proband nahm den Keil des Auswahlcontainers nicht als Zielmarkierung der Bewegung wahr, sondern erwartete, dass der bewegte Text an der Position der Stiftmine am Ziel eingefügt wird.

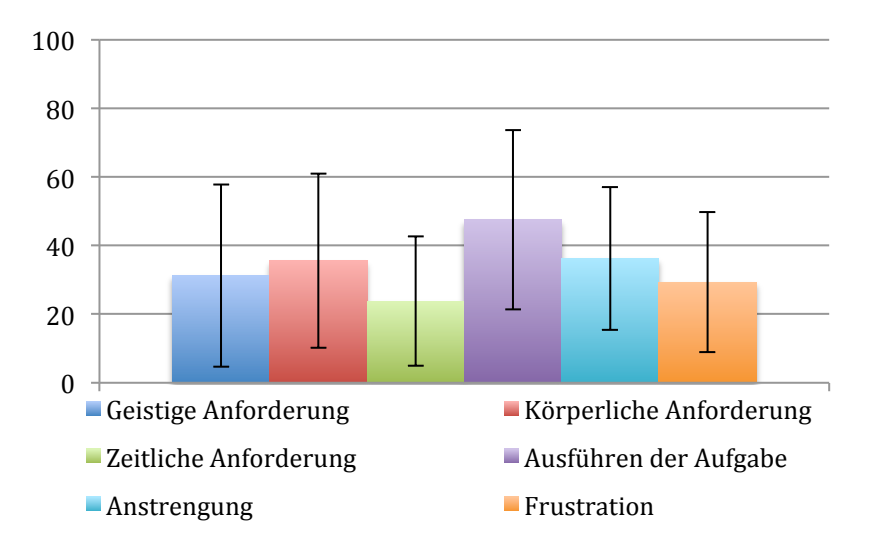

**Abbildung 44: NASA TLX Ergebnisse der 'Text Bewegen' Interaktionstechnik.**

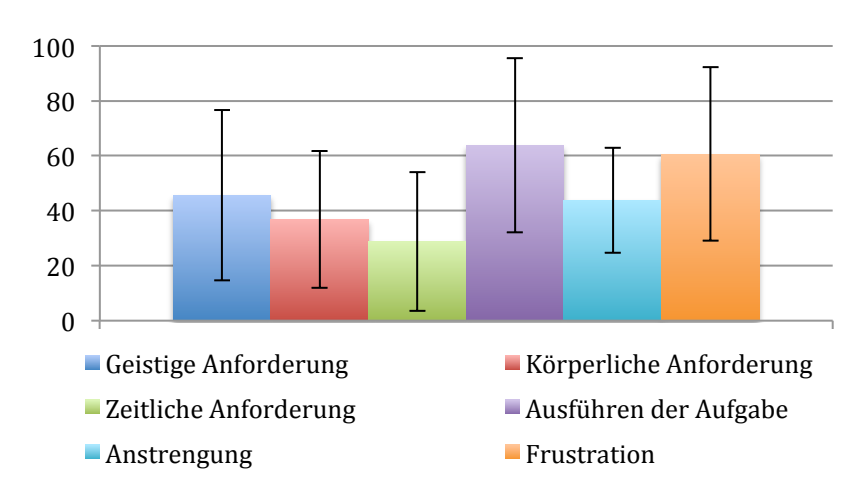

#### **6.4.1.6 Kopieren**

**Abbildung 45: NASA TLX Ergebnisse der 'Text Kopieren' Interaktionstechnik.**

Das Kopieren von Text leidet, wie das Bewegen, durch den Umstand, dass im Vorfeld ein Bereich von Text markiert werden muss. Zudem erinnerten sich 4 der 8 Probanden nicht an die Interaktionstechnik zum Ausführen des Kopierens und mussten diese nachschlagen.

Nach erfolgreichem Auswählen des zu kopierenden Textes und der Aktivierung des Kopiervorgangs konnte die Interaktion meist ohne Probleme ausgeführt werden. Das Bewegen und Platzieren des kopierten Textes gleicht in Interaktion und Ergebnissen dem bereits getesteten Bewegen von Text.

4 der 8 Probanden benötigten allerdings mehr als einen Versuch, um einen einzeiligen Textabschnitt markieren zu können, was sich weiter negativ auf Frustration und Ausführung der Aufgabe auswirkt (siehe Abbildung 45). Gründe hierfür werden in Kapitel 6.5 erörtert.

#### **6.4.1.7 Annotieren**

Das Annotieren von Textabschnitten konnte von fast allen Probanden schnell und präzise ausgeführt werden. 2 Probanden erinnerten sich nicht mehr, dass nicht nur einzelne Wörter, sondern auch ausgewählte Textbereiche annotiert werden können. Durch unsauberes Zeichnen der Dreiecksmarkierung hatte ein Proband trotz Trainingsphase anfängliche Probleme beim Ausführen der Interaktion. Dieser Proband erlernte in kurzer Zeit das saubere Zeichnen der Markierung und konnte alle folgenden Annotationen ohne weitere Probleme setzen. Die verwendeten Notizzettel fanden Anklang bei den Probanden und wurden ohne Zutun des Moderators als digitales Papier erkannt, welches über die gleichen Funktionen wie das Aufgabenblatt verfügt.

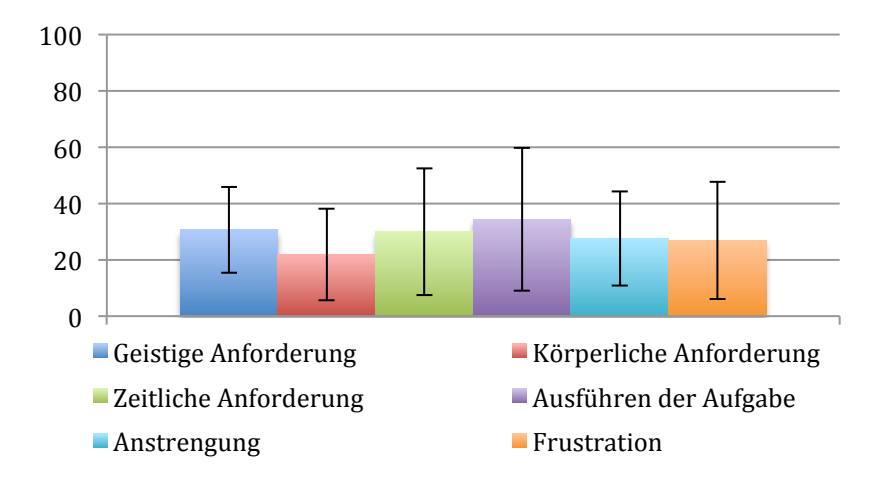

**Abbildung 46: NASA TLX Ergebnisse der 'Text Annotieren' Interaktionstechnik.**

## **6.4.2 Interaktiver Schreibtisch**

Die mit Hilfe des SUS erfasste Usability des Systems liegt bei 74,69% (SD=13,12). Die Untersuchung der hedonischen und pragmatischen Qualitäten mit Hilfe des AttrakDiff Fragebogens<sup>15</sup>, weisen den Interaktionstechniken einen neutralen Charakter zu<sup>16</sup>, der sich allerdings, wie Abbildung 47 zeigt, dem Quadranten mit höchster hedonischer und pragmatischer Qualität annähert. *Ergebnis des SUS Ergebnisse des AttrakDiff*

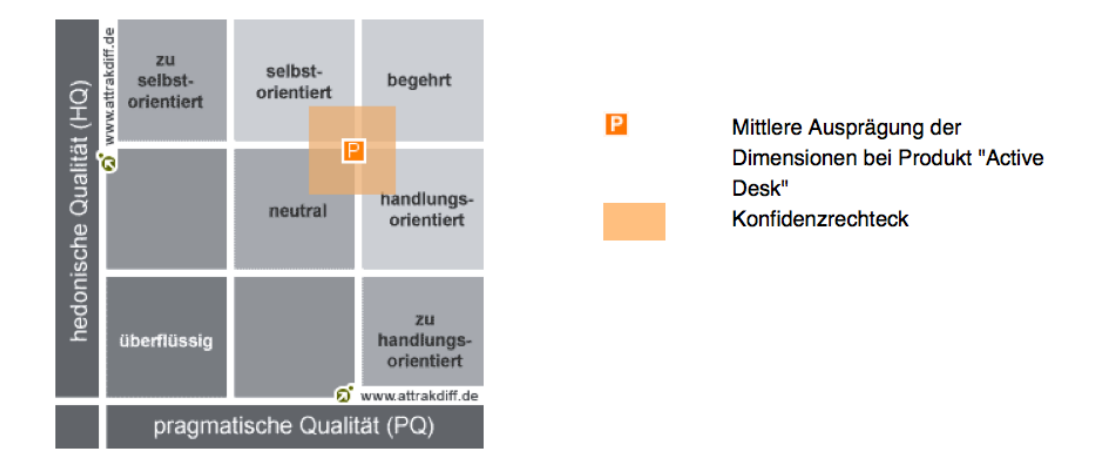

**Abbildung 47: Auswertung des AttrakDiff Fragebogens hinsichtlich hedonischer und pragmatischer Qualitäten des getesteten Prototyps.**

Die in Abbildung 48 dargestellten Mittelwerte<sup>17</sup> der mit AttrakDiff untersuchten Dimensionen, werden durch die automatische Auswertung der Messergebnisse folgendermaßen interpretiert:

• Hinsichtlich der hedonischen Qualität – Identität (HQI) befindet sich das Produkt im durchschnittlichen Bereich. Es bietet die Möglichkeit der Identifikation und entspricht somit den gewohnten Standards.

<sup>&</sup>lt;sup>15</sup> Untersucht mit AttrakDiff<sup>TM</sup> - http://www.attrakdiff.de<br><sup>16</sup> Wie bereits in Kapitel 6.4 beschrieben, traten während der Testausführung eines Probanden Hardwarefehler auf, welche die Benutzbarkeit des Systems stark negativ beeinträchtigen. Da der AttrakDiff Fragebogen ausschließlich online ausgefüllt und automatisch ausgewertet wird und eine Kontaktaufnahme mit den Administratoren des AttrakDiff-Services erfolglos blieb, konnte der betreffende Proband nicht aus der Messreihe entfernt werden. Es kann daher angenommen werden, dass die mit Hilfe des AttrakDiff Fragebogen ermittelten Ergebnisse eine leicht pessimistische Betrachtung der Interaktionstechniken wiederspiegeln.

<sup>&</sup>lt;sup>17</sup> Für eine detaillierte Aufschlüsselung der getesteten Wortpaare, siehe Anhang F.

- Hinsichtlich der hedonischen Qualität Stimulation (HQS) befindet sich das Produkt im überdurchschnittlichen Bereich. Es entspricht gewohnten Standards.
- Die Attraktivität des Produkts befindet sich im überdurchschnittlichen Bereich.

Probanden äußern sich gegenüber dem System tendenziell positiv. So können sich mehrere Probanden vorstellen, mit einem auf Prinzipien des Prototyps, entwickelten System zu arbeiten. Hierzu zählt auch ein Teilnehmer, der sich selbst als technikskeptisch beschrieben hat. Zudem äußerten sich fast alle Probanden, dass das System Spaß bei der Bedienung bereitet.

Zitat: "Es ist sehr praktisch mit dem System zu arbeiten."

Zitat: "Es hat Spaß gemacht mit dem System zu arbeiten."

Die große Arbeitsfläche des interaktiven Schreibtisches und deren Beschaffenheit wurde positiv aufgenommen.

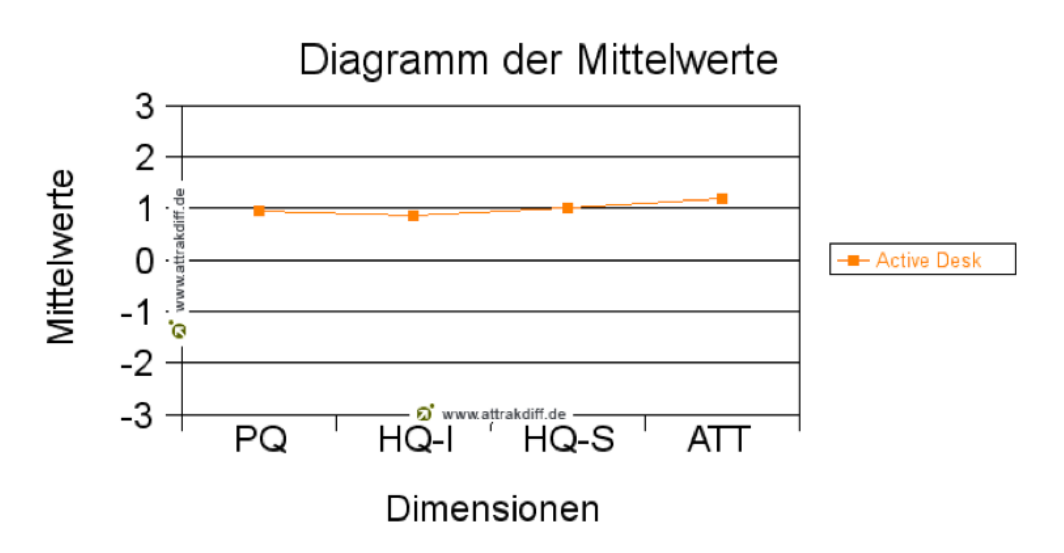

**Abbildung 48: Mittelwerte der untersuchten Dimensionen.**

Über die Art und Weise, wie mit dem System interagiert wird, äußern sich die Probanden im Interview positiv. Die Bedienung wird überwiegend als natürlich und intuitiv empfunden. Lediglich eine Person äußerte, dass sie eine längere Eingewöhnungszeit benötigen würde, um mit dem System arbeiten zu können.

*Ergebnisse der Interviews*

#### *Zitat: "Genau die Sachen (Gesten), die man immer benutzt."*

Kritikpunkte sehen die Teilnehmer hauptsächlich in der Präzision der Gestenerkennung. Hier wünschen sich die Befragten ein zuverlässigeres Verhalten des Systems. Zudem lösten 4 Probanden ein durch Palm-Resting hervorgerufenes Verschieben des digitalen Papiers hervor, welches irritierend wirkte. Nur ein Proband lehnte die Arbeit mit einem derartigen Textverarbeitungssystem ab, da er der Meinung ist, mit Maus und Tastatur schneller zu arbeiten. Zudem äußerte sich ein Teilnehmer kritisch über den Platz-Nutzen-Faktor.

Zusätzlich zu den getesteten Funktionen wünschen sich die Teilnehmer des Usability-Tests neue Funktionen für den Prototyp. Hierzu zählen eine Rückgängig-Funktion, zoombares Papier, Text farbig unterstreichen zu können, das freie Zeichnen auf digitalem Papier, eine Kompatibilität zwischen Microsoft Word sowie eine Speicher-Funktion. Darüber hinaus können sich die Befragten vorstellen, dass ein derartiges System gut für Gruppenarbeiten eingesetzt werden kann oder in Bereichen außerhalb einer Bibliothek. Als Beispiel hierfür wurde die Interaktion mit Konstruktionszeichnungen genannt.

Zu diesen Erkenntnissen kommen eine Reihe von Beobachtungen durch den Moderator hinzu: Die Projektion von digitalem Papier wurde von den Teilnehmern sofort als Nachbildung der Realität wahrgenommen. Mehrere Teilnehmer versuchten während der Trainingsphase, nicht implementierte Gesten mit dem digitalen Stift durchzuführen, die auf ihren Gewohnheiten im Umgang mit analogem Papier beruhen. Es wurde beobachtet, dass 4 der 8 Probanden den digitalen Stift zeitweise in einer Art und Weise hielten, die zu Problemen bei der Erkennung des Stifts auf der Tischoberfläche führten. 2 Probanden legten ihren Arm zum Schreiben nicht auf die Tischplatte. Keiner der Probanden störte sich daran, dass das digitales Papier nicht bewegt werden kann, solange sich der digitale Stift darauf befindet.

## **6.5 Diskussion**

Die durch den Usability-Test erhaltenen Ergebnisse zeigen, dass die Weiterentwicklung des interaktiven Schreibtisches vielversprechend ist.

*Weiterentwicklung des Prototyps*

*Kritik*

*Wünsche und Ideen der Probanden*

Obwohl nur prototypisch umgesetzt, wird die Usability des Systems von Probanden sehr hoch bewertet und nähert sich mit einem Wert von 74,69% den erstrebenswerten 80% an (vergleiche Kapitel 6.3.2). Auch die Auswertung des AttrakDiff zeigt auf, dass die eingeschlagene Richtung der Entwicklung weiter verfolgt werden sollte.

Als besonders positiv wurde das digitale Papier wahrgenommen. Die Möglichkeit, Elemente auf dem interaktiven Schreibtisch manipulieren zu können, wurde von allen Teilnehmern des Usability-Tests begrüßt und als etwas spielerisches wahrgenommen.

*Zitat: "Das (Bewegen von Blättern) macht echt Spaß."*

*Zitat: "Das (Bewegen von Blättern) ist wie in Minority Report18."*

Auch die Auswahl der Interaktionstechniken auf Basis der im Vorfeld geführten Befragung zur Bearbeitung von Text auf analogem Papier, stellt sich als gute Entscheidung heraus. So erinnerten sich Probanden wesentlich öfter an aus den Interviews abgeleiteten, Interaktionstechniken (Löschen von Wörtern und Sätzen, Löschen von Absätzen, Einfügen von Text) als an Interaktionstechniken ohne direkten Realitätsbezug (Text kopieren).

Eine Weiterentwicklung des Systems sollte der Optimierung des Gestenerkennungsalgorithmus eine hohe Priorität einräumen. Dieser stellt zum Zeitpunkt des Tests eine Schwachstelle dar, da dieser ausschließlich auf ein vordefiniertes Trainingsset an Gestenvorlagen zur Auswertung zurück greifen kann. Eine Möglichkeit, die Erkennungsrate der Gesten zu erhöhen, besteht im Vergrößern der Trainingssätze für jede Geste. Hierbei sollten verschiedene Personen zur Generierung weiterer Trainingsätze einbezogen werden, um die Unterschiede der persönlichen Handschriften und Zeichenstile zu berücksichtigen. Ein Nachteil dieser Variante ist allerdings, dass das System statisch bleibt und nicht auf Variationen in der Handschrift von Benutzern reagieren kann. Eine Alternative besteht daher im Austauschen des

*Interaktionen an der Arbeit mit analogem Papier orientieren*

*Optimieren der Gestenerkennung*

<sup>&</sup>lt;sup>18</sup> Minority Report ist ein Sci-Fi Film aus dem Jahr 2002, der Zuschauern vor allem wegen der Darstellung futuristischer Computer-Interfaces, die das freie Bewegen von virtuellen Objekten ermöglichen, in Erinnerung blieb. Siehe:

http://www.criticalcommons.org/Members/ironman28/clips/FFminorityReportGesturalinterfac eH264.mov/, letzter Zugriff 14.6.2013

Gestenerkennungsalgorithmus durch einen neuen Algorithmus, der während der Programmausführung die Eingaben von Benutzern zu interpretieren lernt.

Auch die Individualität beim Halten des digitalen Stifts sollte Gegenstand weiterer Betrachtungen sein. Wie im vorigen Kapitel erwähnt, hatte die Hälfte der Testpersonen ein- oder mehrmals Schwierigkeiten hervorgerufen durch eine Haltung des Stifts, durch welche die Anoto-Folie nicht mehr aufgenommen werden konnte. Diese Beobachtung deckt sich mit den Erkenntnissen von Matulic et al.:

*"Current digital pen technology, however, is not yet up to par. Anoto pens are still very bulky and cannot be tilted beyond a certain angle for input to be detected." (Matulic & Norrie, 2012)*

Folgende Möglichkeiten der Optimierung werden für die einzelnen Interaktionstechniken empfohlen:

- **Reduzierung der Sample-Größe:** Um mit Hilfe des in Kapitel 4.3.3 beschriebenen Interaktionskonzeptes einzelne Buchstaben löschen zu können, wird die Reduzierung der benötigten Sample-Punkte des Texterkennungsalgorithmus empfohlen. Alternativ sollte bei der Auswahl eines neuen Algorithmus berücksichtigt werden, dass kurz gezeichnete Gesten eine sehr geringen Anzahl an Sample-Punkten liefern.
- **Formbare Gesten:** Form und Größe der Gesten sollten bei der Auswahl von Text berücksichtigt werden. Hierzu kann es nötig sein, die Gestenerkennung von einem vergleichenden Verfahren auf ein rein algorithmisches Verfahren umzustellen.
- **Optimierung der Toucherkennung:** Die geringe Präzision der Displax-Folie hat starken Einfluss auf Interaktionstechniken, die bimanuale Interaktion erfordern. Dies wurde während des Usability-Tests gezielt anhand einer Aufgabe gezeigt, deren Ziel das Kopieren einer einzigen Zeile Text war. Durch die geringe Präzision der Toucherkennung und die damit verbundenen Schwierigkeiten, den schmalen Textbereich auswählen zu können, waren hierfür meist mehrere Versuche nötig.

*Haltung der digitalen Stifte*

*Optimierung der Interaktionstechniken*

- **Verwenden nicht-zeichenbasierter Gesten:** Obwohl es sich bei den Gesten zum Auswählen von Text (eckige Klammer) und Hinzufügen von Annotationen (Dreieck) um einfach zu zeichnende Markierungen handelt, gab es große Unterschiede in der Erfolgsrate des Systems, diese Markierungen als Geste zu erkennen. Es wird angenommen, dass die Form eckiger Klammern, im Gegensatz zu einem Dreieck, zu nahe an der im Alltag verwendeten Schrift liegt und somit stark von der individuellen Handschrift beeinflusst wird. Es wird daher empfohlen, entweder abstraktere Markierungen zur Bestimmung von zu selektierenden Bereichen zu wählen oder einen Gestenerkennungsalgorithmus zu verwenden, der die persönlichen Nuancen in der Handschrift seiner Benutzer lernt.
- **Textdeselektion auf Stift beschränken:** Zur Deselektion von markiertem Text benutzten alle Probanden den digitalen Stift anstatt die Hand. Zusätzlich kam es bei einigen Probanden zu unbeabsichtigter Deselektion von Text durch Palm-Resting. Eine ähnliche Beobachtung machen auch Hinckley et al:

*"Because touch requires zero contact force, we have observed that accidental taps are common." (Hinckley et al., 2010)*

Aus diesem Grund wird empfohlen die Touchunterstützung für diese Deselektion von Text zu entfernen und nur über den digitalen Stift zuzulassen.

# **7 Studiendesign**

Um statistisch verwertbare Aussagen zu den implementierten Interaktionstechniken zu erhalten, ist die Durchführung einer Studie von Nöten. In diesem Kapitel wird daher ein Studiendesign vorgestellt, mit dessen Hilfe die Erhebung von Daten zur statistischen Auswertung möglich ist.

In Kapitel 7.1 werden die zu überprüfenden Hypothesen der Studie vorgestellt. Anschließend werden in Kapitel 7.2 und Kapitel 7.3 die Studienkonditionen und zu ermittelnden Daten beschrieben. Die zur Datenerhebung benötigten Aufgaben, sowie der zeitlicher Ablauf ihrer Bearbeitung, werden in Kapitel 7.4 und 7.5 dargestellt. Kapitel 7.6 geht auf die Anzahl der benötigten Studienteilnehmer ein.

## **7.1 Forschungsfrage und Hypothesen**

Anhand der vorgestellten Studie soll ermittelt werden, ob das Bearbeiten von Texten mit Hilfe der implementierten Interaktionstechniken signifikant schneller durchgeführt werden kann als mit herkömmlichen Texteditoren. Hierbei kann, gestützt auf die in Kapitel 3 geführten Interviews, Microsoft Word als Vergleichssystem herangezogen werden. Die Forschungsfrage wird daher wie folgt definiert:

*Wie wirken sich realitätsbasierte Interaktionstechniken im Vergleich zu herkömmlichen Methoden auf die Textmanipulation von digitalen Texten aus?*

*Forschungsfrage*

Anhand dieses Szenarios werden folgende Hypothesen definiert:

- H<sub>0</sub>: Es gibt keinen Unterschied in der zum Markieren eines Textabschnitts benötigten Zeit zwischen Microsoft Word und dem Prototypen auf einer horizontalen Oberfläche. *Hypothesen*
- H1: Es gibt keinen Unterschied in der zum Kopieren eines Textabschnitts benötigten Zeit zwischen Microsoft Word und dem Prototypen auf einer horizontalen Oberfläche.
- H3: Es gibt keinen Unterschied in der zum Bewegen eines Textabschnitts benötigten Zeit zwischen Microsoft Word und dem Prototypen auf einer horizontalen Oberfläche.
- H4: Es gibt keinen Unterschied in der zum Einfügen eines Textabschnitts benötigten Zeit zwischen Microsoft Word und dem Prototypen auf einer horizontalen Oberfläche.
- H<sub>5</sub>: Es gibt keinen Unterschied in der zum Löschen eines Textabschnitts benötigten Zeit zwischen Microsoft Word und dem Prototypen auf einer horizontalen Oberfläche.
- $\bullet$  H<sub>6</sub>: Es gibt keinen Unterschied in der zum Ändern eines Textabschnitts benötigten Zeit zwischen Microsoft Word und dem Prototypen auf einer horizontalen Oberfläche.
- H7: Es gibt keinen Unterschied in der zum Annotieren eines Textabschnitts benötigten Zeit zwischen Microsoft Word und dem Prototypen auf einer horizontalen Oberfläche.

## **7.2 Konditionen**

Um einen gültigen Vergleich beider Interaktionsformen zu erlangen, ist es nötig die Arbeit mit Microsoft Word sowohl an einem Bildschirm (vertikale Ausrichtung der Arbeitsoberfläche) als auch auf dem interaktiven Schreibtisch (horizontale Ausrichtung der Arbeitsoberfläche) durchzuführen. Hierdurch kann festgestellt werden, ob es durch eine Änderung in der Ausrichtung der Arbeitsoberfläche bereits zu signifikanten Abweichungen in der Arbeitsgeschwindigkeit kommt. Aufbauend auf dieser Argumentation werden folgende Variablen für das Studiendesign vorgestellt:

### **Unabhängige Variablen:**

- *Eingabemodalität* (UV<sub>1</sub>), mit den Ausprägungen Microsoft Word und Studien-Prototyp.
- *Ausrichtung der Arbeitsoberfläche* (UV<sub>2</sub>), mit den Ausprägungen horizontale Arbeitsoberfläche und vertikale Arbeitsoberfläche. Hierbei wird nur Microsoft Word auf sowohl der vertikalen als auch der horizontalen Arbeitsfläche getestet. Der Prototyp kommt ausschließlich auf der horizontalen Arbeitsfläche zum Einsatz.

### **Abhängige Variablen:**

- *Bearbeitungszeit* (AV1), als die Zeit, die ein Studienteilnehmer benötigt, um eine ihm gestellt Aufgabe im Bereich der Textmanipulation erfolgreich zu lösen.
- *Arbeitsbelastung* (AV2), als die durch den Probanden subjektiv wahrgenommene Arbeitsbelastung beim Ausführen einer Aufgabe.
- *Fehlerrate* (AV3), als die Anzahl der Versuche, die ein Proband benötigt, um die ihm gestellte Aufgabe zu lösen.

Als Art des Studiendesigns wird eine Kombination aus Within-Subject-Design und Between-Subject-Design ausgewählt. Daraus ergeben sich drei Testgruppen mit je zwei Testbedingungen (siehe Abbildung 49). *Studiendesign*

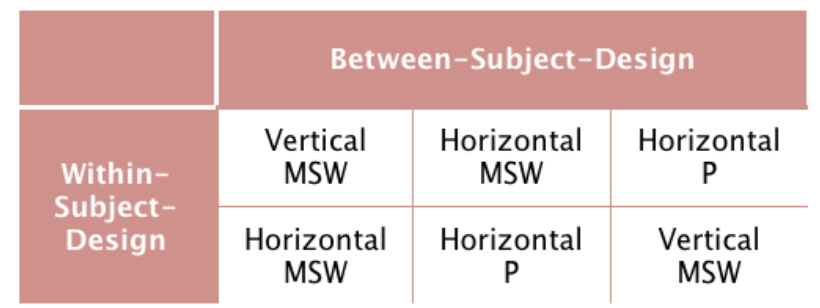

MSW = Microsoft Word  $P =$  Prototype

**Abbildung 49: Studiendesign zur Auswertung der implementierten Interaktionskonzepte.**

*Unabhängige Variablen*

*Abhängige Variablen*

Durch die Auswahl des Studiendesigns lässt sich die Anzahl der benötigten Probanden reduzieren, die Vergleichbarkeit der subjektiven Aussagen durch die Probanden zu beiden Testbedingungen bleibt bestehen.

## **7.3 Daten**

Zu den durch Fragebögen vor Beginn des Tests erhobenen Daten zählen zusätzlich zu allgemein von Probanden erhobenen Daten:

- Haupthand der Probanden
- Erfahrung im Umgang mit Computern
- Erfahrung im Umgang mit Textverarbeitungen
- Häufigkeit des Arbeitens mit Textverarbeitungen
- Häufigkeit des Arbeitens mit Stift und Papier
- Art der Nutzung von Stift und Papier
- Erfahrungen im Umgang mit interaktiven Schreibtischen
- Erfahrung im Umgang mit digitalen Stiften

Während der Ausführung der Aufgaben werden folgende Daten maschinell erhoben:

- Benötigte Zeit zum Lösen einer Aufgabe. Hierbei wird die Zeit von Beginn der Aufgabenbearbeitung bis zum erfolgreichen Lösen der Aufgabe gemessen.
- Fehler beim Ausführen der korrekten Interaktionstechnik (z.B. Platzieren eines kopierten Textabschnitts an der falschen Zielposition).
- Fehler beim Auswählen der korrekten Interaktionstechnik (z.B. Kopieren eines Textabschnitts mit zwei Fingern, anstatt mit einem Finger und einem digitalen Stift).

Empfundene Arbeitsbelastung und Usability können mit Hilfe des NASA TLX und SUS, wie zuvor im Usability-Test festgestellt werden. Beide Faktoren sollten neu ausgewertet werden, falls vor Beginn der Studie, auf Basis der Ergebnisse des Usability-Tests, Änderungen am Prototypen vorgenommen werden.

*NASA TLX und SUS*

*Automatisch erhobene Daten*

*Pre-Test Fragebögen*

## **7.4 Aufgaben**

Jeder Proband bearbeitet zwei von drei Testszenarien. Jedes Testszenario beinhaltet die gleichen Aufgaben, unterscheidet sich allerdings durch die Art der eingesetzten Eingabemodalität (UV1) und der Ausrichtung der Arbeitsoberfläche  $(UV_2)$ .

*Tests, Aufgabenteile, Aufgaben*

Jeder Test enthält Aufgaben für alle implementierten Interaktionstechniken. Für jede dieser Interaktionstechniken werden zwischen 10 und 20 Aufgaben vorgeschlagen, die einen Aufgabenteil bilden. Jeder Aufgabenteil beginnt mit einer Erläuterung der zu bewältigenden Aufgaben. Nach explizitem Starten des Aufgabenteils durch den Benutzer, werden diesem nacheinander alle Aufgaben zur Bearbeitung vorgelegt. Da es sich ausschließlich um Arbeiten mit Texten handelt, werden relevante Textabschnitte visuell hervorgehoben, um Probanden das Auffinden der relevanten Passagen zu erleichtern. Probanden werden durch visuelles Feedback auf dem interaktiven Schreibtisch informiert, ob sie eine Aufgabe erfolgreich abschließen konnten. Nicht erfolgreich bearbeitete Aufgaben werden nicht wiederholt.

Folgende Aufgaben sind im Rahmen der Studie zu bearbeiten:

- Löschen von einem oder mehreren Wörtern und Sätzen.
- Löschen von Absätzen.
- Einfügen von einem oder mehreren Worten $19$  in einen bestehenden Text.
- Markieren von ein oder mehreren Worten, Sätzen und Absätzen.
- Bewegen von einem oder mehreren Worten, Sätzen und Absätzen an verschiedene Positionen innerhalb eines Textes und auf andere Seiten auf dem interaktiven Schreibtisch.
- Kopieren von einem oder mehreren Worten, Sätzen und Absätzen an verschiedene Positionen innerhalb eines Textes und auf andere Seiten auf dem interaktiven Schreibtisch.
- Annotieren von einem oder mehreren Worten, Sätzen und Absätzen.

<sup>&</sup>lt;sup>19</sup> Da die Texterkennung experimenteller Natur ist, sollte die Korrektheit der erkannten Worte keine Rolle spielen.

Sind alle Aufgaben eines Aufgabenteils bearbeitet, bewertet der Proband die subjektive Arbeitsbelastung mit Hilfe des NASA TLX. Anschließend startet automatisch die Beschreibung des nächsten Aufgabenabschnitts.

## **7.5 Ablauf und Dauer**

Abbildung 50 verdeutlicht den zeitlichen Ablauf der Studie.

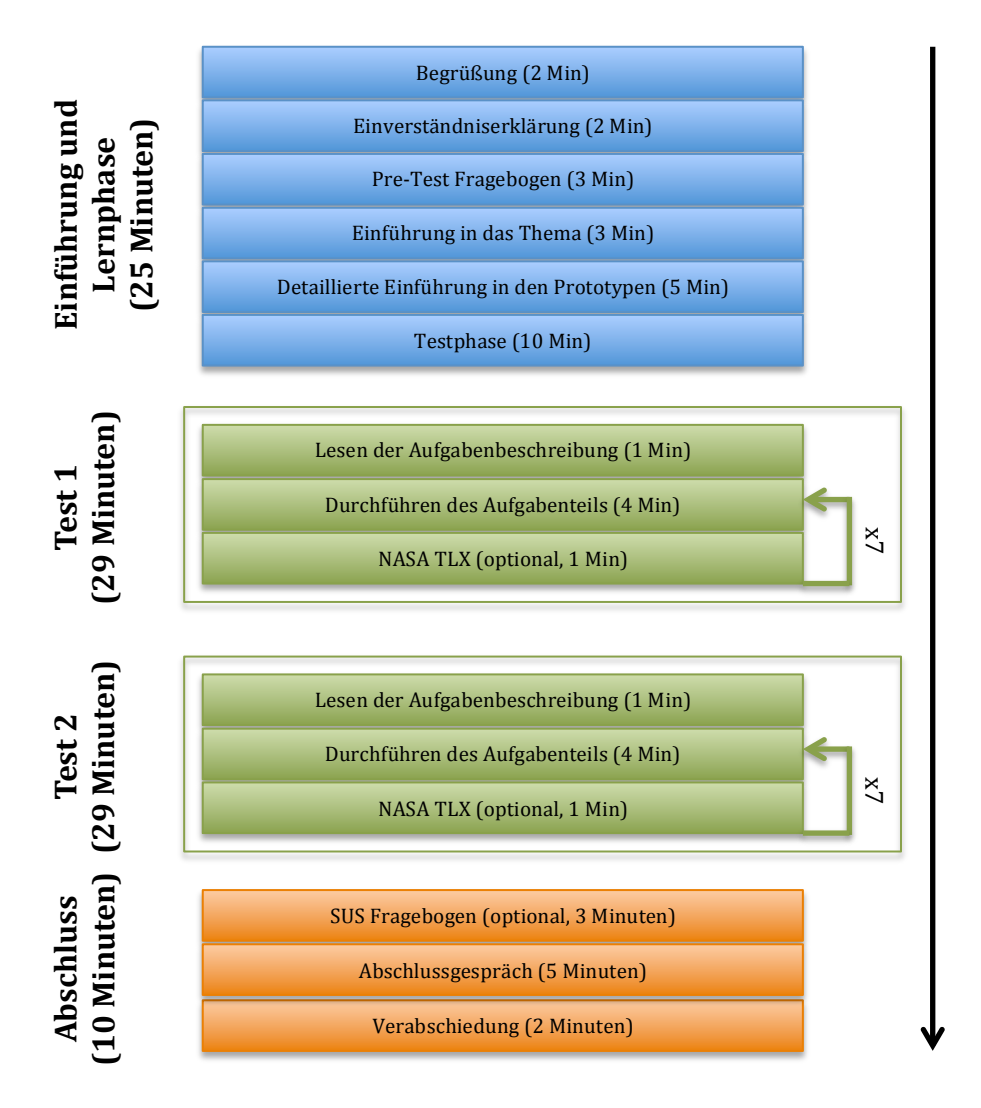

**Gesamt: 93 Minuten** 

**Abbildung 50: Ablauf und Dauer der Studie.**

## **7.6 Studienteilnehmer**

Für die Studie sind mindestens 12 Probanden erforderlich, um die Testgruppen ausbalancieren zu können. *Ausbalancierte Tests*

Studienteilnehmer sollten Studenten sein, da das System für diese Zielgruppe konzipiert ist. Darüber hinaus sollten sowohl Linkshänder als auch Rechtshänder in die Studie einbezogen werden.

# **8 Zusammenfassung und Ausblick**

Motiviert durch die Kluft zwischen computergestützter Textverarbeitung und realweltlicher Bibliotheken, wurde ein Prototyp entwickelt und getestet, der mit Hilfe neuartiger Technologien Ansätze bietet, diese Kluft zu schließen. Hierzu wurde der Arbeitsprozess in wissenschaftlichen Bibliotheken untersucht. Im Speziellen wurde die Arbeit von Jurastudenten und die Rolle von Geschriebenem betrachtet. Abgeleitet aus den so gewonnen Erkenntnissen wurde eine Reihe von Anforderungen bestimmt, die als Grundfunktionalität des interaktiven Schreibtisches angenommen wurde. Für diese Funktionen wurden Interaktionskonzepte, basierend auf Jacob's Reality-Based Interaction (Jacob et al., 2008) und Guiard's Kinematic Chain Model (Guiard, 1987), erarbeitet und prototypisch umgesetzt. Teile dieser Interaktionstechniken basieren auf einer zweiten Befragung, die das Editieren von analogem Text thematisiert. Der auf Basis der Konzepte entwickelte Prototyp verfügt über die Möglichkeiten digitales Papier auf dem Schreibtisch zu bewegen, es zu beschriften und geschriebenen Text zu manipulieren. Zu den möglichen Manipulationen zählen das Löschen, Einfügen, Bewegen, Kopieren und Annotieren von Text. Dieser Prototyp wurde anschließend mit Hilfe eines Usability-Tests untersucht. Dadurch konnte bewiesen werden, dass Benutzer Spaß im Umgang mit dem getesteten System haben, die umgesetzten Interaktionstechniken in der Summe verständlich und leicht erlernbar sind und eine Weiterentwicklung des Systems von Benutzern begrüßt wird. Gleichzeitig konnten Bereiche des Prototyps identifiziert werden, deren Optimierung die Usability des Systems weiter erhöhen und die Arbeitsbelastung im Umgang mit dem System reduzieren kann.

*Zusammenfassung*

Obwohl angestrebt, konnte aus zeitlichen Gründen keine vollständige Studie durchgeführt werden, um die Ergebnisse des Usability-Test statistisch zu belegen. Aus diesem Grund wurde, zusätzlich zu dem durchgeführten Usability-Test, ein Studiendesign entwickelt, mit dessen Hilfe eine statistische Auswertung erfolgen kann. Hierbei erweist sich der Usability-Test als wertvoll, da durch die Umsetzung der aus den Usability-Test gewonnenen Erkenntnisse, im Vorfeld der Studie, eine Verbesserung der Messergebnisse möglich ist.

Die in der Thesis beschriebenen Schlussfolgerungen des Usability-Tests, welche eine Reihe von Optimierungen für den Prototypen vorschlagen, die Beobachtungen während der Analyse des Arbeitsprozesses in Bibliotheken und die Meinungen der Probanden des Usability-Tests, bieten eine Vielfalt an Möglichkeiten die Entwicklung des interaktiven Schreibtisches fortzuführen. Hierzu zählen nicht nur das Anpassen der bereits existierenden Interaktionstechniken, sondern auch neue Funktionen, wie das farbliche Markieren von Text oder das freies Zeichnen auf digitalem Papier.

#### **Schlusswort**

Im Rahmen der hier vorliegenden Master-Thesis wurde ein Lösungsansatz geschaffen und bewertet, welcher das Arbeiten mit digitalen Texten auf eine neue Interaktionsebene hebt. Die Kombination bekannter Verfahren, wie dem Umgang mit Papier und neuer technischer Möglichkeiten, resultieren in einem funktionalen Prototypen, der Potential für zukünftige Erweiterungen bietet.

*Ausblick*

# **9 Appendix**

## **A. Abkürzungsverzeichnis**

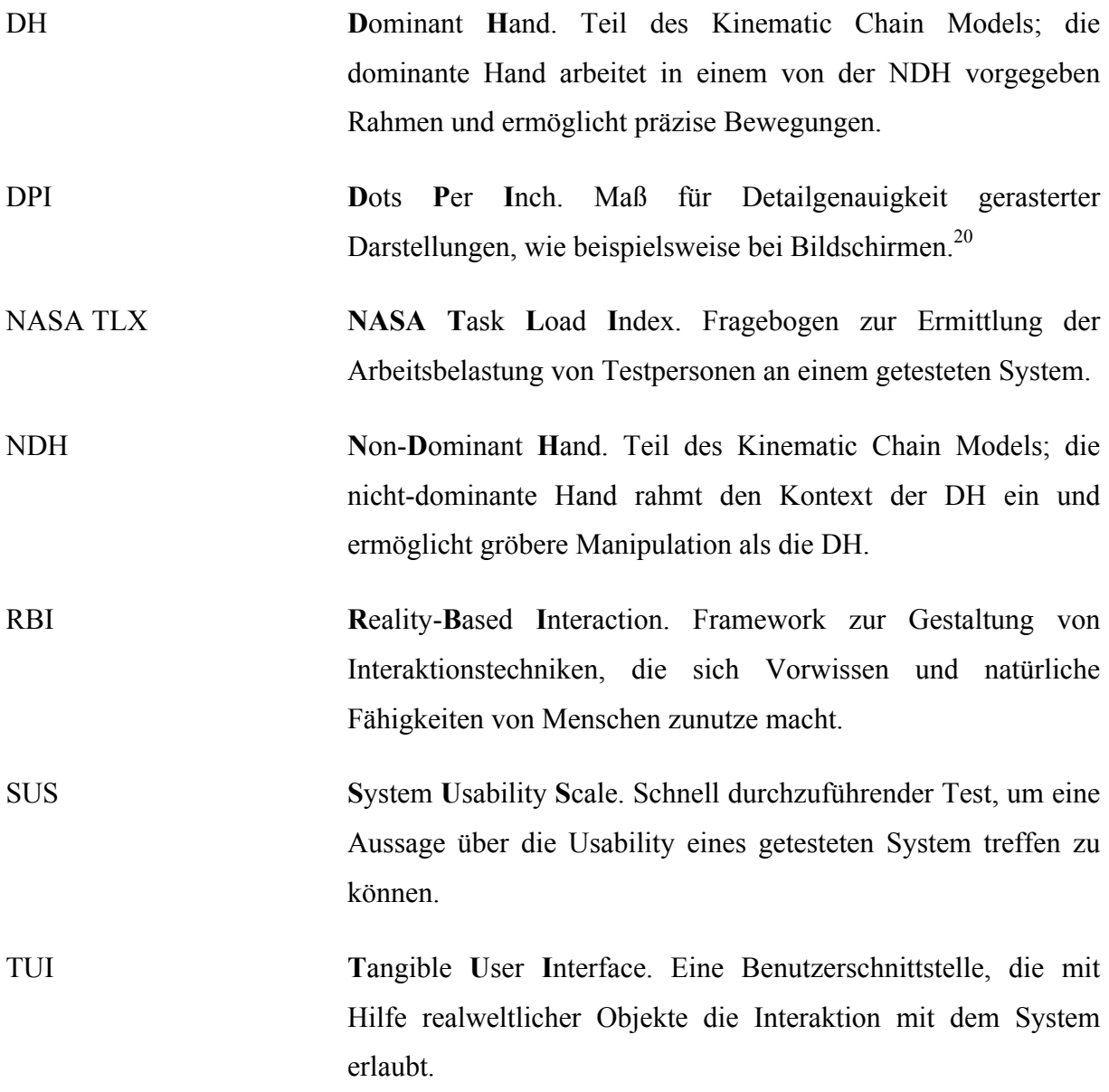

<sup>&</sup>lt;sup>20</sup> Quelle: https://de.wikipedia.org/wiki/Punktdichte, letzter Zugriff: 16.5.2013

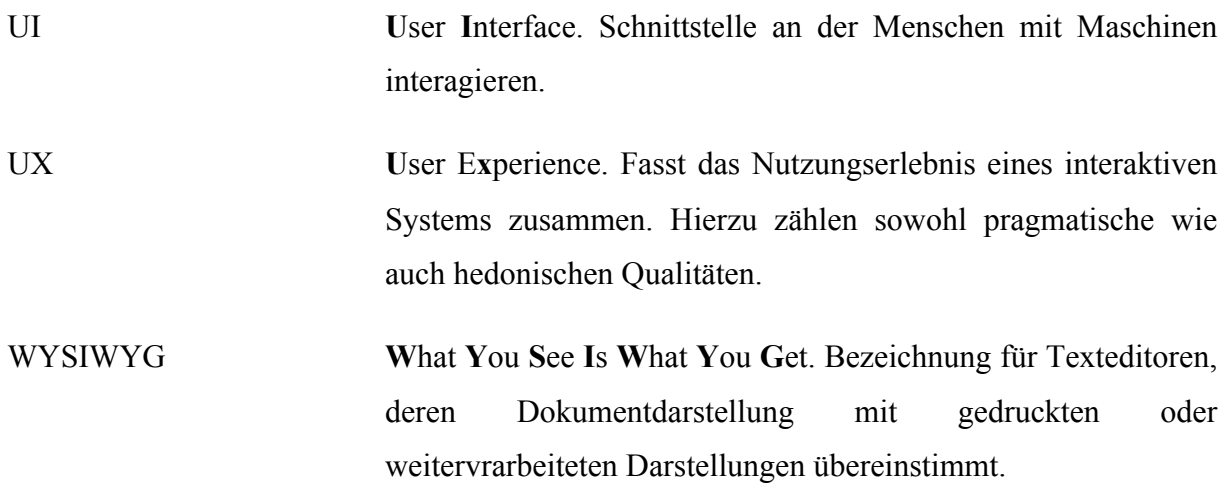

## **B. Literaturverzeichnis**

Abowd, G.D. & Dix, A.J., 1994. Integrating status and event phenomena in formal specifications of interactive systems. In *Proceedings of the 2nd ACM SIGSOFT symposium on Foundations of software engineering*. New Orleans, Louisiana, USA, 1994. ACM.

Anon., 1975. The Office of the Future. *BusinessWeek*, pp.48-70.

Anthony, L. & Wobbrock, J.O., 2010. A lightweight multistroke recognizer for user interface prototypes. In *Proceedings of Graphics Interface (GI '10)*. Ottawa, Ontario, US, 2010. Canadian Information Processing Society.

Bledsoe Jr., D., 2011. Handwriting Speed in an Adult Population. *Advance for Occupational Therapy Practitioners*, 27(22), p.10.

Bowman, D.A., Kruijff, E., LaViola, J. & Poupyrev, I., 2004. *3D User Interfaces: Theory and Practice*. Redwood City, CA, USA: Addison Wesley Longman Publishing Co., Inc.

Brandl, P. et al., 2008. Combining and measuring the benefits of bimanual pen and directtouch interaction on horizontal interfaces. In *Proceedings of the working conference on Advanced visual interfaces*. Napoli, Italy, 2008. ACM.

Brooke, J., 1996. SUS - A quick and dirty usability scale. *In Usability evaluation in industry*.

Bustamante, E.A. & Spain, R.D., 2008. Measurement Invariance of the NASA TLX. In *Human Factors and Ergonomics Society Annual Meeting Proceedings*., 2008.

Deininghaus, S., Möllers, M., Wittenhagen, M. & Borchers, J., 2010. Hybrid documents ease text corpus analysis for literary scholars. In *ACM International Conference on Interactive Tabletops and Surfaces*. Saarbrücken, Deutschland, 2010. ACM.

Dourish, P., 2001. *Where the action is: The foundations of embodied interaction*. Cambridge, MA, USA: MIT Press.

Fachschaft Jura Universität Konstanz, 2010. *Fachbereich Rechtswissenschaft*. [Online] (6) Available at: http://www.jura.uni-konstanz.de/fachschaft/service/hausarbeitenkurs/ [Accessed 26 May 2013].

Frisch, M., Heydekorn, J. & Dachselt, R., 2009. Investigating multi-touch and pen gestures for diagram editing on interactive surfaces. In *Proceedings of the ACM International Conference on Interactive Tabletops and Surfaces*. Banff, Alberta, Canada, 2009. ACM.

Frisch, M., Heydekorn, J. & Dachselt, R., 2010. Diagram editing on interactive displays using multi-touch and pen gestures. In *Proceedings of the 6th international conference on Diagrammatic representation and inference*. Portland, OR, USA, 2010. Springer-Verlag.

Frisch, M., Langner, R. & Dachselt, R., 2011. Neat: a set of flexible tools and gestures for layout tasks on interactive displays. In *Proceedings of the ACM International Conference on Interactive Tabletops and Surfaces*. Kobe, Japan, 2011. ACM.

Guiard, Y., 1987. Asymmetric Division of Labor in Human Skilled Bimanual Action: The Kinematic Chain as a Model. *Journal of Motor Behavior*, pp.486-517.

Haller, M. et al., 2010. Shared Design Space: Sketching Ideas Using Digital Pens and a Large Augmented Tabletop Setup. In *16th International Conference on Artificial Reality and Telexistence*. Hangzhou, China, 2010. Springer.

Hansen, W. & Haas, C., 1988. Reading and writing with computers: a framework for explaining differences in performance. *Communications of ACM*, 31(9), pp.1080-89.

Hardy, J., 2012. Experiences: a year in the life of an interactive desk. In *Proceedings of the Designing Interactive Systems Conference*. NY, USA, 2012. ACM.

Hart, S.G., 2006. *NASA-Task Load Index (NASA-TLX); 20 years later*. Moffett Field, CA: NASA-Ames research Center.

Hart, S.G. & Staveland, L.E., 1988. *Development of NASA-TLX (Task Load Index): Results of Empirical and Theoretical Research*. Moffett Field. California: NASA-Ames Research Center.

Hassenzahl, M., 2001. The effect of perceived hedonic quality on product appealingness. *International Journal of Human-Computer Interaction*, pp.479-97.

Hassenzahl, M., Burmester, M. & Koller, F., 2008. Der User Experience auf der Spur: Zum Einsatz von www.attrakdiff.de. In Brau, H. et al., eds. *Usability Professionals 08*., 2008. Stuttgart: German Chapter der Usability Professionals' Association e.V.

Heilig, M., Demarmels, M., Huber, S. & Reiterer, H., 2010. Blended Library - Neue Interaktionsformen für die Bibliothek der Zukunft. *i-com - Zeitschrift für interaktive und kooperative Medien*, (01/2010), pp.46-57.

Hinckley, K. et al., 2010. Pen + touch = new tools. In *Proceedings of the 23nd annual ACM symposium on User interface software and technology*. NY, USA, 2010. ACM.

Hinckley, K. et al., 2010. Manual deskterity: an exploration of simultaneous pen + touch direct input. In *CHI '10 Extended Abstracts on Human Factors in Computing Systems*. Atlanta, Georgia, USA, 2010. ACM.

Human-Computer Interaction, 2013. *Human-Computer Interaction*. [Online] Available at: http://hci.uni-konstanz.de/index.php?a=research&b=projects&c=8609071 $\leftarrow$ de [Accessed 13 April 2013].

Imaz, M. & Benyon, D., 2007. *Designing with Blends: Conceptual Foundations of Human-Computer Interaction and Software Engineering*. MIT Press.

Jacob, R.J.K. et al., 2007. Reality-based interaction: unifying the new generation of interaction styles. In *CHI '07 Extended Abstracts on Human Factors in Computing Systems*. San Jose, CA, USA, 2007. ACM.

Jacob, R.J.K. et al., 2008. Reality-Based Interaction: A Framework for Post-WIMP Interfaces. In ACM, ed. *In Proceedings of the SIGCHI Conference on Human Factors in Computing Systems. CHI '08*. Florence, Italy, 2008.

Jetter, H.-C., Geyer, F., Schwarz, T. & Reiterer, H., 2012. Blended Interaction – Toward a Framework for the Design of Interactive Spaces. In HCI Group, U.o.K., ed. *Workshop Designing Collaborative Interactive Spaces (DCIS 2012) at AVI 2012*., 2012.

Karat, C.-M., Halverson, C., Horn, D. & Karat, J., 1999. Patterns of entry and correction in large vocabulary continuous speech recognition systems. In *Proceedings of the SIGCHI conference on Human Factors in Computing Systems*. Pittsburgh, Pennsylvania, USA, 1999. ACM.

Koike, H., Sato, Y. & Kobayashi, Y., 2011. Integrating paper and digital information on EnhancedDesk: a method for realtime finger tracking on an augmented desk system. *ACM Trans. Computer-Human Interaction*, 8(4), pp.307-22.

Lazar, J., Feng, J.H. & Hochheiser, H., 2010. *Research Methods in Human-Computer Interaction*. Chichester: Wiley.

Matulic, F. & Norrie, M., 2012. Empirical evaluation of uni- and bimodal pen and touch interaction properties on digital tabletops. In *Proceedings of the 2012 ACM international conference on Interactive tabletops and surfaces*. Cambridge, Massachusetts, USA, 2012. ACM.

Matulic, F. & Norrie, M.C., 2012. Supporting active reading on pen and touch-operated tabletops. In *Proceedings of the International Working Conference on Advanced Visual Interfaces*. Capri Island, Italy, 2012. ACM.

McCullough, M., 2005. *Digital Ground: Architecture, Pervasive Computing, and Environmental Knowing*. MIT Press.

Sellen, A.J. & Harper, R.H.R., 2001. *The Myth of the Paperless Office*. 1st ed. London, England: MIT Press.

Tullis, T. & Albert, W., 2008. *Measuring the User Experience: Collecting, Analyzing, and Presenting Usability Metrics (Interactive Technologies)*. Morgan Kaufmann.

Tullis, T. & Stetson, J.N., 2004. A Comparison of Questionnaires for Assessing Website Usability. In *Usability Professionals Association (UPA) 2004 Conference*. Minneapolis, MN, 2004.

Vatavu, R.-D., Anthony, L. & Wobbrock, J.O., 2012. Gestures as point clouds: A \$P recognizer for user interface prototypes. In *Proceedings of the ACM Int'l Conference on Multimodal Interfaces (ICMI '12)*. Santa Monica, California, US, 2012. ACM Press.

Vinson, N.G., 1999. Design guidelines for landmarks to support navigation in virtual environments. In *Proceedings of the SIGCHI conference on Human Factors in Computing Systems*. Pittsburgh, Pennsylvania, USA, 1999. ACM.

Weiser, M., 1999. The computer for the 21st century. *SIGMOBILE Mob. Comput. Commun. Rev.*, 3(3), pp.3-11.

Wellner, P., 1991. The DigitalDesk calculator: tangible manipulation on a desk top display. In *Proceedings of the 4th annual ACM symposium on User interface software and technology*. Hilton Head, South Carolina, USA, 1991. ACM.

Wellner, P., 1993. Interacting with paper on the DigitalDesk. *Communications of ACM*, 36(7), pp.86-96.

Wobbrock, J.O., Wilson, A.D. & Li, Y., 2007. Gestures without libraries, toolkits or training: A \$1 recognizer for user interface prototypes. In *Proceedings of the ACM Symposium on User Interface Software and Technology (UIST '07)*. Newport, Rhode Island, 2007. ACM Press.

Zeleznik, R., Bragdon, A., Apeputra, F. & Ko, H.-S., 2010. Hands-on math: a page-based multi-touch and pen desktop for technical work and problem solving. In *Proceedings of the 23nd annual ACM symposium on User interface software and technology*. NY, USA, 2010. ACM.

## **C. Abbildungsverzeichnis**

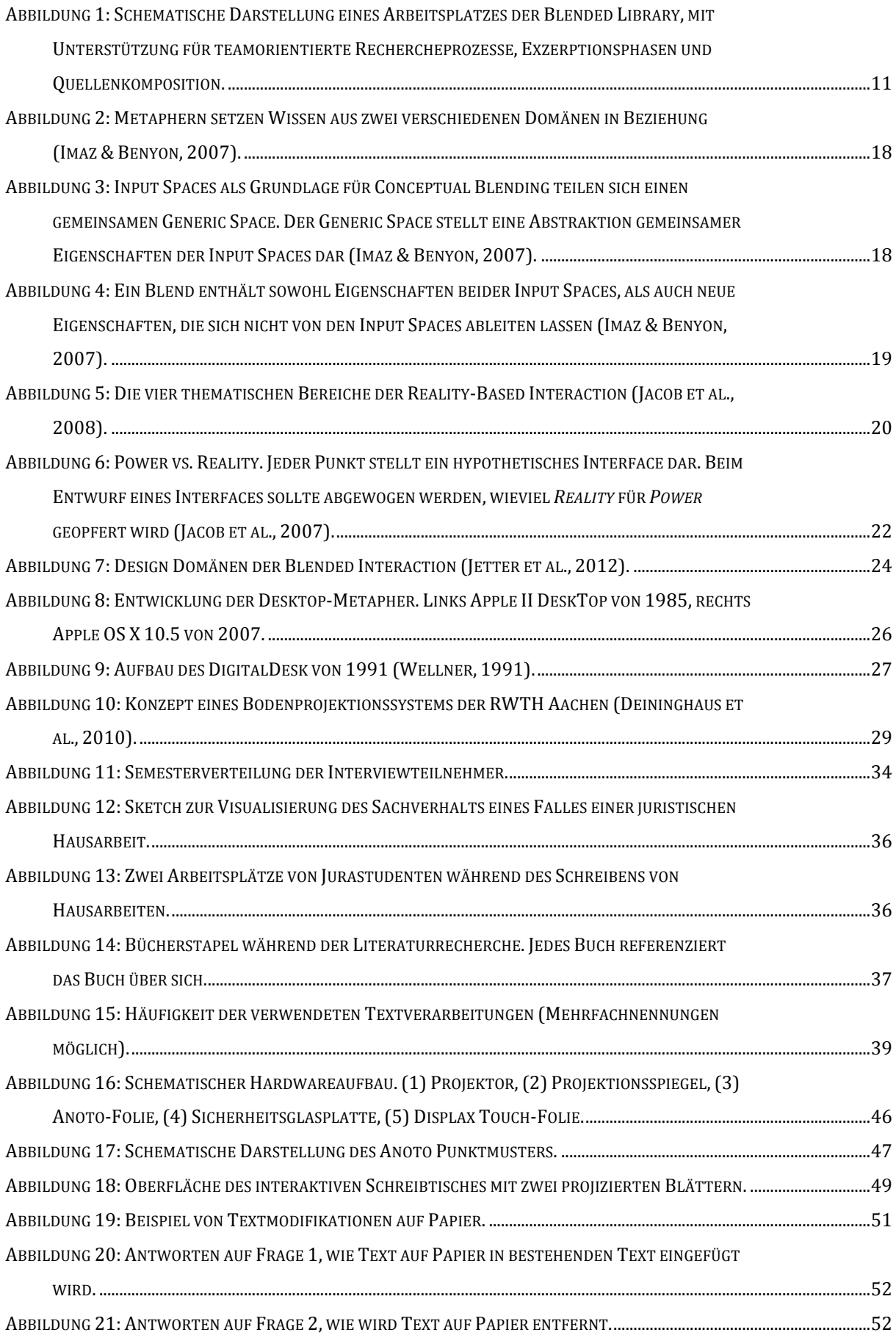
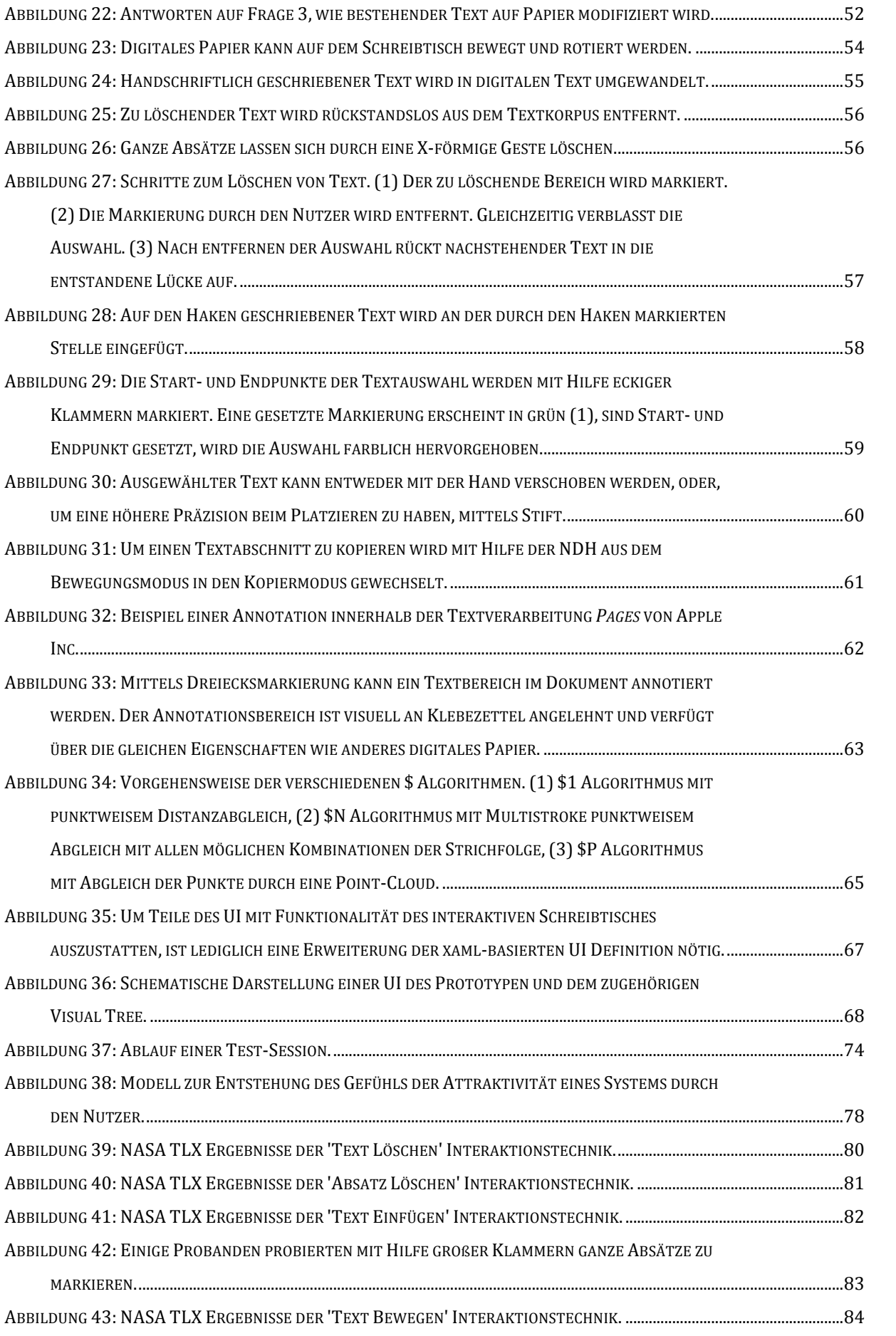

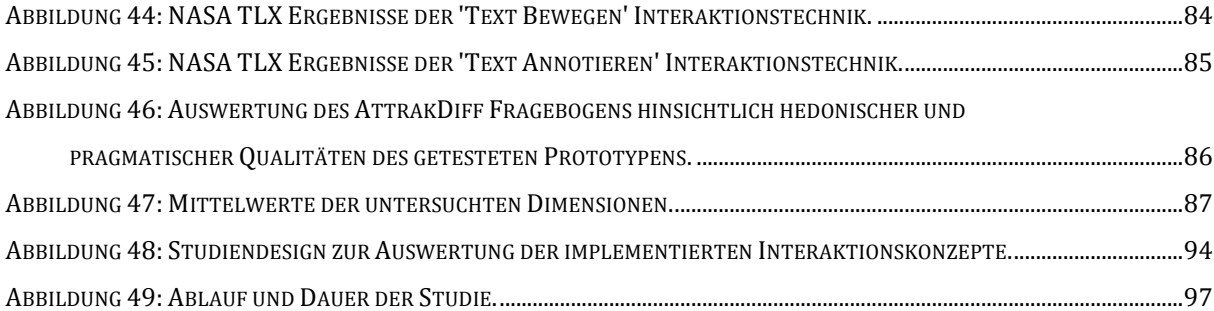

# **D. Systemarchitektur**

Auszug der Systemarchitektu r :

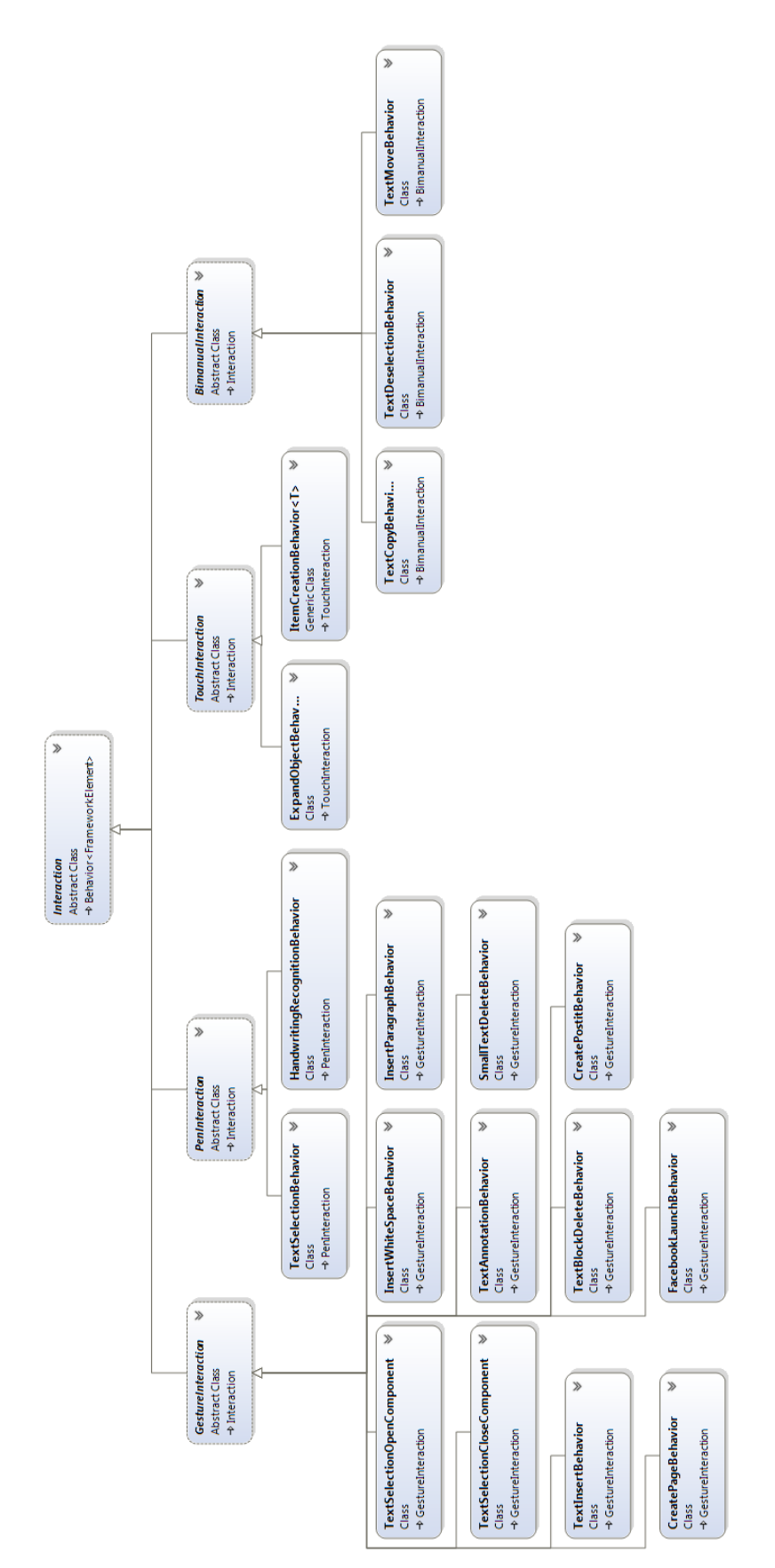

## E. Dokumentenanhang

#### i. Einverständniserklärung

### Einverständniserklärung

#### Bitte lesen Sie die folgenden Zeilen aufmerksam durch.

Um eine bessere Auswertung der gewonnenen Daten zu erreichen, werden wir eine Videoaufzeichnung des Tests vornehmen. Durch die Unterzeichnung dieses Formulars erklären Sie sich damit einverstanden. Im Gegenzug verpflichten wir uns, die Aufzeichnung anonymisiert und lediglich zu Auswertungszwecken zu verwenden.

An dieser Stelle auch noch einige Worte zum Testablauf an sich:

- Sie können den Test jederzeit abbrechen!
- Wenn Sie Fragen zum Testablauf haben, können Sie diese jeder Zeit stellen.

Sind Sie damit einverstanden, dass die Videoaufzeichnung Ihres Benutzertests für interne Präsentationszwecke genutzt werden?  $()$  ja.  $( )$  nein.

Hiermit erkläre ich mich mit den oben genannten Punkten einverstanden:

Name, Vorname

Unterschrift

Datum

Hiermit verpflichtet sich die Untersuchungsleitung, die Videoaufzeichnung sowie sämtliche sonstigen gewonnenen Daten lediglich zu Auswertungszwecken im Rahmen dieser Untersuchung zu verwenden:

Name, Vorname

Unterschrift

Datum

## **ii. Dokument zur Erläuterung der Interaktionstechniken**

**Quick Reference** 

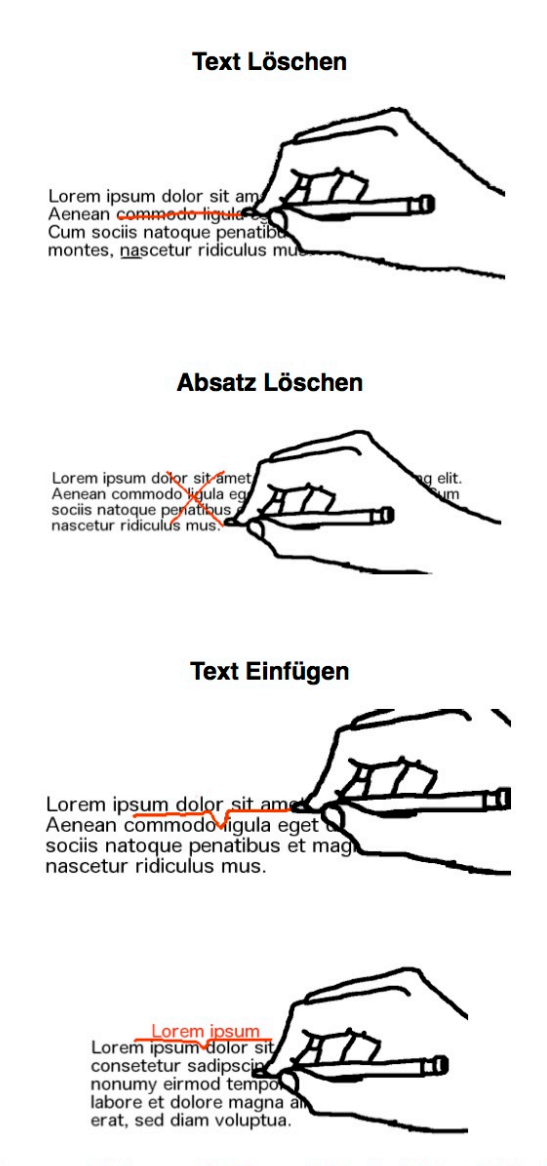

Zum Einfügen des geschriebenen Textes auf eine beliebige Stelle im Text klicken.

 $\blacksquare$ 

**Text Annotieren** 

Lorem ipsum dolo<br>Aenean commodo sociis natoque penatibus et magnis **Text Auswählen** Lorem ipsum dolor sit<br>Aenean commodo ligula ego<br>sociis natoque penatibus et n<br>nascetur ridiculus mus. **Text Bewegen** Lorem ipsum dolor sit ame<br>Aenean commodo ligula sociis natoque penatibus et<br>nascetur ridiculus mus. **Text Kopieren** m dolor sit ame

Zum Kopieren von Text, den markierten Text mit einer Hand festhalten und die Kopie mit dem Stift bewegen.

modo ligu nascetur ridiculus mus.

#### **NASA Task Load Index Fragebogen** iii.

ID: Gruppe: Ansicht:

## Beanspruchungsstruktur

Geben Sie jetzt bitte an, wie hoch die Beanspruchung in den einzelnen Aspekten war. Markieren Sie dazu bitte auf den folgenden Skalen, in welchem Maße Sie sich in den sechs genannten Aspekten von der Aufgabe beansprucht oder gefordert gefühlt haben:

**Beispiel:** 

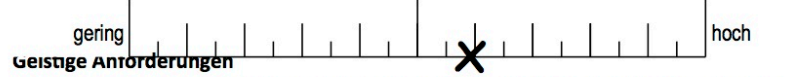

Wie viel geistige Anstrengung war bei der Informationsaufnahme und bei der Informationsverarbeitung erforderlich (z.B. Denken, Entscheiden, Rechnen, Erinnern, Hinsehen, Suchen, ...)? War die Aufgabe leicht oder anspruchsvoll, einfach oder komplex, erfordert Sie hohe Genauigkeit oder ist sie fehlertolerant?

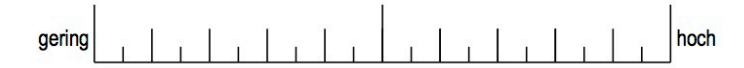

#### Körperliche Anforderungen

Wie viel körperliche Aktivität war erforderlich (z.B. ziehen, drücken, drehen, steuern, aktivieren, ...)? War die Aufgabe leicht oder schwer, einfach oder anstrengend, erholsam oder mühselig?

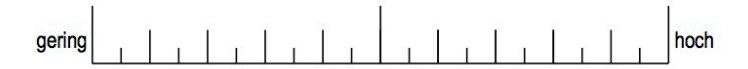

#### Zeitliche Anforderungen

Wie viel Zeitdruck empfanden Sie hinsichtlich der Häufigkeit oder dem Takt, mit dem Aufgaben oder Aufgabenelemente auftraten? War die Abfolge langsam und geruhsam oder schnell und hektisch?

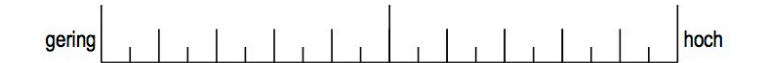

#### Ausführung der Aufgaben

Wie erfolgreich haben Sie Ihrer Meinung nach die vom Versuchsleiter oder Ihnen selbst gesetzten Ziele erreicht? Wie zufrieden waren Sie mit Ihrer Leistung bei der Verfolgung dieser Ziele?

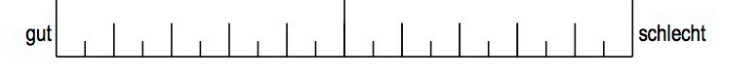

#### **Anstrengung**

Wie hart mussten Sie arbeiten, um Ihren Grad an Aufgabenerfüllung zu erreichen?

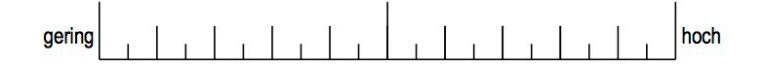

#### **Frustration**

Wie unsicher, entmutigt, irritiert, gestresst und verärgert fühlten Sie sich während der Aufgabe?

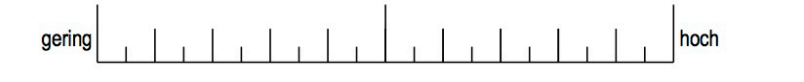

Seite 3 von 3

## **iv. System Usability Scale Fragebogen**

ID:

Gruppe:

## **System Usability Scale**

### 1. Ich denke, ich würde dieses System gern regelmäßig nutzen.

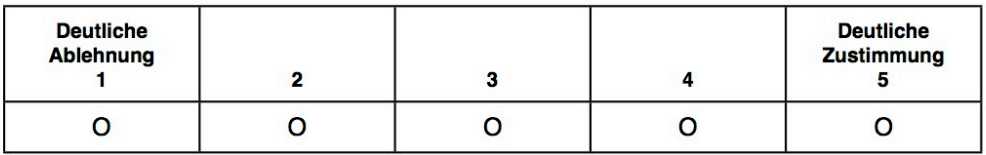

### 2. Ich finde, das System unnötig komplex.

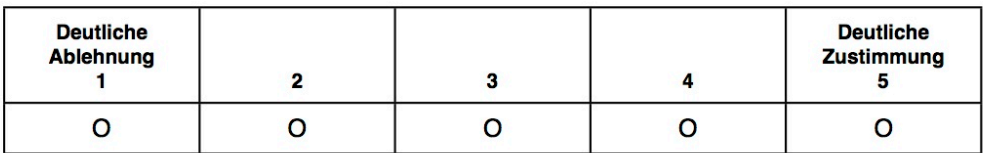

3. Ich finde, das System war einfach zu benutzen.

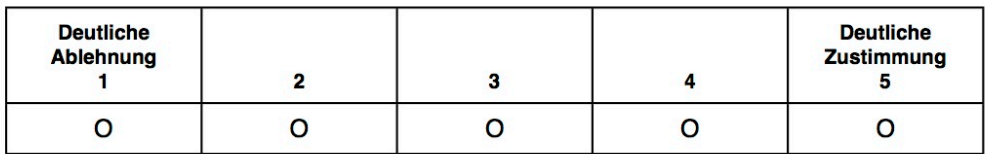

4. Ich glaube, ich bräuchte die Unterstützung einer fachkundigen Person, um das System nutzen zu können.

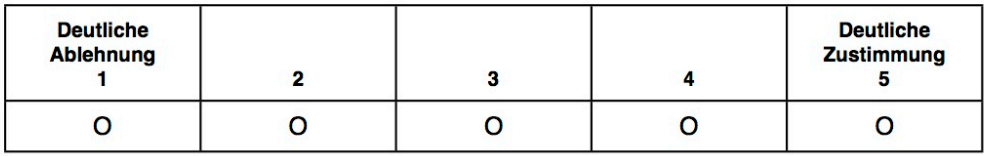

5. Ich finde, die verschiedenen Funktionen des Systems sind gut integriert.

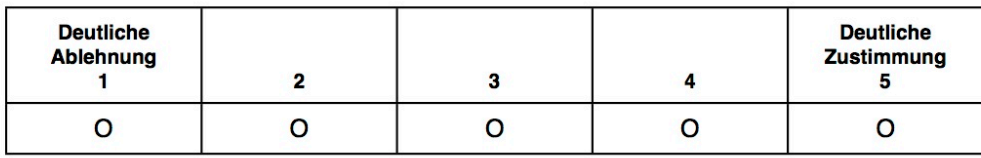

ID: Gruppe:

6. Ich finde, es gab zu viel Inkonsistenz in diesem System.

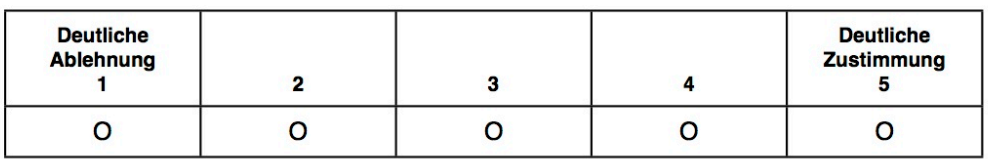

7. Ich könnte mir vorstellen, dass die meisten Leute sehr schnell lernen würden, dieses System zu nutzen.

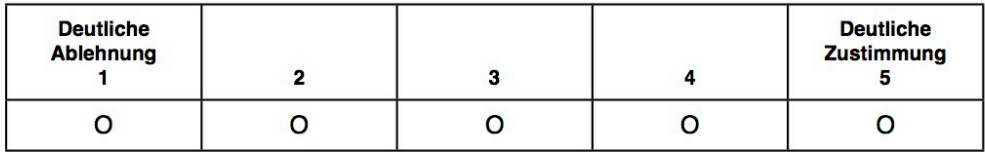

8. Ich finde das System sehr umständlich zu nutzen.

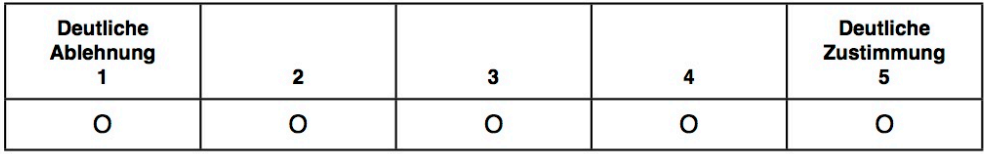

9. Ich fühlte mich bei der Benutzung des Systems sehr sicher.

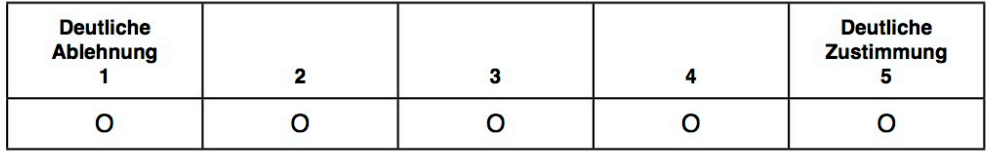

10. Ich musste viele Dinge erlernen, bevor ich anfangen konnte, mit dem System zu arbeiten.

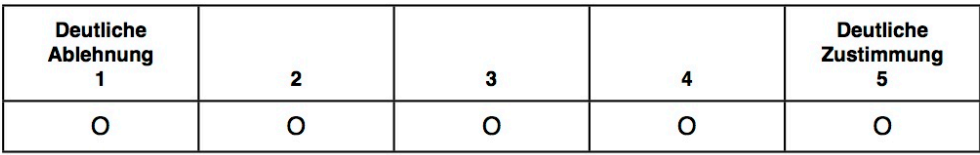

# **F. Aufschlüsselung der hedonischen und pragmatischen Qualitäten des Prototyps**

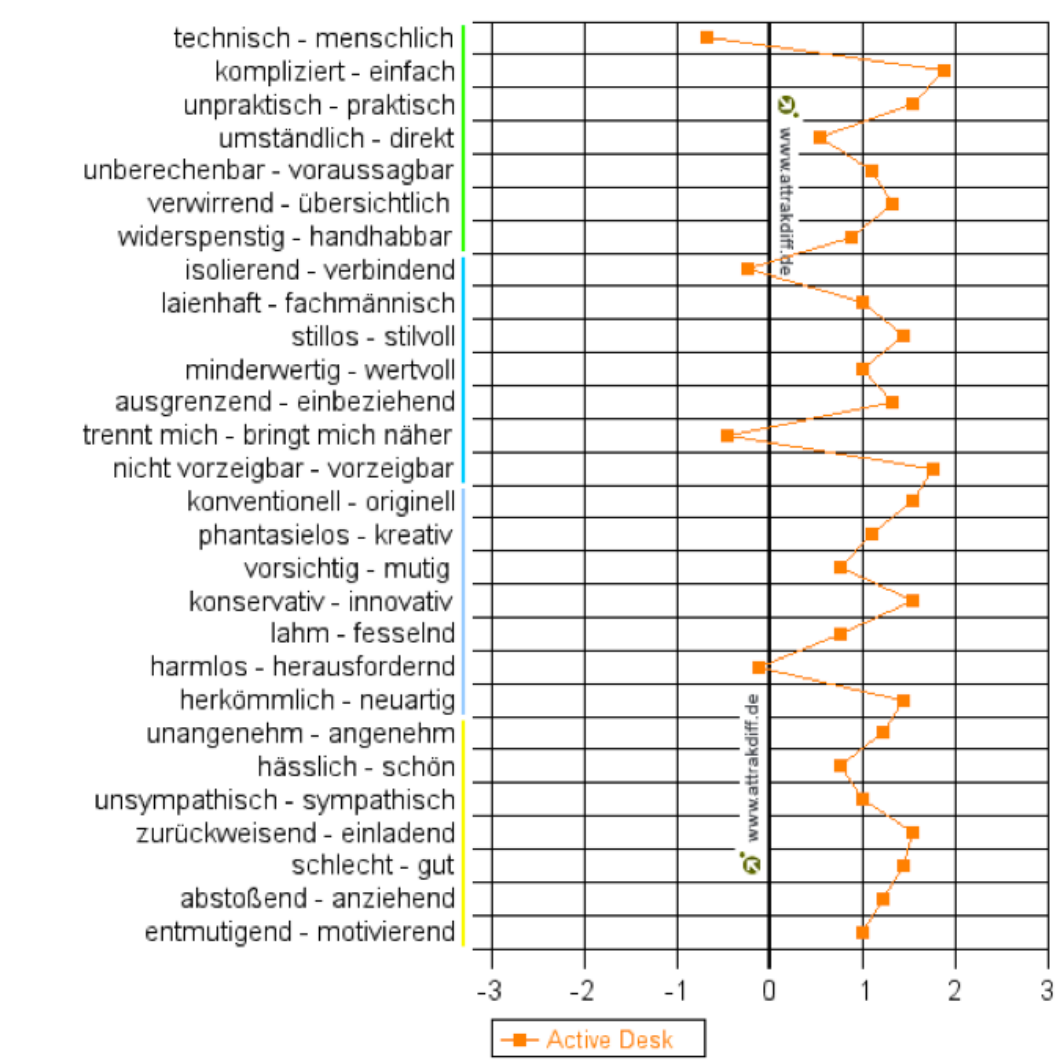

# Profil der Wortpaare

## **G. Selbstständigkeitserklärung**

Ich versichere, die von mir vorgelegte Arbeit selbständig verfasst zu haben. Alle Stellen, die wörtlich oder sinngemäß aus veröffentlichten oder nicht veröffentlichten Arbeiten anderer entnommen sind, habe ich als entnommen kenntlich gemacht. Sämtliche Quellen und Hilfsmittel sind angegeben. Die Arbeit hat mit gleichem bzw. in wesentlichen Teilen gleichem Inhalt noch keiner Prüfungsbehörde vorgelegen.

Konstanz, 3. Juli 2013

 $36 - 1$  $\omega$ 

Jochen Schnauber